## INSTITUTO POLITÉCNICO NACIONAL

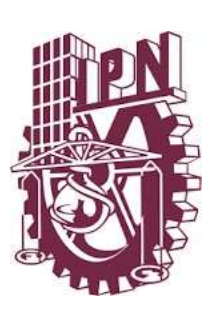

ESCUELA SUPERIOR DE INGENIERÍA MECÁNICA Y ELÉCTRICA UNIDAD ADOLFO LOPEZ MATEOS "ZACATENCO" SECCIÓN DE ESTUDIOS DE POSGRADO E INVESTIGACIÓN

## "DESARROLLO DE UN SISTEMA ELECTRÓNICO DE MONITOREO DE GAS AMONÍACO PARA ALERTA EN LABORATORIOS"

T E S I S

Que para obtener el grado de

MAESTRO EN CIENCIAS EN INGENIERÍA ELECTRÓNICA

PRESENTA: C. DIEGO EDUARDO OROZCO RÍOS

DIRECTOR DE TESIS: DR. ERICK VELÁZQUEZ LOZADA DR. JUAN PABLO FRANCISCO POSADAS DURÁN

México, CDMX Diciembre 2022

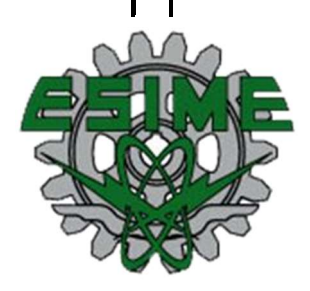

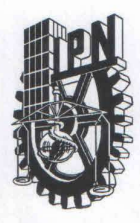

# **INSTITUTO POLITÉCNICO NACIONAL**

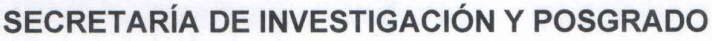

**ACTA DE REVISIÓN DE TESIS** 

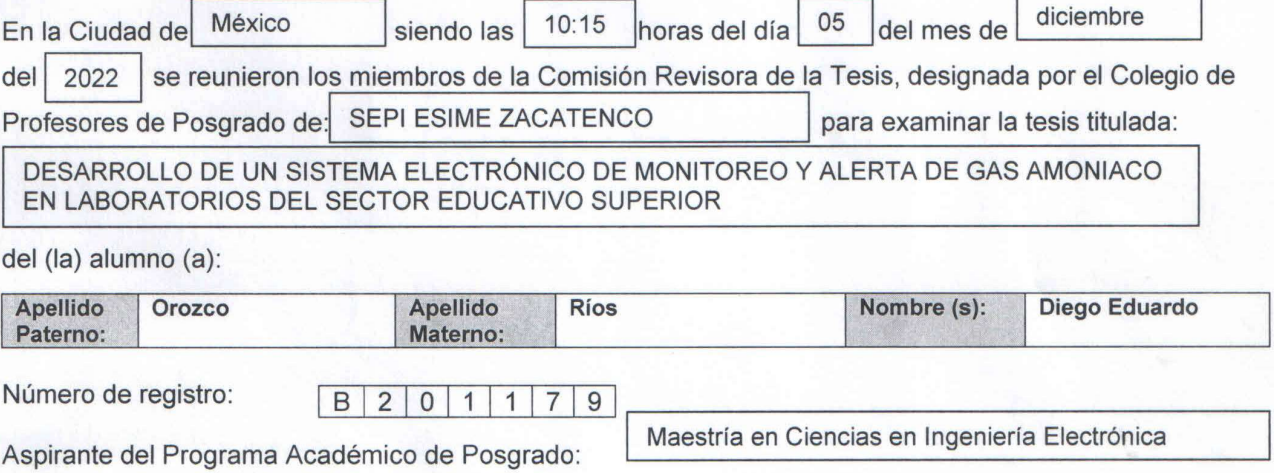

Una vez que se realizó un análisis de similitud de texto, utilizando el software antiplagio, se encontró que el trabajo de tesis tiene 2.0 % de similitud. Se adjunta reporte de software utilizado.

Después que esta Comisión revisó exhaustivamente el contenido, estructura, intención y ubicación de los textos de la tesis identificados como coincidentes con otros documentos, concluyó que en el presente trabajo SI NO SE CONSTITUYE UN POSIBLE PLAGIO.

JUSTIFICACIÓN DE LA CONCLUSIÓN: (Por ejemplo, el % de similitud se localiza en metodologías adecuadamente referidas a fuente original)

El 2 % de similitud corresponde a referencias bibliográficas, trabajos que en el estado del arte de la tesis fueron adecuadamente referenciadas.

\*\*Es responsabilidad del alumno como autor de la tesis la verificación antiplagio, y del Director o Directores de tesis el análisis del % de similitud para establecer el riesgo o la existencia de un posible plagio.

Finalmente y posterior a la lectura, revisión individual, así como el análisis e intercambio de opiniones, los<br>miembros de la Comisión manifestaron APROBAR SUSPENDER NO APROBAR | la tesis por **UNANIMIDAD** | o MAYORÍA | en virtud de los motivos siguientes:

El alumno cumplió con los objetivos de la tesis.

La tesis fue revisada por la comisión revisora de tesis y se realizaron las observaciones pertinentes, las cuales deben ser tomadas en cuenta por el alumno.

El alumno llevo a cabo la revisión de tesis mediante los procedimientos que marca el reglamento.

rick Velázquez Lozada Ďι

Director de Tesis Nombre completo y firma

Dr. Juan Pablo Francisco Posadas Durán

2° Director de Tesis (en su caso) Nombre completo y firma

**COMISIÓN REVISORA DE** 

Dr. Leonardo Gabriel Vega Macotela

Nombre completo y firma

Dr. Juan Carlos Iglesias Rojas

Nombre completo y firma

**INGENIERIA** INIDOS Dr. Erick Eugenig Nombre cor

**IE STUDIOS DE**<br>E INVESTIGACIÓN Dr. José Nombre completo firmat ENCO PRESIDENTE DEL COLEGIO DE **PROFESORES** 

Página 1 de 1

 $SIP-14$ **REP 2017** 

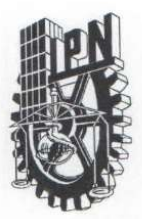

## **INSTITUTO POLITÉCNICO NACIONAL** SECRETARÍA DE INVESTIGACIÓN Y POSGRADO

CARTA DE AUTORIZACIÓN DE USO DE OBRA PARA DIFUSIÓN

En la Ciudad de México el día 13 del mes de diciembre del año 2022, el que suscribe Diego Eduardo En la Ciudad de México el día 13 del mes de diciembre del año 2022, ol que externe en p<br>Orozco Ríos alumno del programa Maestría en Ciencias en Ingeniería Electrónica con número de Orozco Rios alumno del programa Maestria en Ciencias en ingeniena Eleccional de tesis bajo<br>registro B201179, adscrito(a) a manifiesta que es autor(a) intelectual del presente trabajo de tesis bajo registro B201179, adscrito(a) a manifiesta que es autor(a) intelectual del presente trabajo de teche deja<br>la dirección de Dr. Erick Velázquez Lozada y cede los derechos del trabajo intitulado Desarrollo de un la dirección de Dr. Erick Velazquez Lozada y cede los defectios del trabajo initialidad Becarrelle en sistema<br>sistema electrónico de monitoreo y alerta de gas amoniaco en laboratorios del sector educativo sistema electronico de monitoreo y aleita de gas amonidos en religiosos y de investigación.<br>superior, al Instituto Politécnico Nacional, para su difusión con fines académicos y de investigación.

Los usuarios de la información no deben reproducir el contenido textual, gráficas o datos del trabajo sin Los usuarios de la información no deben reproducir el contenido textual, grandes e exteriores de la estada del<br>el permiso expresado del autor y/o director(es). Este puede ser obtenido escribiendo a las siguiente(s) el permiso expresado del autor y/o director(es). Este puede ser obtenido escribiente e na egonerá dar<br>dirección(es) de correo deorozcor12@gmail.com. Si el permiso se otorga, al usuario deberá dar agradecimiento correspondiente y citar la fuente de este.

Diego Eduardo Orozco Ríos

## **RESUMEN**

Este trabajo estudia el monitoreo del gas amoníaco (NH3), haciendo uso de sensores gas electroquímicos FECS44-100 de la marca FIGARO, la placa Arduino MKR WiFi 1010 y la programación en Python. En esta propuesta se plantea tener un control de la cantidad de concentración del gas en espacios cerrados donde fácilmente se pueden producir intoxicaciones por algún tipo de accidente al manipular el amoníaco. Dando un monitoreo para dar alerta en caso de posibles fugas que puedan ser perjudiciales a la salud de las personas que estén cerca del entorno donde se manipula este gas. Mediante una Interfaz de Usuario se presentan indicadores numéricos y luminosos que encenderán dependiendo de la concentración de amoníaco, también se cuenta con un indicador sonoro el cual se activara cuando sobrepase lo estipulado por la NOM-010-STPS-2014. La placa Arduino MKR WiFi 1010 cuenta con un módulo de conexión WiFi, para realizar él envió de información a través la conexión vía remota a la Interfaz de Usuario.

## **ABSTRACT**

This work studies the monitoring of ammonia gas (NH3), using FIGARO brand FECS44-100 electrochemical gas sensors, the Arduino MKR WiFi 1010 board and programming in Python. In this proposal it is proposed to have a control of the amount of gas concentration in closed spaces where poisoning can easily occur due to some type of accident when handling ammonia. Giving a monitoring to alert in case of possible leaks that may be harmful to the health of people who are close to the environment where this gas is handled. Through a User Interface, numerical and light indicators are presented that will turn on depending on the ammonia concentration, there is also an audible indicator which will activate when it exceeds the provisions of NOM-010-STPS-2014. The Arduino MKR WiFi 1010 board has a WiFi connection module, to send information through the remote connection to the User Interface.

## ÍNDICE

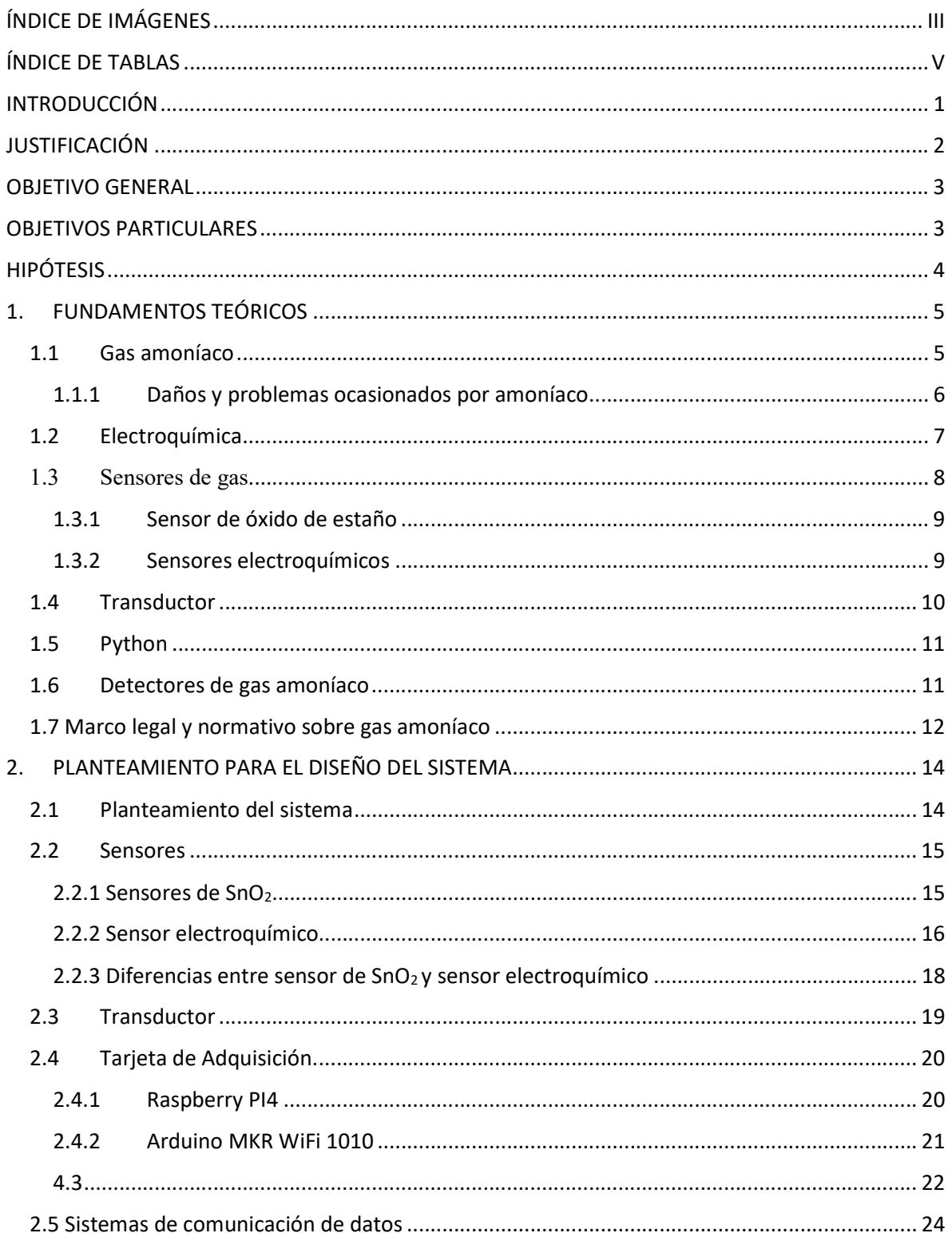

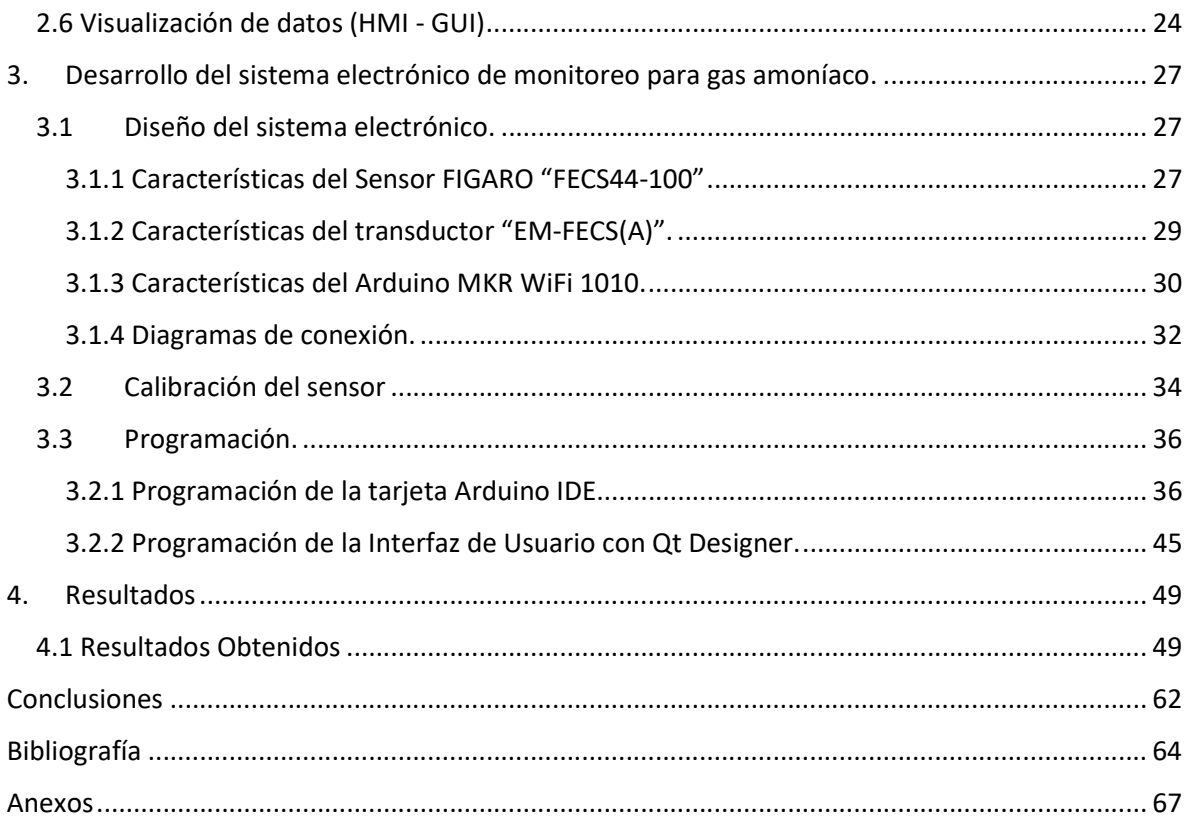

# ÍNDICE DE IMÁGENES

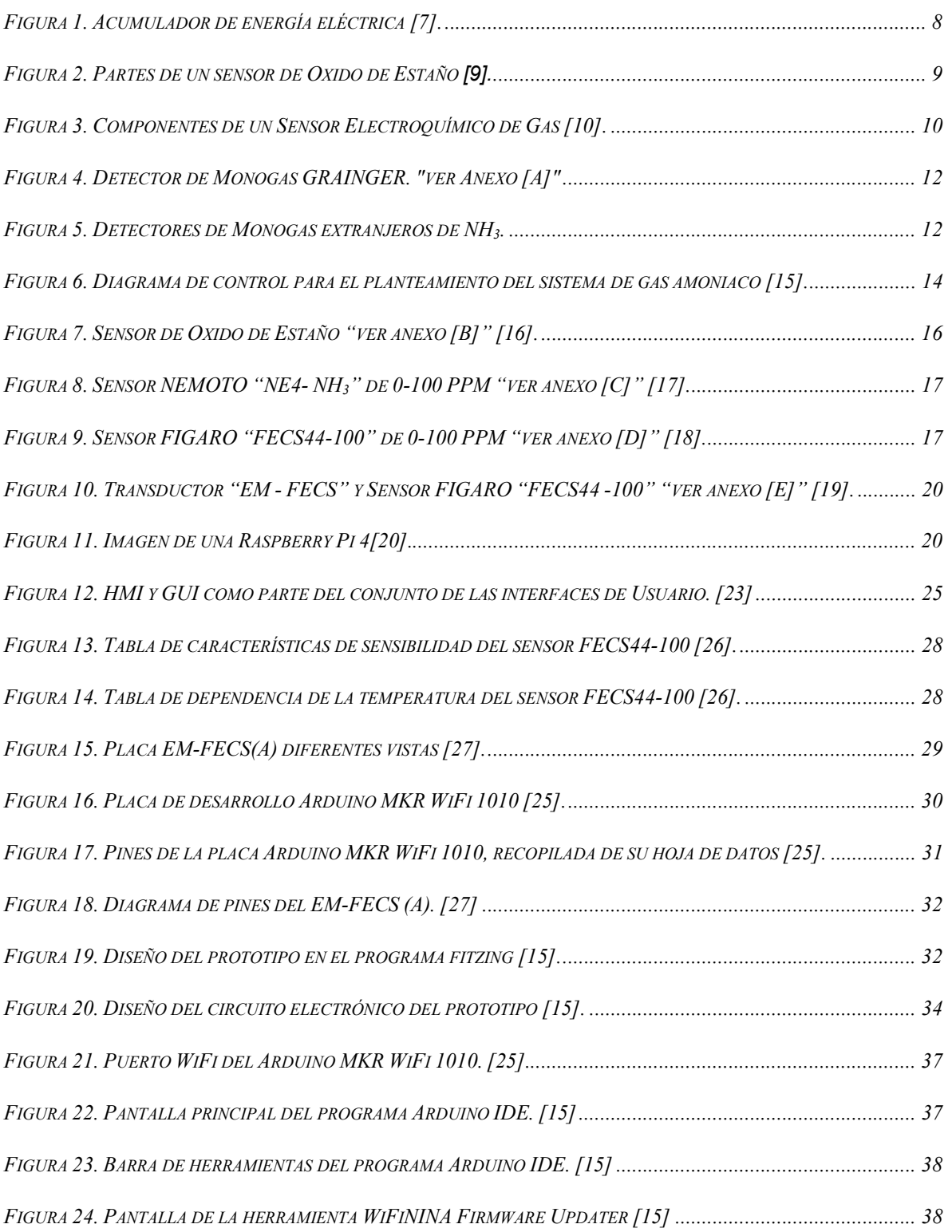

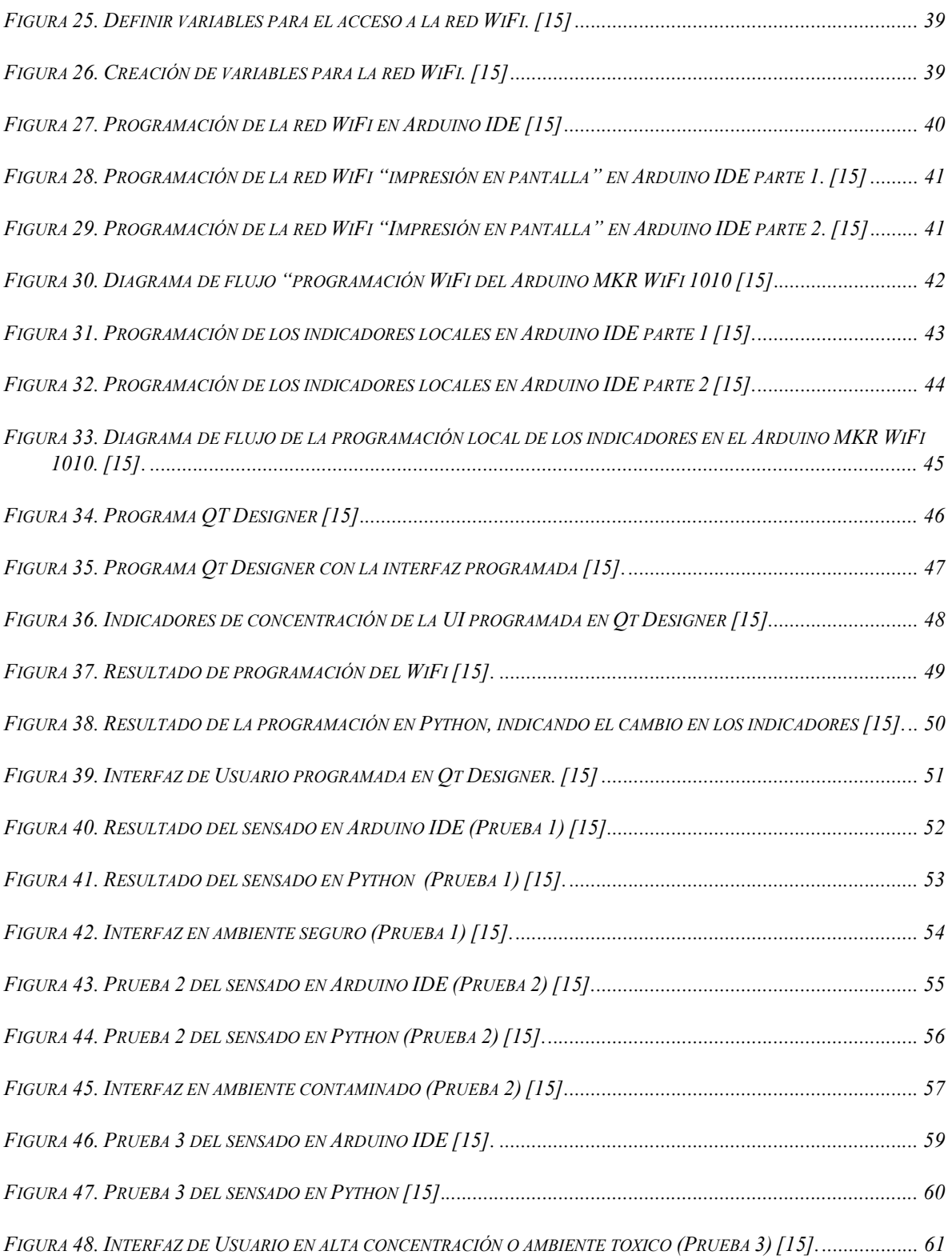

# ÍNDICE DE TABLAS

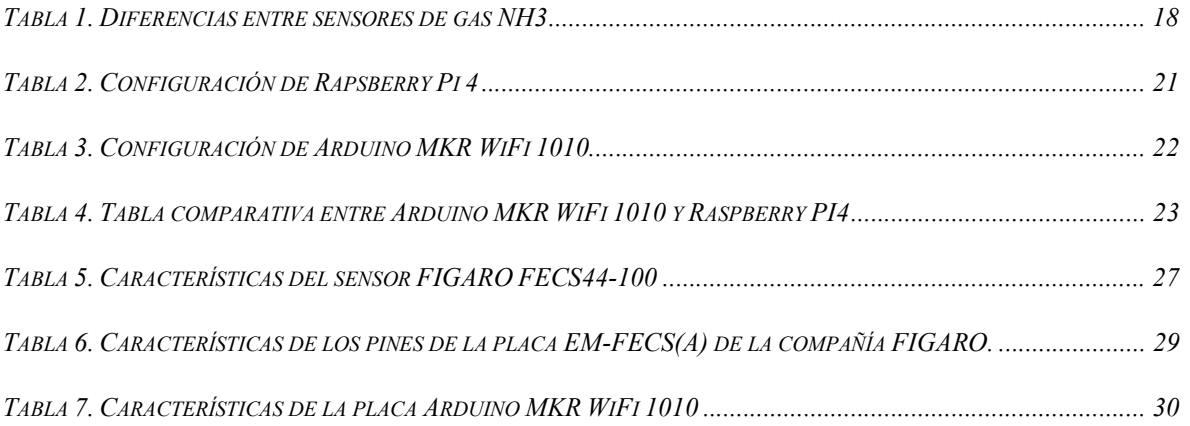

## INTRODUCCIÓN

El presente trabajo consiste en un sistema para el monitoreo del gas amoníaco (NH3) mediante el uso de las Interfaces de Usuario (UI). El amoníaco es un gas incoloro de olor muy penetrante y todos estamos expuestos rutinariamente a bajos niveles de amoníaco en el aire, suelo y agua [1]. Es una sustancia corrosiva y los efectos principales de la exposición al amoníaco ocurren en el sitio de contacto directo (por ejemplo, la piel, los ojos, la boca, y los sistemas respiratorio y digestivo) [1].

Para evitar una exposición prolongada a este gas, en el Diario Oficial de la Federación (DOF), nos marca en la NOM-010-STPS-2014 los valores límite de exposición que tomaremos como regencia para nuestra interfaz. Los valores descritos en la norma que se usan como referencia son el Valor Límite de Exposición (VLE) para una jornada laboral de 8 horas es de 25 Partículas Por Millón (PPM) y para el Corto Tiempo (CT) es de 35 PPM, donde no se podrá exceder los 15 minutos de exposición al gas [2].

Mediante el uso de los sensores electroquímicos de gas NH<sub>3</sub> se pueden obtener los valores de la concentración de gas en PPM del ambiente donde se está trabajando, haciendo uso de la electroquímica, donde usamos la energía química que se libera mediante las reacciones Oxido-Reducción (Redox), y la transformamos en energía electica,

## JUSTIFICACIÓN

El amoníaco, también llamado azano, espíritu de Hartshorn, trihidruro de nitrógeno o gas de amonio es un compuesto químico de nitrógeno con la fórmula química NH3. Es un gas incoloro con un característico olor repulsivo. El amoníaco contribuye significativamente a las necesidades nutricionales de los organismos terrestres por ser un precursor de fertilizantes. Directa o indirectamente, el amoníaco es también un elemento importante para la síntesis de muchos fármacos y es usado en diversos productos comerciales, sirve para la elaboración de cosméticos y tintura de cabello, y la fabricación de desinfectantes y limpiadores de cocina. Pese a su gran uso, el amoníaco es cáustico y peligroso, por lo tanto, en este trabajo de tesis se diseñará un sistema, el cual pueda monitorear, medir y alertar sobre el amoníaco en el ambiente de un laboratorio químico o farmacéutico, con la finalidad de que se eviten intoxicaciones y prevenir accidentes debido a la propagación del gas. Dado de que la Unidad "Adolfo López Mateos" del Instituto Politécnico Nacional, se encuentran laboratorios que usan el amoníaco para prácticas y han existido fugas del mismo, provocando pérdidas tanto como económicas como de enseñanza, como la ocurrida el 26 de octubre del año 2019 [3]. Este proyecto se centrará en tener un monitoreo constante sobre los índices de gas amoníaco en los laboratorios de ESIQUIE, tal como indica Protección Civil y los tiempos de exposición, los cuales podrán ser observados en una UI en tiempo real los valores que arroje el sensor ubicado en el laboratorio donde se realicen prácticas con amoníaco. El sistema mostrará una alerta si los valores suben drásticamente o si se encuentran cerca del límite permitido. La finalidad de este proyecto es evitar accidentes o intoxicaciones por amoníaco dentro de un laboratorio, pudiendo dar un aviso a los estudiantes para evacuar durante una posible fuga.

## OBJETIVO GENERAL

Desarrollar un sistema electrónico para monitorear la concentración de gas amoníaco en laboratorios del sector educativo en el nivel de educación superior utilizando un sensor electroquímico de NH3 y una tarjeta de adquisición de datos Arduino MKR WiFi 1010.

## OBJETIVOS PARTICULARES

- Investigar fundamentos teóricos del gas amoníaco en los laboratorios del sector educativo de nivel superior.
- $\triangleright$  Seleccionar el sensor más adecuado para la de detección de gas amoníaco.
- Programar un módulo para la tarjeta Arduino MKR WiFi 1010 que permita la adquisición de datos.
- Diseñar una interfaz de usuario que permita conocer la concentración de gas amoníaco mediante indicadores numéricos y luminosos.
- $\triangleright$  Diseñar una alarma visual y sonora con base en la NOM 010 STPS 2014

## HIPÓTESIS

Es posible tener un monitoreo constante del gas Amoníaco en los laboratorios químicos de la Unidad "Adolfo López Mateos" del IPN, así evitando accidentes e intoxicaciones por altas concentraciones de gas, con el uso de un sistema de monitoreo, el cual constara de un sensor electroquímico de amoniaco y una placa Arduino MKR WiFi 1010, haciendo uso de alertas mediante indicadores luminosos y sonoros, siguiendo los valores de exposición en tiempo real, siguiendo las normas establecidas por el Diario Oficial de la Federación como la NOM-010-STPS-2014.

# CAPÍTULO I 1. FUNDAMENTOS TEÓRICOS

### 1.1 Gas amoníaco

Se denomina gas al estado de agregación de la materia que no tiene forma ni volumen propio. Su principal composición son moléculas no unidas, expandidas y con poca fuerza de atracción, haciendo que no tengan volumen y forma definida, provocando que este se expanda para ocupar todo el volumen del recipiente que la contiene. Con respecto a los gases las fuerzas gravitatorias y de atracción entre partículas resultan insignificantes [4]. El amoníaco es una sustancia química producida tanto por los seres humanos como la naturaleza. Consiste de una parte de nitrógeno (N) y tres partes de hidrógeno (H3). La cantidad de amoníaco producida cada año por seres humanos es casi la misma producida anualmente por la naturaleza. Sin embargo, cuando se encuentra amoníaco en niveles que pueden causar preocupación, éstos probablemente se deben a su producción directa o indirecta por seres humanos [1].

El amoníaco es un gas incoloro de olor muy penetrante. Esta forma del amoníaco se conoce también como amoníaco gaseoso o amoníaco anhidro ("sin agua"). El amoníaco gaseoso puede ser comprimido y bajo presión puede transformarse en un líquido. La mayoría de la gente está familiarizada con el olor del amoníaco debido a su uso en sales aromáticas, detergentes de uso doméstico y productos para limpiar vidrios. El amoníaco se disuelve fácilmente en agua. Esta forma se conoce también como amoníaco líquido, amoníaco acuoso o solución de amoníaco. En agua, la mayor parte del amoníaco se transforma en la forma iónica del amoníaco, conocida como iones de amonio, representada por la fórmula NH4+ (un ion es un átomo o grupo de átomos que ha adquirido una carga eléctrica neta al ganar o perder uno o más electrones). Los iones de amonio no son gases ni tienen olor. En pozos, ríos, lagos y suelos húmedos, la forma iónica del amoníaco es la más común. El amoníaco también puede combinarse con otras sustancias para formar compuestos de amonio, como por ejemplo sales como el cloruro de amonio, sulfato de amonio, nitrato de amonio y otras sales [1].

El amoníaco es sumamente importante para las plantas, los animales y los seres humanos. Se encuentra en el agua, el suelo y el aire, y es una fuente de nitrógeno que necesitan las plantas y los animales. La mayor parte del amoníaco en el ambiente se deriva de la descomposición natural de estiércol y de plantas y animales muertos [1].

El 80% del amoníaco que se manufactura se usa como abono. Un tercio de esta cantidad se aplica directamente al suelo en forma de amoníaco puro. El resto se usa para producir otros abonos que contienen compuestos de amonio, generalmente sales de amonio. Estos abonos se usan para suministrar nitrógeno a las plantas. El amoníaco se usa también para fabricar fibras sintéticas, plásticos y explosivos. Numerosos productos de limpieza también contienen amoníaco en la forma de iones de amonio [1].

El amoníaco no se moviliza mucha distancia en el ambiente y permanece en el aire aproximadamente una semana. El amoníaco es reciclado naturalmente y existen en la naturaleza muchas maneras para incorporar y transformar al amoníaco.

Para los laboratorios de la Escuela Superior de Ingeniería Mecánica y Eléctrica de Unidad Adolfo López Mateos del Instituto Politécnico Nacional, su principal uso es en algunas prácticas de laboratorio de gases de los estudiantes de 1er y 2do semestre, siendo estos los semestres donde se imparte las materias de Química básica y Química aplicada. En el uso de gas se emplea el uso de la campana para la extracción de gases, por más mínimo que sea la cantidad de gas.

#### 1.1.1 Daños y problemas ocasionados por amoníaco

Las personas puedes estar expuestas a este gas en todo momento, ya sea desde respirar este gas que se encuentre suspendido en el ambiente.

Este gas en el ambiente puede ser proveniente de almacenes donde tengan artículos producidos por este gas, o este en almacenamiento el NH3, por desagües, escapes de autos, productos de limpieza en casas, el gas puede entrar en las personas vía respiratoria o bebiendo

agua contaminada por este gas, donde en el agua este compuesto puede ser detectado solamente cuando tiene 35ppm, y puede producir quemaduras en boca y garganta. Es más probable tener una porción alta de NH3 si se respira dado que una pequeña parte se exhala y otra parte permanece en el cuerpo y es transformado y distribuido en el cuerpo. Por ejemplo, si se derrama una botella de amoníaco concentrado en el piso, habrá un fuerte olor a amoníaco; puede que usted tosa y los ojos le lagrimeen a causa de la irritación. Si se expusiera a niveles muy altos de amoníaco, sufriría efectos más graves. Por ejemplo, si camina a través de una nube densa de amoníaco o si su piel entra en contacto con amoníaco concentrado, puede sufrir quemaduras graves de la piel, los ojos, la garganta o los pulmones. Estas quemaduras pueden ser suficientemente graves como para producir ceguera permanente, enfermedad de los pulmones o la muerte. Asimismo, si ingiere accidentalmente amoníaco concentrado, puede sufrir quemaduras en la boca, la garganta y el estómago. No hay ninguna evidencia de que el amoníaco produce cáncer. [1].

#### 1.2 Electroquímica

Electroquímica es una rama de la química que estudia la transformación entre la energía eléctrica y la energía química [5, p. 820]. En otras palabras, las reacciones químicas que se dan en la interfaz de un conductor eléctrico (llamado electrodo, que puede ser un metal o un semiconductor) y un conductor iónico (el electrolito) pudiendo ser una disolución y en algunos casos especiales, un sólido [6], como se puede ver en la figura 1.

Si una reacción química es conducida mediante un voltaje aplicado externamente, se hace referencia a una electrólisis, en cambio, si el voltaje o caída de potencial eléctrico, es creado como consecuencia de la reacción química, se conoce como un "acumulador de energía eléctrica", también llamado batería o celda galvánica [6].

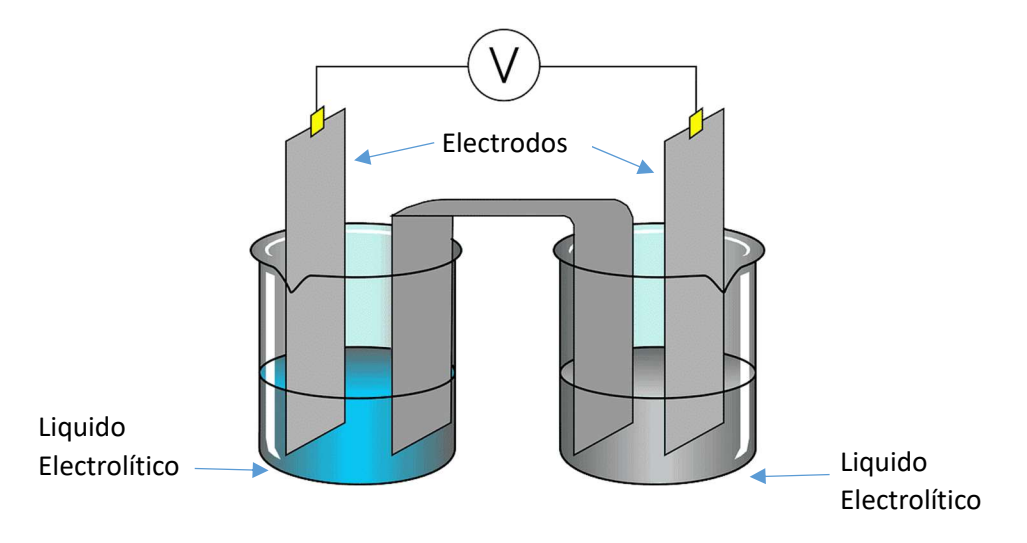

Figura 1. Acumulador de energía eléctrica [7].

Las reacciones químicas donde se produce una transferencia de electrones entre moléculas se conocen como reacciones redox, y su importancia en la electroquímica es vital, pues mediante este tipo de reacciones se llevan a cabo los procesos que generan electricidad o en caso contrario, es producido como consecuencia de ella [6].

En general, la electroquímica se encarga de estudiar las situaciones donde se dan reacciones de oxidación y reducción encontrándose separadas, físicamente o temporalmente, se encuentran en un entorno conectado a un circuito eléctrico. Esto último es motivo de estudio de la química analítica, en una subdisciplina conocida como análisis potenciométrico [6].

## 1.3 Sensores de gas

Son dispositivos que obtienen una señal transducible a partir del gas a medir, principalmente para detectar un nivel de concentración de gas.

Existen 2 tipos de sensores de gas los cuales son de Estaño o Electrolíticos, los cuales pueden medir oxígeno, propano, metano, amoníaco, alcohol, CO<sub>2</sub>, entre otros.

#### 1.3.1 Sensor de óxido de estaño

Este tipo de sensores, es de tipo semiconductor, cuenta con una doble malla metálica que cubre al sensor, un recubrimiento plástico, un cristal de  $SnO<sub>2</sub>$ , una base plástica y las terminales de calentador como se observa en la figura 2. Su funcionamiento se describe como: debido a las vacantes de oxígeno, el SnO2 actúa como donador de electrones. Cuando un cristal de  $SnO<sub>2</sub>$  se calienta a una temperatura suficientemente elevada, la superficie del cristal adsorbe oxigeno del aire. Los electrones donadores de la superficie del cristal son transferidos al oxígeno adsorbido formándose una barrera de potencial que impide el flujo de electrones. Dentro del sensor la corriente eléctrica fluye a través de la unión de los cristales de SnO2 (fronteras de grano). En las fronteras de grano el oxígeno adsorbido forma una barrera de potencial que impide que los electrones se muevan libremente La resistencia eléctrica del sensor es debida a esta barrera de potencial [8].

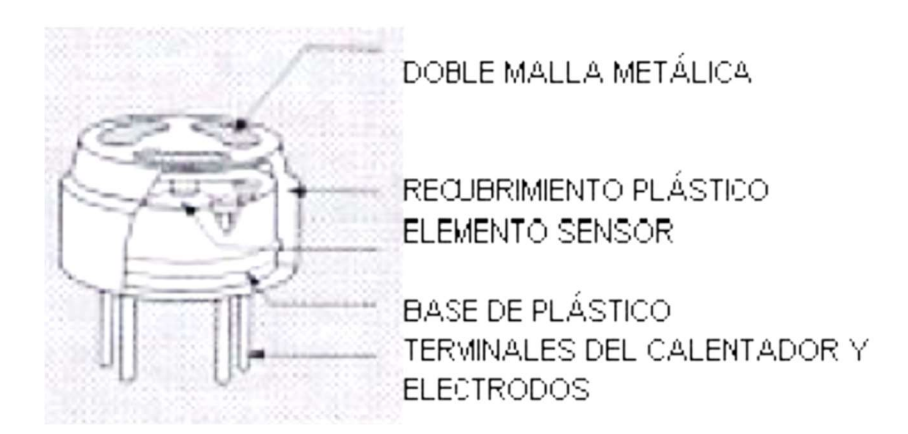

Figura 2. Partes de un sensor de Oxido de Estaño [9].

#### 1.3.2 Sensores electroquímicos

Los sensores Electroquímicos tienen como base un electrodo de detección, un electrodo de referencia y un contra electrodo que se encuentran en contacto con un líquido electrolítico como se puede ver en la figura 3.

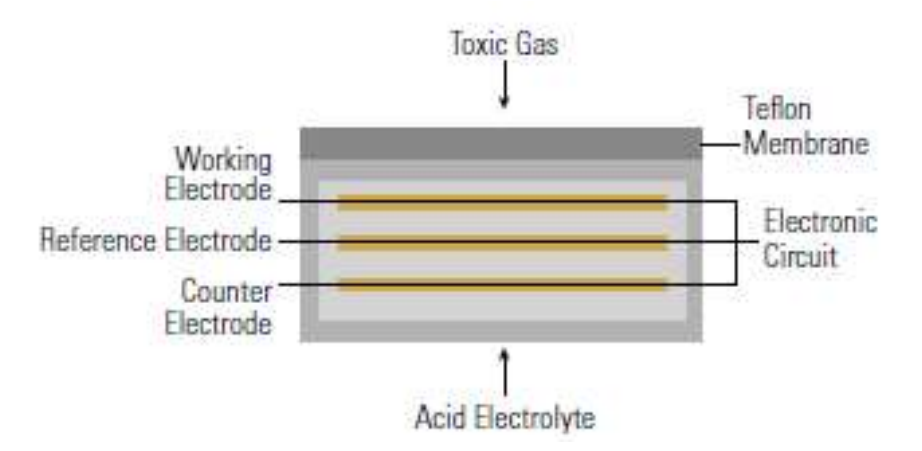

Figura 3. Componentes de un Sensor Electroquímico de Gas [10].

Su funcionamiento se describe a continuación: cuando existe un gas y este alcanza el electrodo de trabajo, se produce una reacción electroquímica, el cual produce un flujo de electrones hacia el contra electrodo, donde el flujo produce una corriente eléctrica, según la concentración del gas que está en el electrodo de trabajo. El contra electrodo, detecta y amplifica la corriente proveniente del electrodo de trabajo, y el resultado es según la calibración que tenga el sensor. Se muestra como PPM para los sensores de gases tóxicos.

## 1.4 Transductor

Un transductor se define como un dispositivo fundamental en el sistema de control de medidores eléctricos. Actualmente, son muy utilizados en los sistemas de automatización y control para registrar grandes magnitudes. Y no sólo nos estamos refiriendo a las magnitudes más conocidas como son: temperatura y presión; también sirven para registrar caudales o concentración de gases [11].

Este dispositivo transforma una magnitud física en una señal eléctrica. Así los medidores pueden detectar magnitudes físicas como: presión, temperatura, humedad, entre otras. Y convertirlas en señales eléctricas cuya interpretación es importante para servicios como pruebas no destructivas [11].

El funcionamiento se basa en energías de entrada y de salida. Las energías de entrada más comunes que recibe son: calor, sonido, y luz. Éstas son transformadas en señales de salida captadas por los medidores. Es así como se puede tener registro de grandes magnitudes físicas en un proceso controlado [11].

## 1.5 Python

Python es un lenguaje de programación de alto nivel, interpretado y de propósito general, popularmente utilizado para el desarrollo de sitios web, análisis de datos y automatización [13].

Python es un lenguaje de propósito general, lo que significa que es versátil y se puede utilizar para programar muchos tipos diferentes de funciones. Debido a que es un lenguaje interpretado, excluye la necesidad de compilar código antes de la ejecución y debido a que es un lenguaje de programación de alto nivel [13].

## 1.6 Detectores de gas amoníaco

En la actualidad existen diversas cantidades de gas NH3 o también pueden ser encontrados como detectores de monogas NH3, ya que existen también detectores de gases, pero cuentan con una gran diversidad de gases, los cuales solo aumentan el costo de estos.

Se realizó una búsqueda de detectores de gases de amoniaco comerciales, como resultado de una búsqueda de los detectores actuales de gases amoníaco se encontraron algunos dispositivos, como el Detector de Monogas NH3 de la compañía GRAINGER México (ver figura 4), el cual su costo es de \$22,158.90, algo elevado en comparación a los detectores de importación.

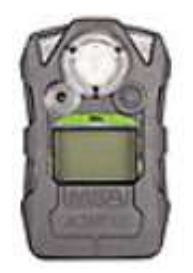

Detector Monogas, Detecta Amoníaco,<br>Rango del Sensor 0 a 100 ppm, Tipo de Alarma Audible, Visual, Vibratoria,<br>Vida de la Bateria 6 a 12 meses **MSA** # Grainger: 44KE49

Figura 4. Detector de Monogas GRAINGER. "ver Anexo [A]"

Como podemos observar en la figura 4, es un sensor móvil, con un rango de 0 a 100 PPM, una de sus características distintivas es contar con propiedades que facilitan la movilidad y que tiene alarma en caso de encontrar un gas de ese tipo.

También existen detectores de marcas extranjeras los cuales sus rangos de precio van de los \$350-550 dólares, algunos con rangos similares, o mayores ver figura 5.

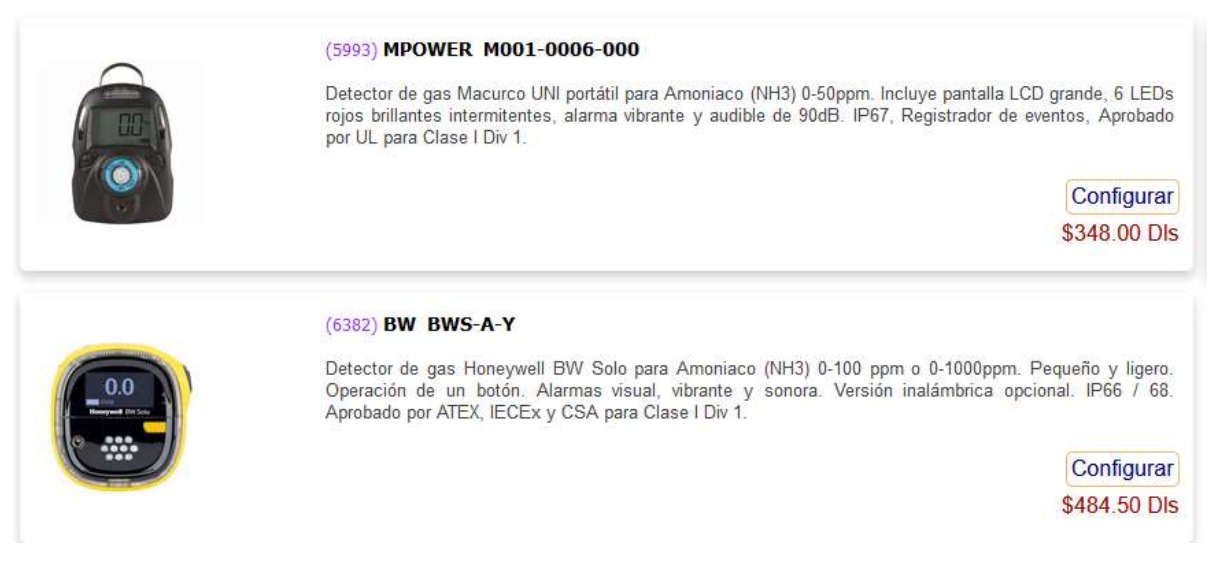

Figura 5. Detectores de Monogas extranjeros de NH3.

## 1.7 Marco legal y normativo sobre gas amoníaco

En la NOM – 010 – STPS – 2014 publicada el lunes 28 de abril del 2014, sobre los agentes químicos contaminantes del ambiente laboral – Reconocimiento, evaluación y control, en el apéndice I que muestra sobre valores límite de exposición a sustancias químicas contaminantes del ambiente laboral.

La CMA se deberá mantener por debajo de Valor Límite de Exposición (VLE), por lo que el parámetro de control para México dice que las concentraciones para cortos periodos de tiempo son:

- El Valor Límite de Exposición – Promedio Ponderado en el Tiempo (VLE-PPT), el cual es una jornada normal de 8 horas diarias y 40 horas a la semana, el límite permitido es de 18 mg/m3 (25 PPM) y para el CT o Tiempo Pico es de 27 mg/m3 (35 PPM) en donde no se debe exceder los 15 minutos de exposición a esta concentración de gas.

Para precauciones individuales y procedimientos de emergencia del NH3 según la hoja de datos de seguridad de Pemex (HDS-PEMEX-FER-SAC-01), nos marca los pasos protocolarios a seguir para el personal que no forma parte de los servicios de emergencia que son:

- 1. Se debe LLAMAR primero al número de teléfono en caso de emergencia.
- 2. Detener la fuente generadora de la fuga o derrame, siempre y cuando esta pueda realizarse de manera segura.
- 3. Muévase del área de fuga lateralmente y en contra de la dirección del viento.
- 4. Contener el derrame y escurrimiento para evitar que entre a los sistemas de desagüe, alcantarillado y acueductos mediante el uso de diques de contención y absorción. [14]

Para estar en contacto o exposición de gas se recomienda uso de protección personal contra el NH3, se debe de usar respiradores de hasta 10 veces el límite de exposición, uso de guantes de neopreno, lentes de seguridad a prueba de salpicaduras químicas, careta de plástico y si es posible traje de seguridad impermeable al NH3 (Nivel A/B).

También la OSHA (Administración de Seguridad y Salud Ocupacional) en Estados Unidos, tiene los limites similares a los México, los cuales son 35 PPM a corto plazo y 25 PPM en una jornada laboral de 8 horas.

## CAPÍTULO II

## 2. PLANTEAMIENTO PARA EL DISEÑO DEL SISTEMA

## 2.1 Planteamiento del sistema

Para el desarrollo del sistema tiene un principio el cual se basa en un sistema de control, el cual se puede observar en la figura 6.

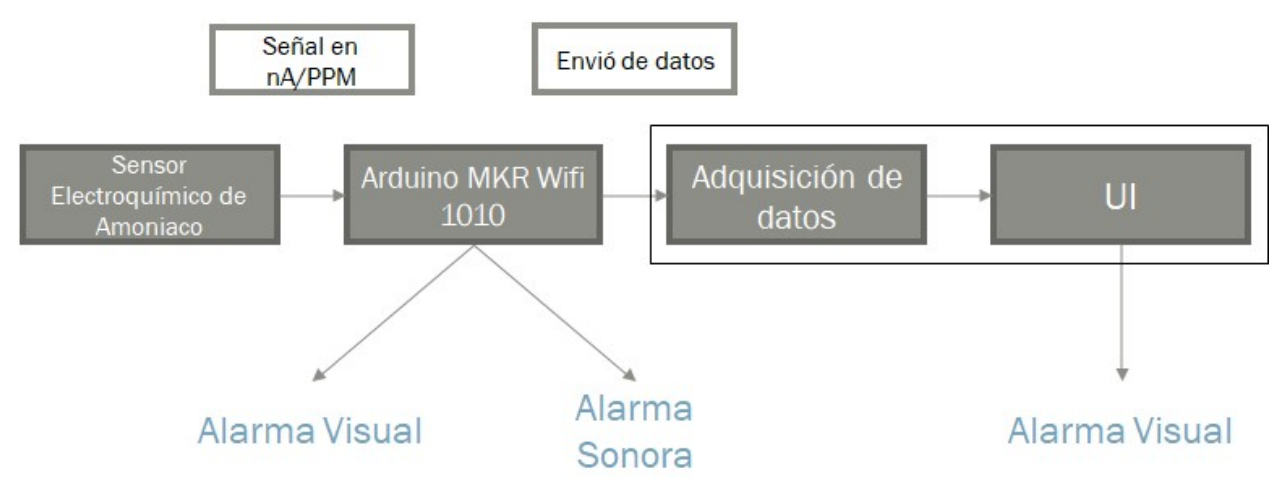

Figura 6. Diagrama de control para el planteamiento del sistema de gas amoniaco [15].

Como podemos observar en el diagrama de control de la figura 6, el sistema se basará en el sensor electroquímico de NH3, dado que todo el sistema dependerá del resultado que nos arroje el sensor con respecto al gas a medir, porque siguiendo las reglas del DOF y de las NOM, estas nos indican el tiempo de exposición al que puede estar expuesto una persona al laborar en el ambiente de trabajo.

Siguiendo con el diagrama del sensor otorgará una señal en nano Amperes / PPM a la placa, en donde esta tendrá una programación interna, para activar una alarma visual y sonora que dependerá del nivel equivalente a las NOM, es decir, si en el ambiente se encuentra una pequeña porción de NH3 el sensor la captara y la placa en cuestión tendrá diferentes indicadores los cuales cambiaran dependiendo de la concentración del gas, siguiendo las

NOM se colocará un indicador de 20PPM en color rojo, indicando que cerca del límite permitido para el tiempo de exposición (25 PPM), uno en color amarillo para 4-5 PPM, indicando que en el ambiente ya existe NH3, pero que aún está debajo del límite y un indicador verde, para indicar que en el ambiente no existe o es muy baja la cantidad de gas NH3 y que se puede trabajar con normalidad.

La placa también sirve para obtener los datos del sensado, donde también se encargará de proporcionar los datos necesarios para monitoreo de la concentración del gas mediante una interfaz, la cual ayudará al operador a tener conocimiento de la concentración del amoníaco. La información que se muestra en la interfaz permitirá conocer de forma oportuna concentraciones dañinas para dar aviso a los servicios de emergencia en caso de ocurrir algún problema.

Esta interfaz cuenta con indicadores de color (verde para concentraciones de 0 a 5 ppm, amarillo de 6 a 25 ppm y rojo de 26 a 35 ppm) como los de la placa para indicar la cantidad de concentración, así como también una gráfica la cual hará el monitoreo de la concentración del gas en el ambiente, para saber sus variaciones en el tiempo que se realicen trabajos de laboratorio.

#### 2.2 Sensores

En la siguiente parte se describen los sensores, el Sensor SnO2 "MQ-135" el cual actúa de forma convencional, más los sensores de las marcas NEMOTO y FIGARO, ambos son sensores Electroquímicos alta precisión. Todos los sensores mencionados anteriormente son usados para las mediciones de gas amoníaco.

#### 2.2.1 Sensores de SnO<sub>2</sub>

El sensor de Oxido de Estaño, también conocido como MQ-135, es un sensor económico que se puede encontrar actualmente con un costo de entre 50 y 60 pesos mexicanos, pero es usado principalmente para proyectos básicos de electrónica, el cual puede medir varios gases como alcohol y Benceno, además del NH3, por lo que este tipo de sensores no es selectivo al gas que mide, la presentación básica es de 10-300 PPM, también cuenta con una alta velocidad de Respuesta, pero igual como a su vez es rápido no es de precisión, ya que este sensor tiene una resistencia la cual cambia dependiendo de la cantidad de gas en el entorno, la cual va de lo 30KΩ a 200KΩ, y no siempre es exacta la detección de la concentración del gas, este sensor se puede visualizar en la figura 7.

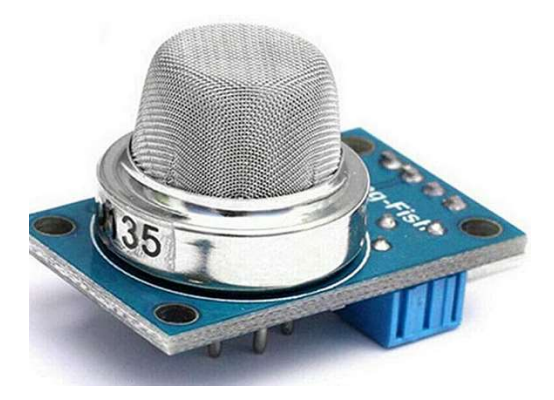

Figura 7. Sensor de Oxido de Estaño "ver anexo [B]" [16].

#### 2.2.2 Sensor electroquímico

Para los sensores electroquímicos tenemos poca gama de sensores, aunque para esta investigación se tomaron en cuenta los de las marcas NEMOTO y FIGARO, ambos de compañías en Japón.

Comenzando con el sensor de la compañía NEMOTO el que se observa en la figura 8, tenemos un sensor Electroquímico de gas NH3, el cual cuenta con 3 presentaciones, una de 0-100, 0-1000 o 0-5000 PPM, para esta tesis tomaremos en cuenta solo la presentación de 0- 100, por la regulación necesaria para laboratorios. El sensor NEMOTO de 0-100 tiene una máxima sobrecarga de 200PPM, con un tiempo de respuesta menor a 90 segundos, y trabaja en condiciones con 0.9 – 1.1 atmosferas.

Según la investigación realizada de este sensor directamente con sus proveedores, el sensor tiene un costo de 90 dólares, siendo esta cotización del mes de diciembre del año 2020, ellos no cuentan con la placa para la adquisición de datos, dado que mencionan que ellos solo se encargan de los sensores y que no hacen la parte electrónica para la adquisición o electrónica.

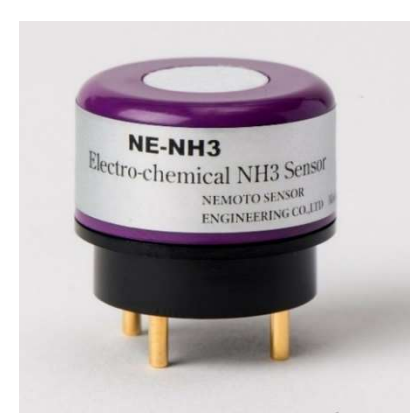

Figura 8. Sensor NEMOTO "NE4- NH3" de 0-100 PPM "ver anexo [C]" [17].

Para el segundo sensor, de la compañía FIGARO el cual se visualiza en la figura 9, es igualmente como su contraparte NEMOTO, otro sensor Electroquímico de gas NH3, y solo cuenta con 2 presentaciones las cuales van de acuerdo con lo necesario para esta tesis, una de 0-100 o 0-200 PPM. Estos sensores pueden tener una sobrecarga de 200 PPM y 500 PPM respectivamente, los tiempos de respuesta son de entre 60 segundos y 90 segundos.

Teniendo en cuenta la investigación realizada con la compañía el sensor base "FECS44-100" es decir el sensor de 0-100 PPM, tiene un costo de 125.80 dólares, pero en comparación a su contraparte NEMOTO, esta compañía si cuenta con la tarjeta para la adquisición de datos la cual se puede encontrar con el nombre de "EM-FECS" la cual sirve para varios sensores electroquímicos, los cuales no necesariamente deben de ser de NH3, sino también de CO, NO, NO<sub>2</sub>, entre otros.

La compañía FIGARO también comento que este sensor puede ser usado en cualquier programa de adquisición de datos en el cual deseemos trabajar.

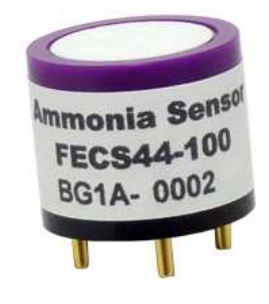

Figura 9. Sensor FIGARO "FECS44-100" de 0-100 PPM "ver anexo [D]" [18].

## 2.2.3 Diferencias entre sensor de SnO<sub>2</sub> y sensor electroquímico

A continuación, en la tabla 1 se muestra una comparación de los 3 sensores descritos anteriormente, donde toda esta información fue recuperada de sus respectivas hojas de datos que se pueden ver en anexos [B] para el sensor de óxido de estaño, [C] para el sensor NEMOTO, [D] para el sensor FIGARO.

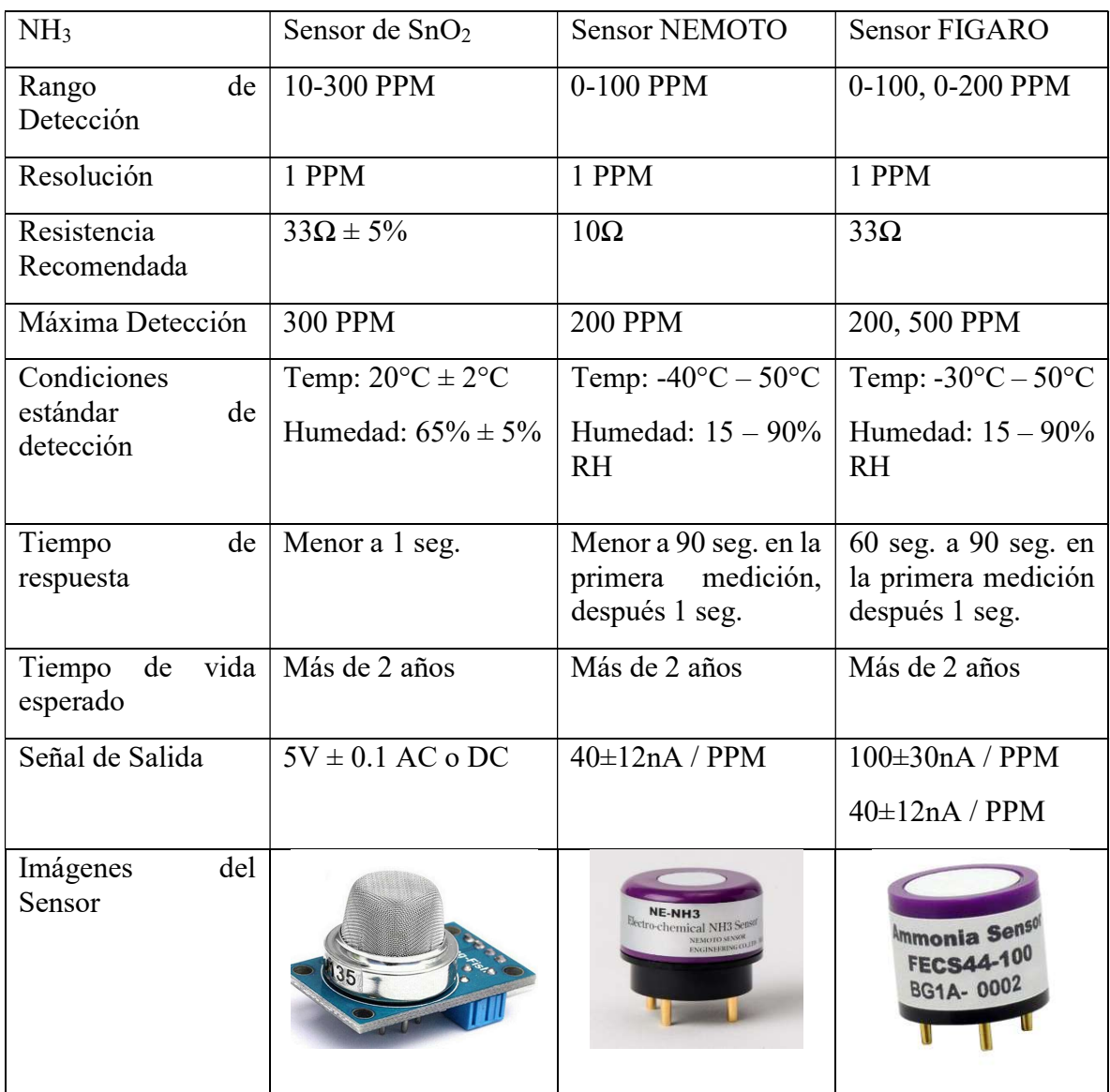

Tabla 1. Diferencias entre sensores de gas NH3

Como podemos observar en la tabla 1, los rangos de detección de los 3 sensores son similares es decir que pueden operar dentro de los limites correspondientes con un mínimo de 35 PPM, que es nuestro límite superior de trabajo antes de superar lo permitido por la norma. La resolución es la misma en todos los sensores investigados siendo 1 PPM.

El tiempo de respuesta es la característica que más varía entre los sensores, en el caso del sensor de óxido de estaño es menor a 1 segundo desde que se enciende, pero para los electrolíticos tenemos que va desde 1 minuto a minuto y medio, el tiempo de respuesta de los sensores electrolíticos es mayor porque tienen que realizar una reacción REDOX para comenzar con su trabajo de sensado, una vez realizado su primera reacción, comienza a trabajar con un tiempo de respuesta de 1 segundo.

El tiempo de vida de estos sensores es de más de 2 años, pero esto se puede reducir debido a las condiciones a la que es sometido, el escenario que se contempla para el prototipo es un ambiente educativo por lo que estimamos que su tiempo de vida puede extenderse un poco más.

La señal de salida varía entre los sensores, el sensor de óxido de estaño tiene una salida de  $5V \pm 0.1$  AC o DC, mientras que para los sensores electroquímicos tienen una salida de nA/PPM, por otro lado, el sensor NEMOTO es de 40±12, para el sensor FIGARO es de 100±30 o 40±12, dependiendo de la presentación que se solicite al hacer la compra.

Por lo que el sensor FIGARO es la opción más adecuada para las necesidades del proyecto.

### 2.3 Transductor

Este transductor es de la compañía FIGARO, es del modelo "EM-FECS" (ver figura 10), el cual es compatible con todos los sensores de la misma compañía, en este caso será para el "FECS44-100". Tiene un rango de voltaje de entrada de 5V DC y consume menos de 2 mA, y sus condiciones de operación son 0 – 60°C y mayor a 95% RH. Un uso que se le da a esta placa es la adquisición de datos de gas NH3, puede ser usada en varios softwares como Matlab, Labview y Qt Designer.

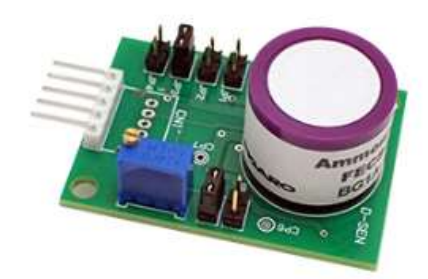

Figura 10. Transductor "EM - FECS" y Sensor FIGARO "FECS44 -100" "ver anexo [E]" [19].

## 2.4 Tarjeta de Adquisición.

En los siguientes puntos se mostrarán las tarjetas de desarrollo o también llamadas tarjetas de adquisición, las cuales fueron investigadas según las necesidades del desarrollo del proyecto.

### 2.4.1 Raspberry PI4

Raspberry es una computadora del tamaño de una tarjeta de crédito que se conecta a su televisor y a un teclado. Es una pequeña computadora capaz que puede usarse en proyectos de electrónica y para muchas de las cosas que hace su PC de escritorio, como hojas de cálculo, procesamiento de texto, navegar por Internet y jugar juegos. También reproduce videos de alta definición. [21].

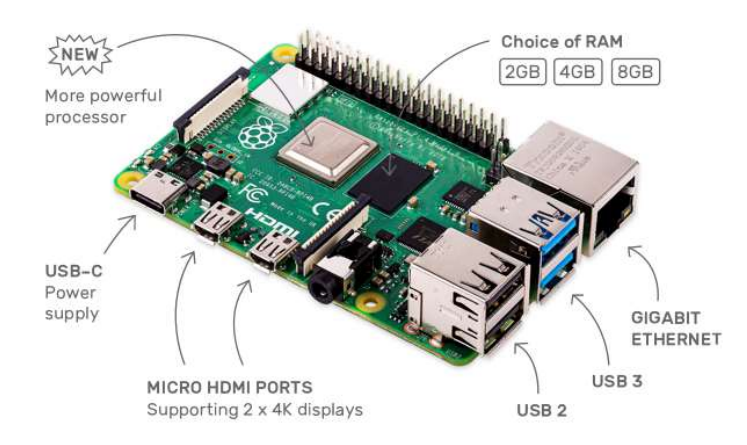

Figura 11. Imagen de una Raspberry Pi 4[20].

En la figura 11 se muestra el diseño de la Raspberry Pi 4. En la tabla 2 se indican los componentes con los que cuenta la Raspberry Pi 4.

| Puertos USB       | 2 USB 2.0 y 2 USB 3.0              |  |
|-------------------|------------------------------------|--|
| Ethernet          | Puerto Gigabit Ethernet            |  |
| Pines             | 40 Pines GPIO                      |  |
| Salida de Video   | 2 Micro HDMI, con resolución 4K    |  |
| Memoria RAM       | LPDDR4 3200 - 2GB, 4GB o 8GB       |  |
| Memoria Interna   | Ranura para Micro-SD               |  |
| Fuente de energía | USB-C                              |  |
| Módulo Bluetooth  | Módulo Wireless 5.0                |  |
| Procesador        | Broadcom BCM2711, Quad core 1.5GHz |  |
| Tarjeta de video  | OpenGL 3.0 graphics                |  |

Tabla 2. Configuración de Rapsberry Pi 4

La tarjeta Raspberry PI 4 requiere de los periféricos (mouse y teclado) para poder tener un buen funcionamiento, cuenta con los pines GPIO los cuales son programables tanto como para que sean entradas o salidas, así como para también que sean digitales o analógicas, según a conveniencia del usuario.

#### 2.4.2 Arduino MKR WiFi 1010

Como segunda placa de desarrollo tenemos al Arduino MKR WiFi 1010, como su nombre lo indica es de la marca Arduino. Esta placa fue tomada en cuenta por su tamaño, contar con suficientes puertos de entrada y salida, así como también por poder contar con un puerto WiFi.

En la tabla 3 se describen los componentes con los que cuenta la placa Arduino MKR WiFi 1010.

21  $\parallel$ 

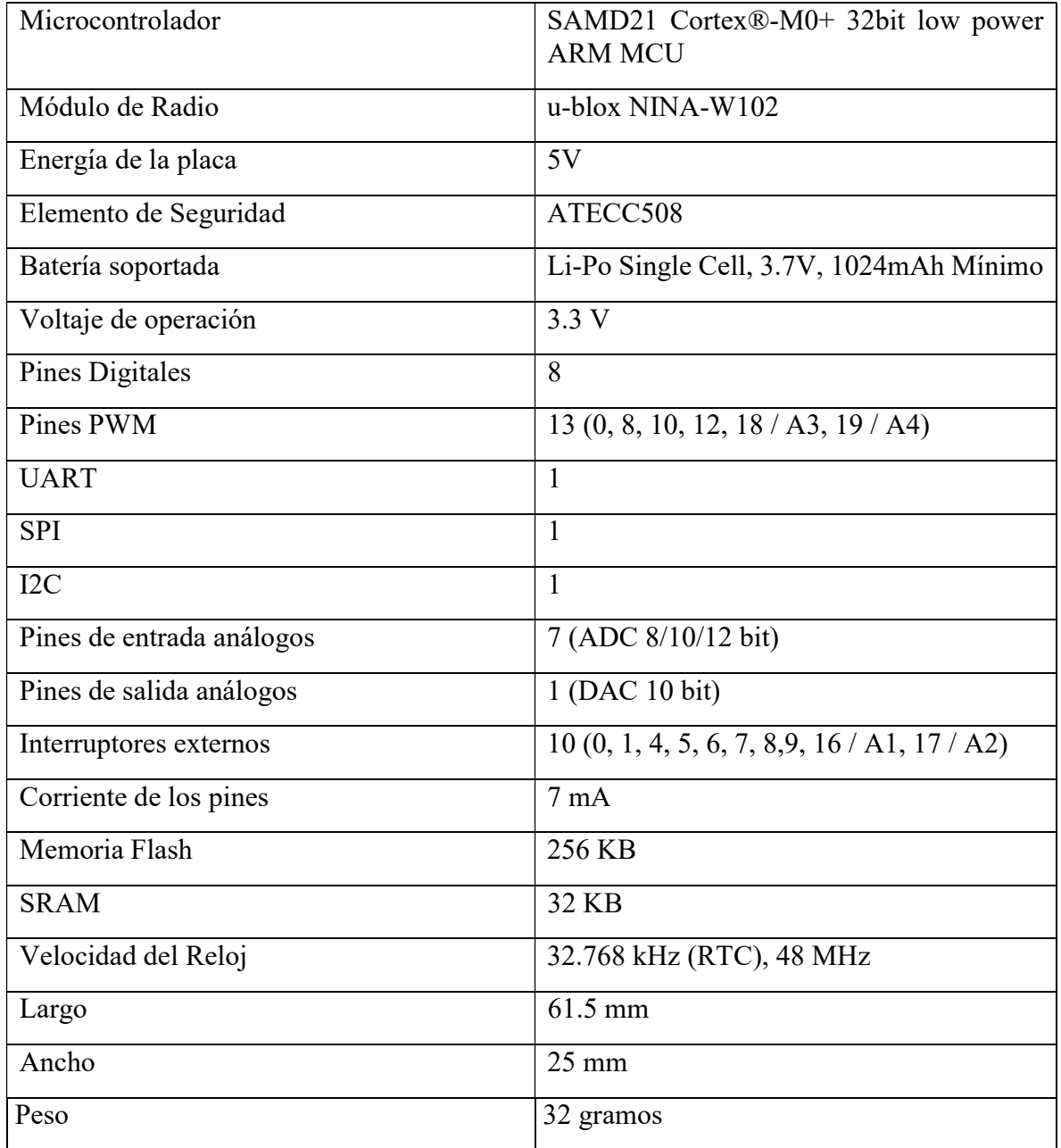

#### Tabla 3. Configuración de Arduino MKR WiFi 1010

4.3 Tabla comparativa de tarjetas de adquisición.

En la tabla 4 se muestra una tabla comparativa entre la placa Arduino MKR WiFi 1010 y Raspberry Pi 4.

| Specs / Tarjeta | Arduino MK Wifi 1010               | Raspberry Pi 4                  |
|-----------------|------------------------------------|---------------------------------|
| Conexión<br>a   | $u$ -blox NINA-W102 (2400-2500)    | Gigabit Ethernet<br>Puerto<br>y |
| Internet        | GHz)                               | Módulo Wireless 5.0             |
| Módulo          | Bluetooth $v4.2 + EDR$             | Módulo Wireless 5.0             |
| Bluetooth       |                                    |                                 |
| Fuente<br>de    | 3.3V (Conexión Universal o Batería | USB-C $(5 V)$                   |
| Energía         | Li-Po $3.7V$ )                     |                                 |
| Pines           | 21 (8 Digitales y 13 Análogos)     | 40 Pines GPIO                   |
| Procesador      | SAMD21 Cortex®-M0+ 32bit low       | Broadcom<br>BCM2711,<br>Quad    |
|                 | power ARM MCU                      | core 1.5GHz                     |
| Puertos USB     | X                                  | 2 USB 2.0 y 2 USB 3.0           |
| Memoria RAM     | 32 KB                              | LPDDR4 3200 - 2GB, 4GB o        |
|                 |                                    | 8GB                             |
| Ancho           | $25 \text{ mm}$                    | 56 mm                           |
| Largo           | $61.5 \text{ mm}$                  | $85 \text{ mm}$                 |
| Peso            | 32 gramos                          | 46 gramos                       |
| Voltaje<br>de   | 5V                                 | 5V                              |
| Tarjeta         |                                    |                                 |

Tabla 4. Tabla comparativa entre Arduino MKR WiFi 1010 y Raspberry PI4

Como se puede observar en la tabla 4, ambas tarjetas tienen una cantidad considerable de pines de entradas y salidas para permitir las conexiones con el sensor y los indicadores, ambos también cuentan con módulos Bluetooth y WiFi; la Raspberry Pi 4 es superior en la mayoría de los aspectos al Arduino MKR WiFi 1010, siendo el Arduino el punto más destacable la fuente de energía externa, la cual le permitiría autonomía a la alarma del sistema, en caso de que exista un corte de energía.

Dicho lo anterior la placa más adecuada para el prototipo es la Arduino MKR WiFi 1010.

## 2.5 Sistemas de comunicación de datos

Los sistemas de comunicación tienen como función, informar, transmitir datos o conocimientos, existen 2 medios de transmisión los cuales se dividen en 2 tipos, los guiados y los no guiados.

Los guiados son los que se transmiten mediante un cable (Cables coaxiales, fibra óptica, cables miro USB, tipo C), mientras que los medios no guiados se transmiten mediante WiFi, Bluethooth, NFC, en los cuales ya intervienen factores como el ancho de banda, las interferencias y los espectros electromagnéticos, los cuales afectan la velocidad de la transmisión de información.

Las características de los sistemas de comunicación es la reducción de tiempo de transmisión de la información, reducir costos de operación, aumentar la calidad y cantidad de información.

Estos sistemas requieren de 2 partes esenciales para poder funcionar, tales como un emisor y un receptor que transitaran por un canal o medio de transmisión.

El emisor es el que se encarga de convertir la señal en un formato que sea reconocible para el receptor. El receptor acepta la señal del medio de transmisión y la procesa para mostrarla al usuario final.

### 2.6 Visualización de datos (HMI - GUI)

Para la visualización de datos tenemos las Interfaces de Usuario, también conocidas por sus siglas en inglés como UI (User Interfaces), las cuales son un medio para poder interactuar y comunicarnos con los dispositivos que usamos día a día tales como una computadora, un Smartphone o cualquier dispositivo electrónico o tecnológico.

Existen diferentes tipos de interfaces, las cuales pueden ser de 3 tipos de Hardware, Software o una combinación de ambas Software-Hardware.

Una interfaz de Hardware son los elementos que nos permiten ingresar y entregar la información, tal como un teclado o un mouse; interfaz de Software, son los elementos que nos brindan información sobre los procesos, donde podemos observar en una pantalla.

La interfaz Software-Hardware, sirve como vínculo entre máquina y usuario, entre las cuales se encuentran interfaces muy conocidas en la actualidad las cuales son las HMI y las GUI (ver imagen 12).

Las GUI se especializan en Interfaces Gráficas, mientras que las HMI se encargan de interactuar con diferentes actuadores, así como también con el usuario el cual puede manipular a los actuadores durante el proceso.

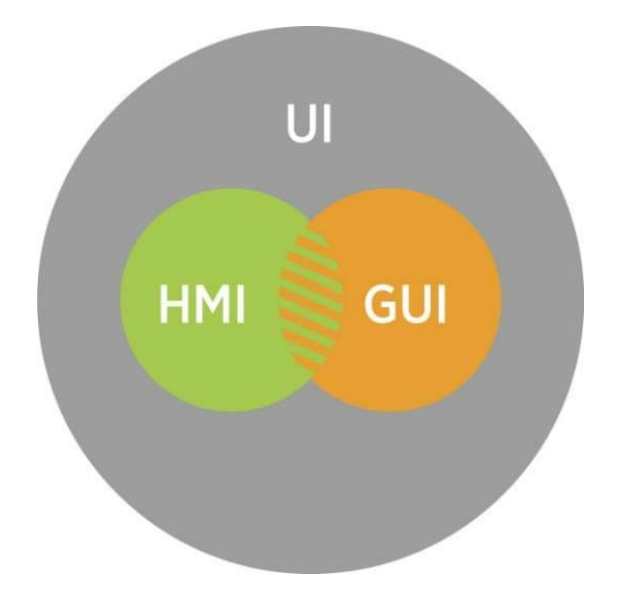

Figura 12. HMI y GUI como parte del conjunto de las interfaces de Usuario. [23]

Las características de una interfaz de Usuario con las siguientes:

1. Claridad

Una buena interfaz transmite la información de manera precisa para evitar que el usuario cometa errores durante la interacción.

2. Concisión

Se trata de darle al usuario solo la información que necesita y pide.

3. Coherencia

Esta característica es la que hace intuitiva una interfaz, permitiéndole a la persona crear patrones de uso de manera sencilla y práctica.

## 4. Flexibilidad

Una buena interfaz también se caracteriza por permitir que el usuario restaure elementos y deshaga acciones.

## 5. Atractivo visual

Cuando se trata de experiencia del usuario, nunca puede subestimarse la importancia del atractivo visual. Además de tener grandes funcionalidades, una buena interfaz es agradable a la vista [24].

## CAPÍTULO III

## 3. Desarrollo del sistema electrónico de monitoreo para gas amoníaco.

## 3.1 Diseño del sistema electrónico.

Como vimos en el capítulo II, el sensor y la placa de adquisición en este sistema ocuparemos el "Arduino MKR WiFi 1010", el sensor FIGARO "FECS44-100" y el transductor "EM-FECS".

## 3.1.1 Características del Sensor FIGARO "FECS44-100"

Inicialmente tenemos al el Sensor FIGARO "FECS44-100"; es un sensor de amoníaco de tipo electroquímico, el cual tiene una buena durabilidad a exposición de amoníaco, cuanta con un rango de detección de 0-100 ppm, con una sobrecarga de 200 ppm, aunque no se recomienda llegar ya que puede provocar algunas mediciones erróneas a largo plazo. La señal de salida es de 100±30nA/ppm, su resolución es de 1ppm, con un tiempo de respuesta de 60s, en un ambiente de 20°C; todo lo anterior dado por la hoja de datos en el "Anexo D".

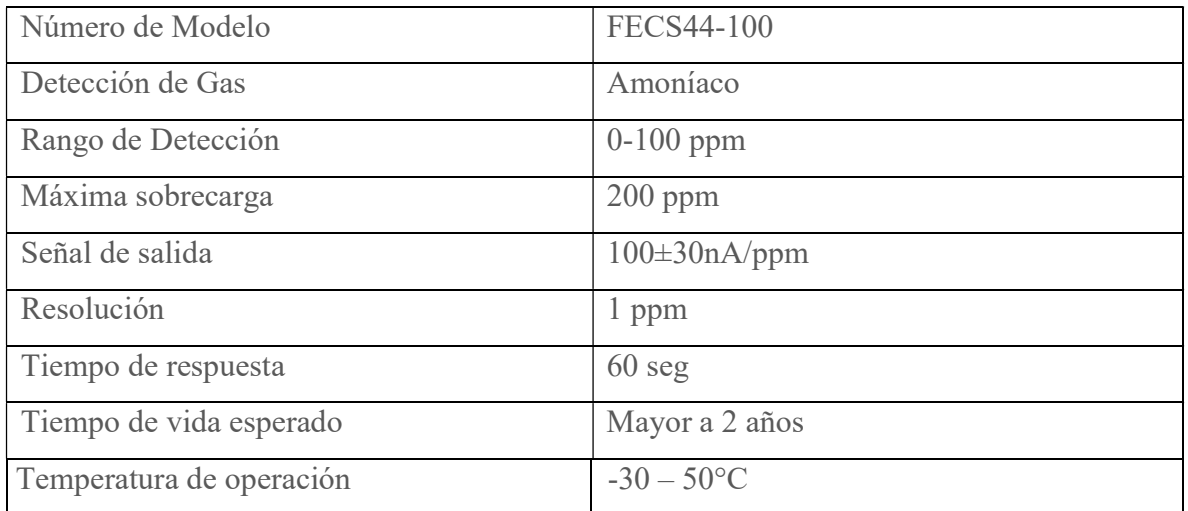

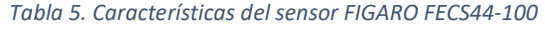
Como podemos ver en las características de sensibilidad del sensor de la figura 13, tenemos la relación entre la señal de salida y la concentración de gas amoníaco en "partes por millón", donde podemos apreciar que este sensor se comporta de manera lineal entre la concentración de NH3 y la señal de salida.

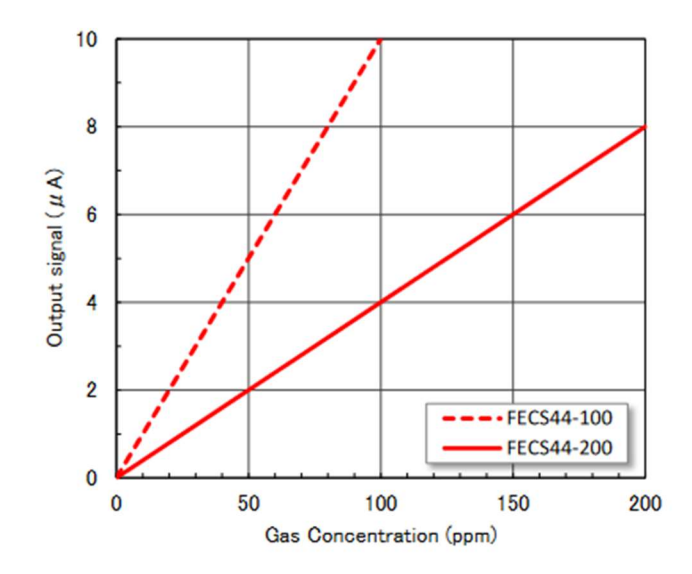

Figura 13. Tabla de características de sensibilidad del sensor FECS44-100 [26].

En la figura 14, se observa la dependencia de temperatura del sensor, para tener una buena sensibilidad, donde desde 20°, se considera que ya está en el rango óptimo de trabajo, con una sensibilidad del 100%.

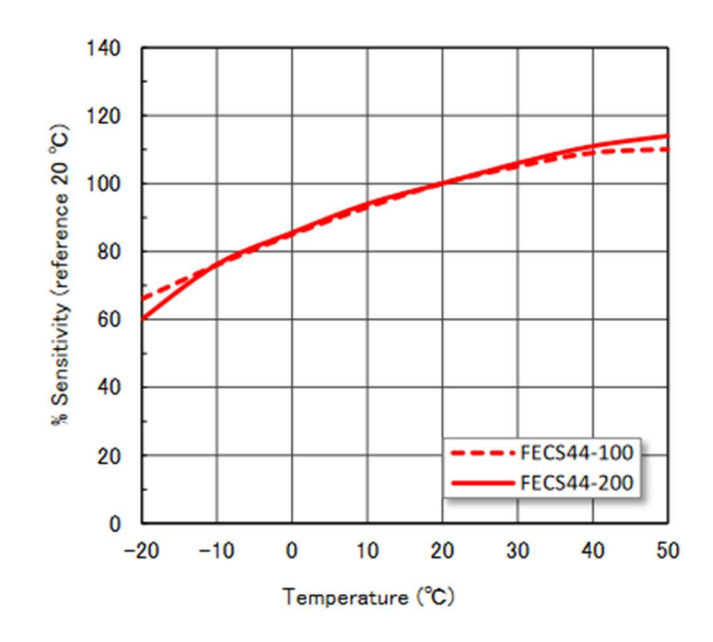

Figura 14. Tabla de dependencia de la temperatura del sensor FECS44-100 [26].

28

### 3.1.2 Características del transductor "EM-FECS(A)".

Este transductor es de la compañía FIGARO al igual que el sensor "FECS44-100". Este elemento se encarga de convertir la corriente de salida del sensor a voltaje de salida. Cuando EM-FECS(A) se encuentre en periodo de apagado es un circuito de anti polarización, donde funciona como una protección contra el voltaje de retorno, donde este puede afectar a las mediciones que nos otorgue nuestro sensor.

Este sensor tiene un voltaje de entrada de 5±0.2V DC; cómo podemos observar en la figura 15, la placa cuenta con un módulo de 5 pines donde:

| Número de      | Nombre         | Descripción            |                |  |
|----------------|----------------|------------------------|----------------|--|
| pin            |                |                        |                |  |
|                | $\rm V_{IN}$   | Voltaje de entrada     | $5\pm0.2V$ DC  |  |
| $\overline{2}$ | $\rm V_{BASE}$ | Voltaje base de salida | $1\pm0.05V$ DC |  |
| 3              | $\rm V_{OUT}$  | Voltaje de salida      |                |  |
| $\overline{4}$ |                | Sin conexión           |                |  |
| 5              | <b>GND</b>     | Tierra                 |                |  |

Tabla 6. Características de los pines de la placa EM-FECS(A) de la compañía FIGARO.

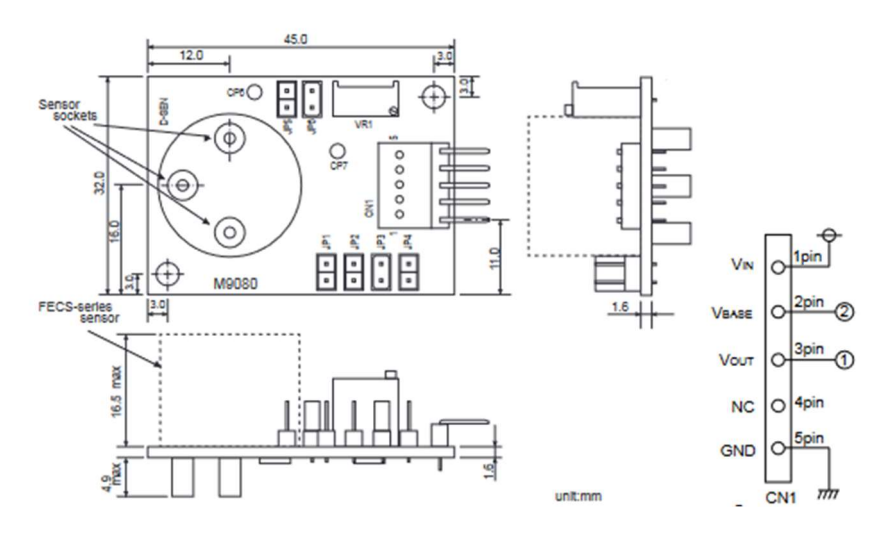

Figura 15. Placa EM-FECS(A) diferentes vistas [27].

### 3.1.3 Características del Arduino MKR WiFi 1010.

La placa de desarrollo Arduino MKR WiFi 1010 es un dispositivo miniatura el cual contiene un procesador SAMD21G18A y con un módulo Nina W102 como se observa en la figura 16.

El procesado es un ARM Cortex M0+ que funciona a 48MHz, con una memoria flash de 256KB y una SRAM de 32KB, para el procesamiento de datos dentro del sistema.

El módulo Nina W102, internamente cuenta con dos módulos internos, uno de WiFi y uno Bluetooth, ambos en un rango de 2.4 GHz, con esto podemos mantener conectado esta placa a una red o router, para él envió de datos atraves del Internet de las cosas (IoT).

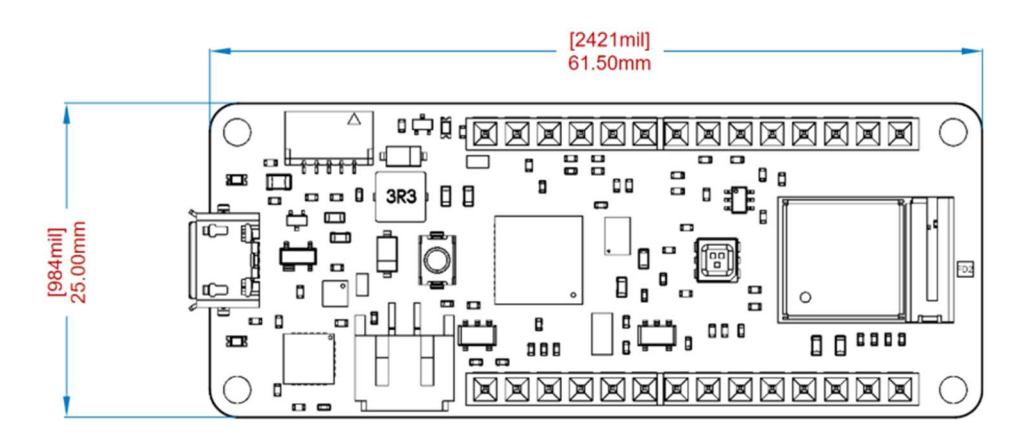

Figura 16. Placa de desarrollo Arduino MKR WiFi 1010 [25].

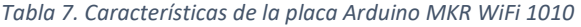

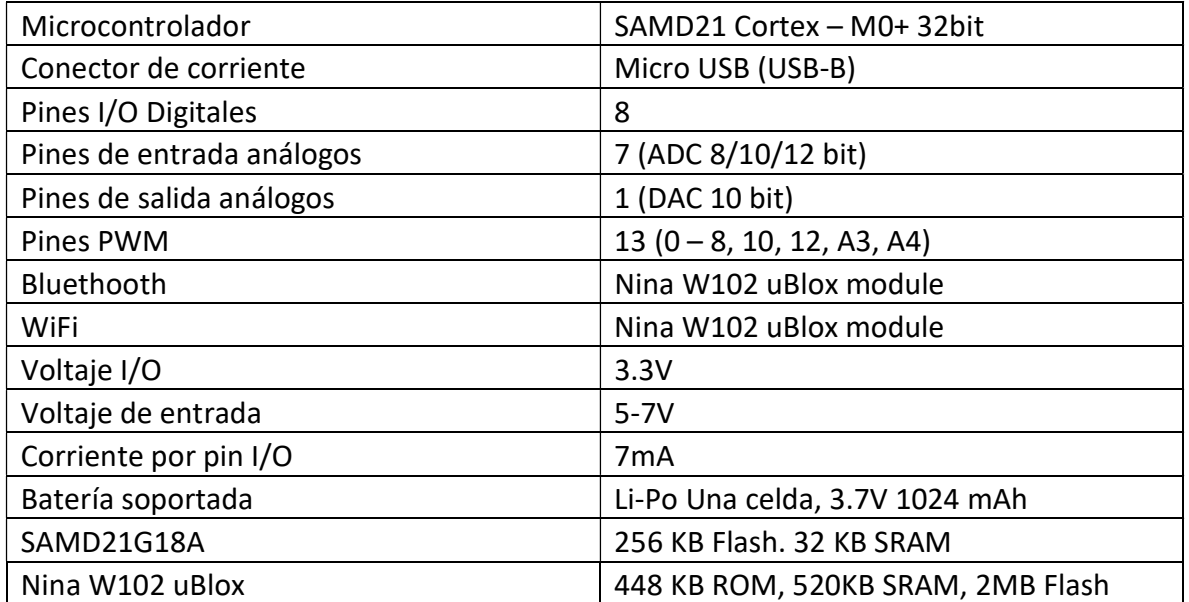

Esta placa cuenta con 28 pines, de los cuales los primeros 8 son Análogos, mientras que 16 son digitales, y los 4 restantes son de entradas y salidas de Voltaje, como se puede ver en la Figura 17.

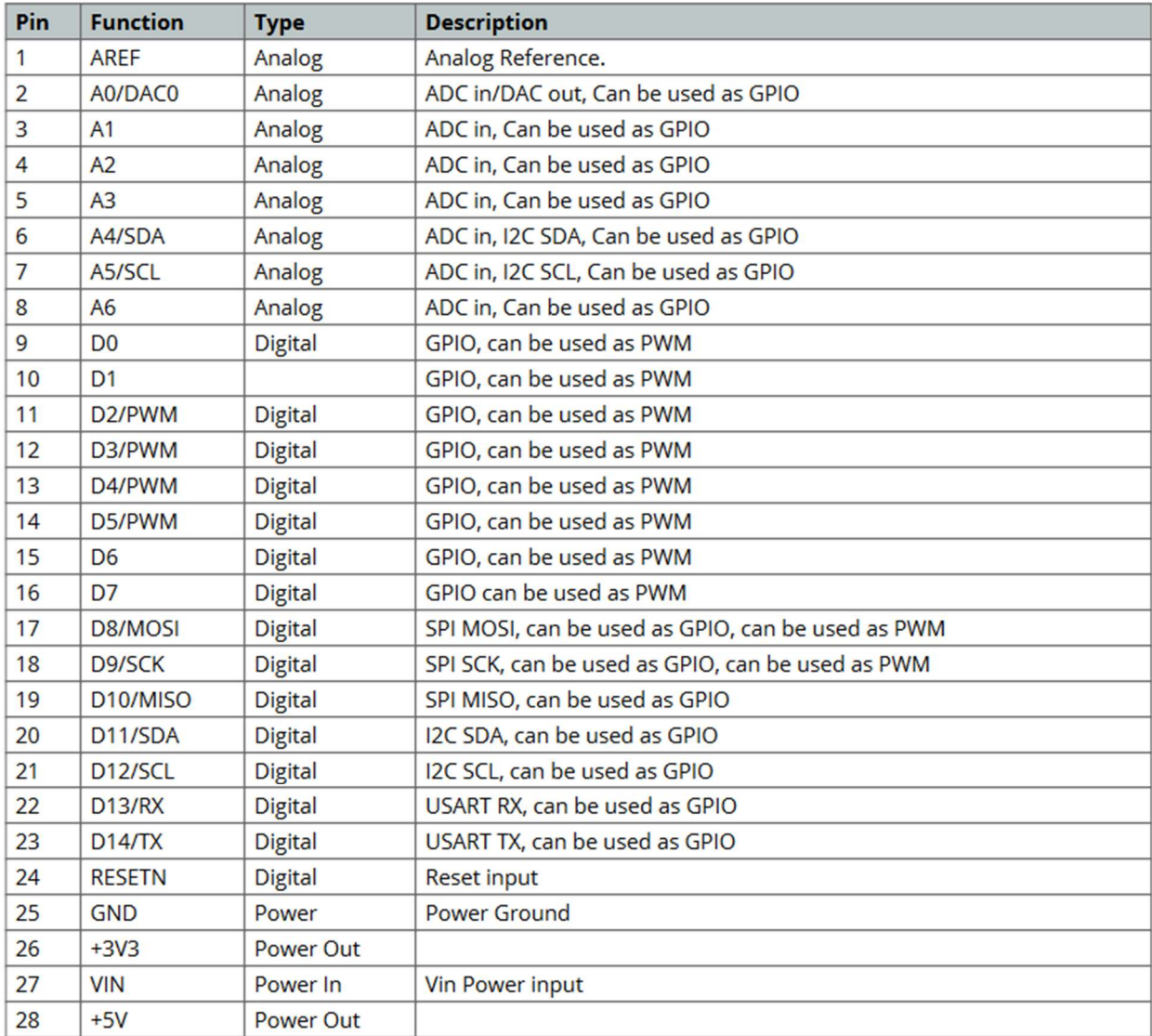

Figura 17. Pines de la placa Arduino MKR WiFi 1010, recopilada de su hoja de datos [25].

### 3.1.4 Diagramas de conexión.

Los diagramas del circuito electrónico se pueden ver a continuación en las figuras 18, 19 y 20, donde en la figura 18, podemos observar el diagrama de la placa EM-FECS(A), donde del lado derecho de la imagen, encontramos como se distribuyen los pines de la placa, donde el pin 1 es para el voltaje de entrada, el pin 2 y 3 corresponden a la salida del voltaje, siendo el segundo el voltaje base y el tercero el voltaje de salida del sensado, el pin 4 no se conecta, mientras que el pin 5 va a tierra.

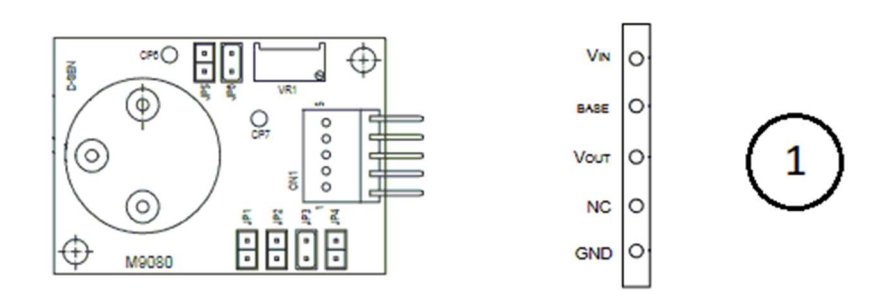

Figura 18. Diagrama de pines del EM-FECS (A). [27]

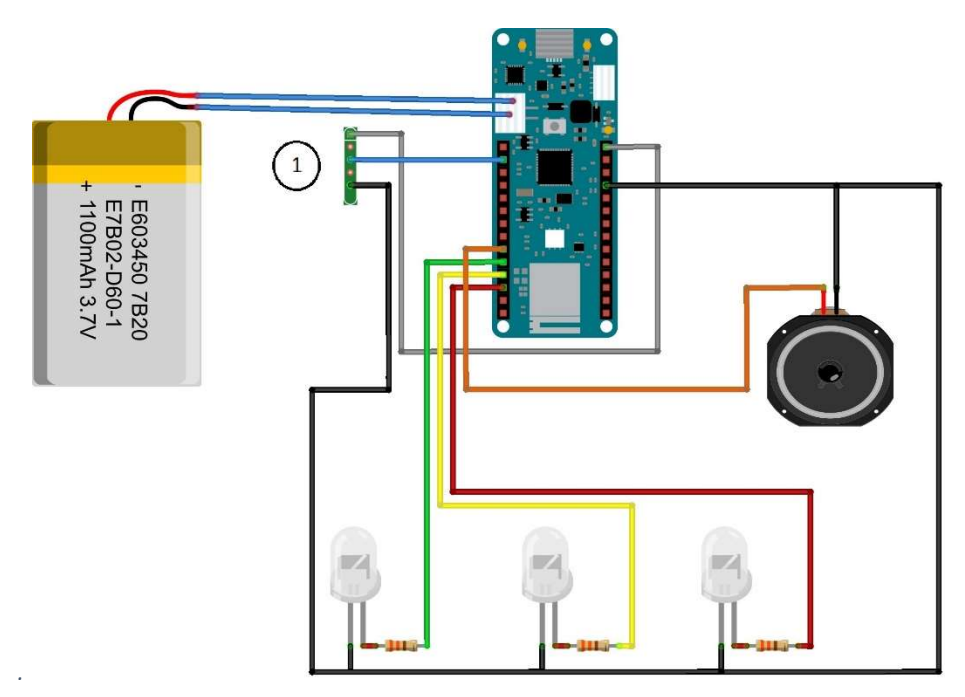

Figura 19. Diseño del prototipo en el programa fitzing [15].

Como se observa en la figura 19, podemos ver la conexión electrónica del sistema, donde el indicador con número 1, corresponde a los pines de la figura 18. El sistema cuenta con 3 indicadores, de los cuales tiene uno verde, amarillo y rojo, los cuales se encuentran conectados a los pines de salida digital D1 (pin 10), D2 (pin 11) y D3 (pin 12) respetivamente. El indicador sonoro de la misma forma estará conectado a un pin de salida digital, el D0 (pin 9).

La placa Arduino alimentara tanto a los indicadores luminosos y sonoros, como al sensor, donde los pines 25 y 28, funcionaran para proporcionar la energía, siendo el pin 25 el polo negativo (GND) y el pin 28 el polo positivo (+5V).

El indicador sonoro tendrá un acoplamiento el cual se encuentra en la figura 20, el cual contará con una resistencia de 3.3KΩ conectado a la base del transistor BJT NPN, desde el colector del transistor se conecta un diodo en paralelo al elemento sonoro y el emisor se conectará a tierra.

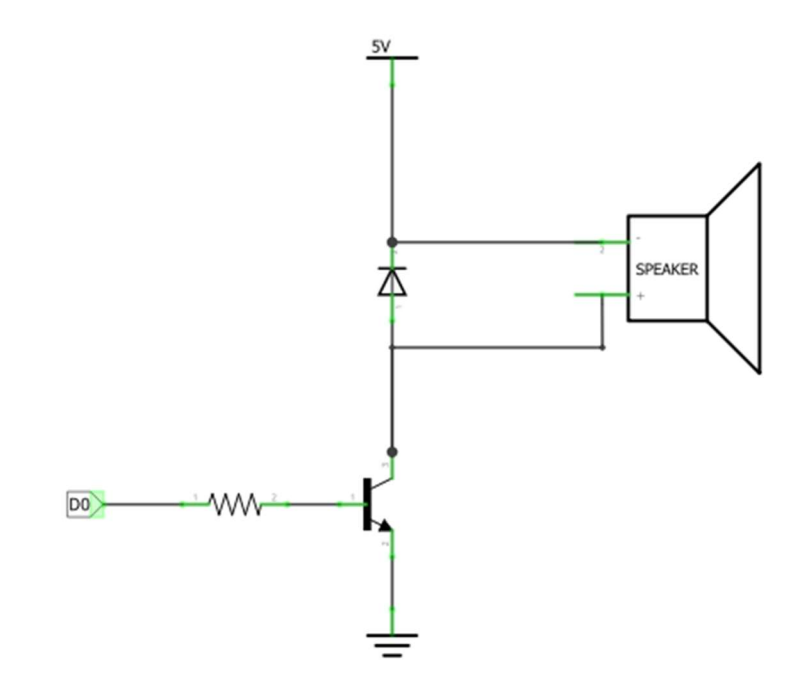

Figura 20. Acoplamiento del elemento sonoro [15].

Como se ve a continuación en la figura 21, se observa diseño el circuito electrónico a seguir en el sistema.

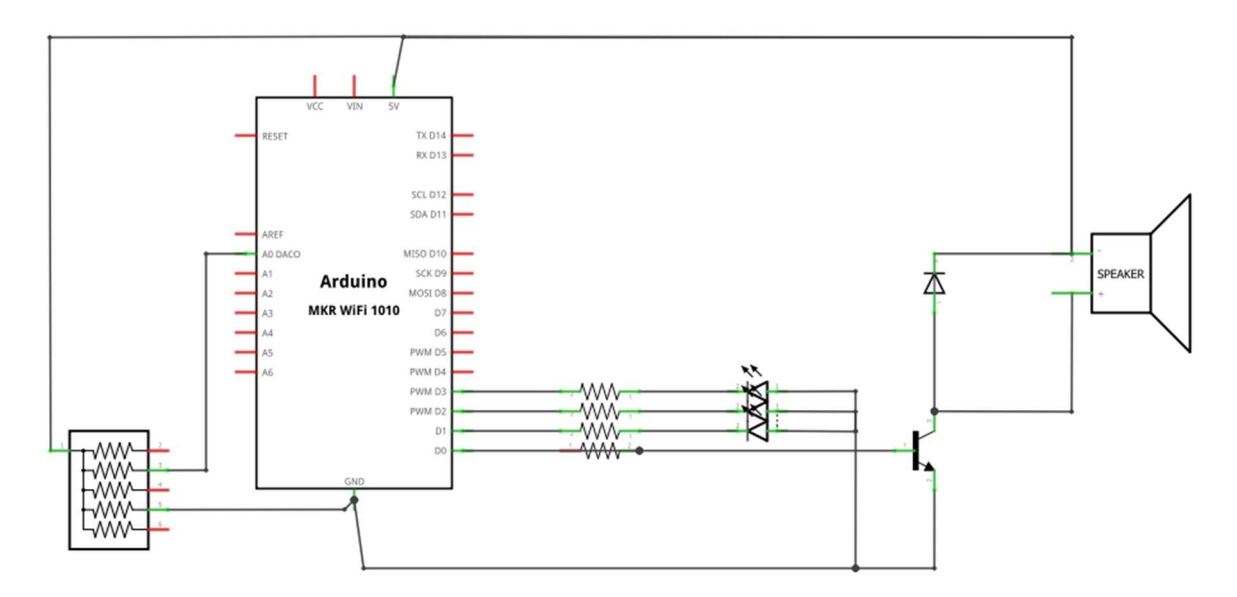

Figura 21. Diseño del circuito electrónico del prototipo [15].

# 3.2 Calibración del sensor

En la calibración del sensor FECS44-100, se deberá tomar en cuenta que todos los elementos sufrirán degradación como la degradación química la cual ocurre con el paso del tiempo, condiciones externas como temperatura, humedad, partículas en el ambiente, vapores solventes, gases corrosivos o manipulación del equipo donde se genere vibración o impactos.

Las calibraciones nos ayudan a validar el rendimiento del sensor electroquímico que se está empleando.

Actualmente se pueden emplear 2 métodos para la calibración de sensores electroquímicos, los cuales son el uso de estaciones de acoplamiento, donde estos dispositivos se encargan de realizar pruebas y calibraciones para el gas que medimos. Otro son los Kits de calibración de amoniaco los cuales cuentan con un tanque de gas amoniaco que varía según necesitemos desde 25 PPM hasta 5000 PPM. Los kits cuentan con un regulador de flujo el cual nos ayudara a guiar e indicar la cantidad exacta de gas que estaremos midiendo en ese momento por lo que se recomienda el uso de una campana de gases, para evitar perder concentración a la hora de expulsar amoniaco hacia el sensor. Por lo que nuestro sensor deberá obtener la concentración adecuada. Para este método se requerirá hacer eso de una placa de evaluación como la EM-FECS(A), la cual hace uso de una tabla de ajustes según el modelo del sensor, con el cual podemos calcular la cantidad de gas que está midiendo en ese momento, ya que la placa EM-FECS(A) nos convertirá la señal Volts a nA al gas amoniaco en el ambiente.

Para el cálculo de nuestra corriente de salida se empleará la ecuación (1):

$$
Is = \left(\frac{V_{OUT}[Gas] - V_{OUT}[Aire]}{(IV)}\right) * 10^6
$$
 (1)

Donde:

IS = es la Corriente a calcular

VOUT [Gas] = voltaje de salida del sensor en condición de aire cero

VOUT [Aire] = voltaje de salida del sensor en presencia de gas

IV= Factor de amplificación del sensor.

Donde para nuestro sensor tenemos los siguientes valores, según la hoja de datos (Anexo E):

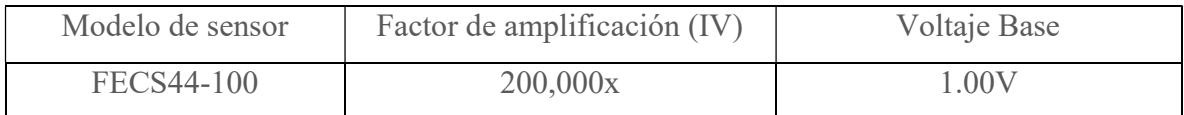

$$
Is = \left(\frac{1.23 - 1.00}{200,000}\right) = 0.00000115 \text{ A}
$$
 (2)

Por lo que al multiplicar por 106, nos dirá al equivalente a PPM, de la medición del sensor.

 $0.00000115*106 = 11.5$  PPM.

35

### 3.3 Programación.

Para la programación del sistema de monitoreo de gas amoníaco se desarrollaron diversos códigos destinados a la tarjeta de adquisición y a la Interfaz de Usuario, uno de ellos es el programa Arduino IDE el cual está basado en lenguaje C, el cual se ocupará para la comunicación WiFi, la adquisición de datos provenientes del sensor y la programación de las alarmas físicas del sistema.

Otro programa que se empleara es el programa Spyder en su versión 4.1.4., donde se emplea el lenguaje Python, el cual tiene estructuras de datos de alto nivel eficientes, así como también el sistema de programación orientado a objetos; este lenguaje se empleara en el procesamiento de datos para nuestra Interfaz de Usuario, la cual se realizara en Qt Designer, donde este programa es una herramienta de diseño y construcción de Interfaces de Usuario, en el cual integraremos nuestro código en Python, para asignar nuestros elementos gráficos.

## 3.2.1 Programación de la tarjeta Arduino IDE.

Con base a la programación realizada para de la tarjeta Arduino MKR WiFi 1010, se emplea el programa Arduino IDE, el cual requiere de la instalación de complementos como el software que permite la conexión del Arduino con el programa (Arduino SAMD Boards), el cual incluye las tarjetas Arduino MKR, Nano y Titan, de la cual solo se empleará la MKR Wifi 1010, el cual debe ser descargado para usar la tarjeta Arduino MKR WiFi 1010, este software podemos descargarlo de la página oficial del proveedor Página oficial del proveedor Arduino<sup>1</sup>.

Para usar el módulo NINA W102 uBlox para comunicaciones inalámbricas (ver figura 22), el cual contiene el módulo Bluetooth y el módulo WiFi, para el correcto funcionamiento debemos descargar e instalar el firmware "NINA-W102" en nuestra tarjeta de desarrollo, este firmware debe ser descargado de la misma forma que los complementos para el programa Arduino IDE.

-

<sup>1</sup> www.Arduino.cc/en/software

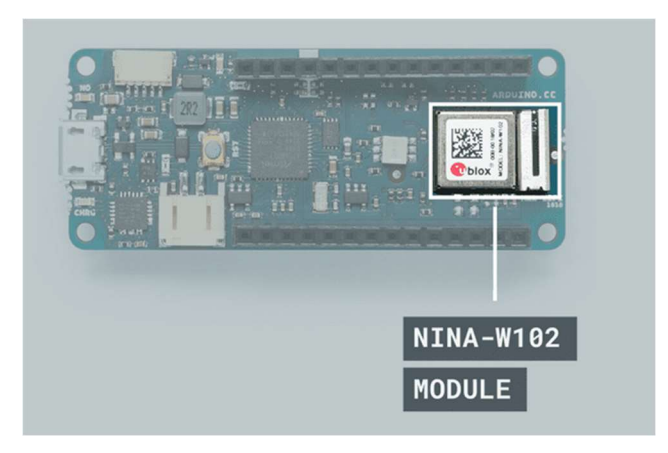

Figura 22. Puerto WiFi del Arduino MKR WiFi 1010. [25]

Primero actualizamos la tarjeta a la versión "NINA firmware (I.4.8)" del Arduino MKR Wifi 1010, así también como sus certificados de uso con el dominio "arduino.cc:443". Para esto nos dirigimos al software Arduino IDE (ver figura 23), previa conexión del Arduino con un cable micro USB o también conocido como cable universal, el cual nos permitirá la conexión entre la PC y el Arduino MKR WiFi 1010; una vez conectado el dispositivo se procederá a la barra de herramientas, en la opción de herramientas (si el dispositivo fue conectado de forma correcta se podrá visualizar una opción llamada "Wifi101/WiFiNINA Firmware Updater") (ver figura 24).

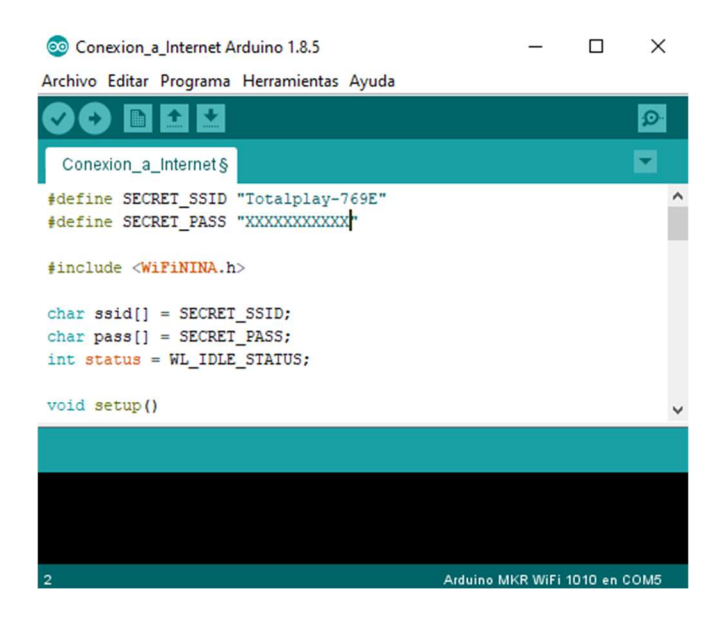

Figura 23. Pantalla principal del programa Arduino IDE. [15]

37

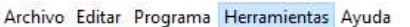

| lei la la                                                                                       | Auto Formato<br>Archivo de programa.   | $Ctrl+T$     |               |  |  |
|-------------------------------------------------------------------------------------------------|----------------------------------------|--------------|---------------|--|--|
| Conexion a Internet                                                                             | Reparar codificación & Recargar.       |              |               |  |  |
| #define SECRET SSID                                                                             | Administrar Bibliotecas                | Ctrl+Mayús+I |               |  |  |
| #define SECRET PASS                                                                             | Monitor Serie                          | Ctrl+Mayús+M |               |  |  |
| #include <wifinina.h< td=""><td>Serial Plotter</td><td>Ctrl+Mayús+L</td><td></td></wifinina.h<> | Serial Plotter                         | Ctrl+Mayús+L |               |  |  |
| //////please enter                                                                              | WiFi101 / WiFiNINA Firmware Updater    |              |               |  |  |
| $char$ ssid[] = SECRET                                                                          | Placa: "Arduino MKR WiFi 1010"         |              | $\rightarrow$ |  |  |
| $char$ pass $[] =$ SECRET<br>int status = WL IDLE                                               | Puerto: "COM3 (Arduino MKR WiFi 1010)" |              | $\,$          |  |  |
|                                                                                                 | Obtén información de la placa          |              |               |  |  |
| void setup()<br>//Initialize serial                                                             | Programador                            |              | $\rightarrow$ |  |  |
| Serial.begin (9600)<br>$r-h+1$ $\sim$ $\sqrt{C_{\text{c}}m+1}$ $\sim$ $\sqrt{C_{\text{c}}m+1}$  | Quemar Bootloader                      |              |               |  |  |

Figura 24. Barra de herramientas del programa Arduino IDE. [15]

Al seleccionar la opción "Wifi101/WiFiNINA Firmware Updater" (ver figura 25), nos abre una ventana con la cual podremos observar nuestro dispositivo y podremos seleccionarlo, después abriremos la opción Open Updater Sketch, mostrándose un código, el cual solo deberemos cargar a nuestra tarjeta, regresaremos a la ventana anterior y actualizaremos los Firmware y los certificados.

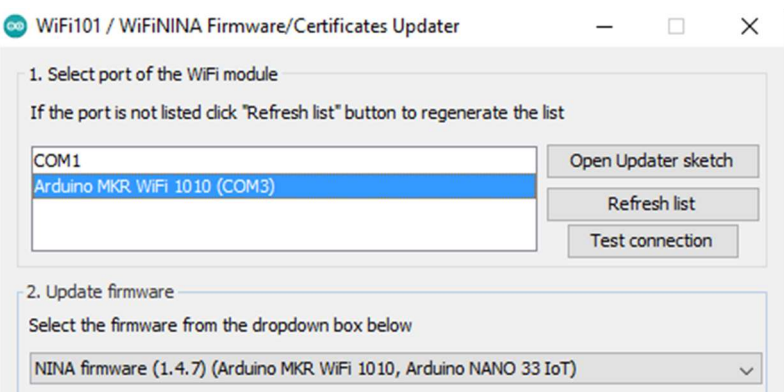

Figura 25. Pantalla de la herramienta WiFiNINA Firmware Updater [15]

Para la programación Wifi del Arduino MKR WiFi 1010, se emplea el software que nos proporciona la página oficial de la marca el cual se llama "Arduino IDE".

Antes de comenzar la programación del módulo Wifi se requiere descargar de la biblioteca WiFiNINA, la cual contiene instrucciones que son requeridas los cuales son requeridos para realizar la conexión del módulo a una red.

Para iniciar la programación comenzaremos por definir 2 variables los cuales contendrán los datos de nuestra red Wifi a la cual nos queremos conectar.

Una de estas variables se denomina como SECRET\_SSID, la cual será equivalente el nombre exacto que tiene nuestra red, tal y como se observa en su etiqueta o en su defecto si esta fue cambiada por el operador será la correspondiente, así también tenemos que definir la variable SECRET PASS (ver figura 26), en la cual deberemos colocar la contraseña (Password) de nuestra red, ya que la placa hará esto de forma automática con las variables que definimos. En caso de equivocarnos en alguna letra, número o símbolo de nuestra contraseña o nombre de red, no podremos hacer uso del Wifi, dado que nuestra placa no estará conectada a ninguna red.

Al definir nuestros parámetros se colocarán de la siguiente forma:

#define SECRET SSID " #define SECRET PASS "

Figura 26. Definir variables para el acceso a la red WiFi. [15]

Entre las comillas se pondrán el nombre de la red, así como el Password de la red.

Para poder hacer uso de nuestras variables antes definidas, hay que mandarlas a los tipos de variable, en la figura 27 se muestra el fragmento de código en el que se crean las variables:

> $char$   $ssid[] = SECRET$   $SSID;$  $char$  pass[] = SECRET PASS; int status = WL\_IDLE\_STATUS;

Figura 27. Creación de variables para la red WiFi. [15]

Como se observa en la figura 27, las primeras 2 líneas mandaremos nuestras variables definidas antes "SECRET\_SSID Y SECRET\_PASS" a unas variables "char", las cuales almacenan caracteres, útiles para las variables de Red y Password creadas anteriormente; y la tercera línea será mandada a una variable de tipo entero la cual indicará el estatus de la red a la que nos conectaremos.

Una vez se encuentra todo definido comenzaremos con el código para conectar a nuestra red.

```
void setup() {
 Serial.begin(9600);
 while (!Serial);
 while (status != WL CONNECTED) {
  Serial.print ("Conectando a la Red: ");
  Serial.println(ssid);
  status = WiFi.begin(ssid, pass);delay(10000);
 ł
 Serial.println("Estas conectado a la Red");
 printData();
 k
```
Figura 28. Programación de la red WiFi en Arduino IDE [15]

El código mostrado en la figura 28 arriba, comienza inicializando el puerto 9600 del módulo Wifi, una vez iniciemos el código, el módulo buscara una red llamada de la misma forma que definimos al inicio del código, donde una vez arranque el proceso y módulo se encuentre conectando con la red mostrara un mensaje "Conectando a la Red:" e incluirá el nombre tenga la red a la que nos conectaremos y comenzara el emparejamiento del módulo. Donde tendremos un retraso de 10 segundos esperando las pruebas de la red para que este en activo, una vez pasando las pruebas mostrara un mensaje confirmando la conexión de la placa con el Wifi seleccionado.

```
void loop() {
delay(10000);
printData();
\mathbf{1}
```
Figura 29. Programación de la red WiFi "impresión en pantalla" en Arduino IDE parte 1. [15]

```
void printData() {
  Serial.println("Informacion de Red en pantalla:");
  // print your board's IP address:
  IPAddress ip = WiFi.loadIP();
  Serial.print ("Direccion IP: ");
  Serial.println(ip);
  Serial.println();
  Serial.println("Informacion de la Red:");
  Serial.print("SSID: ");
  Serial.println(WiFi.SSID());
  // print the received signal strength:
  long rssi = WiFi.RSSI();
  Serial.print("Intensidad de la Señal (RSSI):");
  Serial.println(rssi);
  byte encryption = WiFi.encryptionType();
  Serial.print ("Tipo de Encriptacion de la Red:");
 Serial.println(encryption, HEX);
 Serial.println();
\mathbf{1}
```
Figura 30. Programación de la red WiFi "Impresión en pantalla" en Arduino IDE parte 2. [15]

Como se puede ver en las figuras 29 y 30, se tiene un inicio de ciclo (loop), para que el programa haga este proceso continuamente, siendo la función printData lo que se repetirá continuamente.

Este programa se encargará de imprimir la IP a la que se conecta la placa Arduino, seguido del nombre de la red en forma encriptada "SSID", después se muestra la intensidad de la red WiFi a la que estamos conectados y por último el tipo de encriptación de la red.

A continuación, la programación se puede observar en el diagrama de flujo de la figura 31.

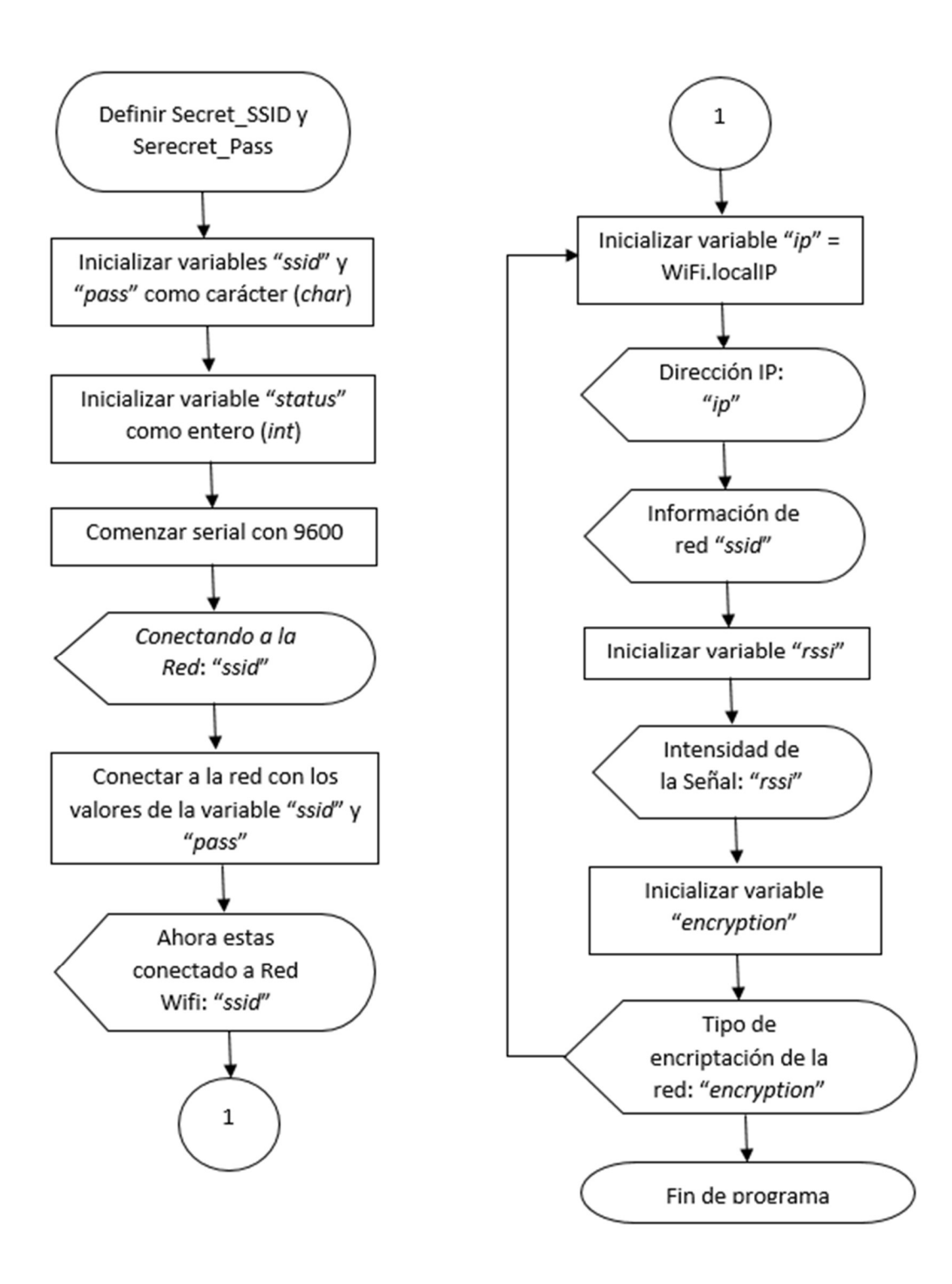

Figura 31. Diagrama de flujo "programación WiFi del Arduino MKR WiFi 1010 [15].

Para la segunda parte de la programación realizaremos la programación de las entradas y salidas de la placa, para los indicadores, recordando seguir la norma del DOF, la NOM-010- STPS-2014.

Para la primera del segundo programa, inicializaremos los pines 0, 8, 9 y 10, siendo el pin 0 la entrada analógica que contendrá la señal de nuestro sensor de amoníaco, y como salidas tendremos los pines restantes (8, 9 y 10), todos los pines de salida se inicializaran en "0" lógico o también llamado "apagado", como se observa en la parte de la programación en la figura 32.

```
int s analog=0;
int aire=8 ;
int amonia=9 ;
void setup()
\mathbf{I}Serial.begin(9600);
  pinMode(aire, OUTPUT);
  pinMode(amonia, OUTPUT);
  digitalWrite(aire, LOW);
  digitalWrite(amonia, LOW);
ł
```
Figura 32. Programación de los indicadores locales en Arduino IDE parte 1 [15].

En la segunda parte para los indicadores podemos mostrar una pequeña interfaz se visualiza la concentración del gas en forma Decimal en PPM. Se consideran tres niveles para la concentración de gas amoniaco: de 0PPM a 5PPM se considera como ambiente seguro, de 6 a 25PPM como "ambiente contaminado" y superior a 25PPM tendremos que el ambiente ya no es seguro, al cual llamaremos "Alta concentración o Ambiente Toxico", como se observa en el código de la figura 33, donde adicionalmente se accionara la alarma. Cabe señalar a al activarse en el ambiente tóxico, se inhabilitará el sistema manteniendo la alarma para que se pueda desalojar de forma rápida el ambiente de trabajo. Este solo se podrá re-activar de forma manual.

```
void loop() {
  int sensorValue = (analogRead(A0));Serial.println(sensorValue, DEC);
  Serial.println("ppm");
  delay(1500);
  if (sensorValue<=5) {
    Serial.println("Ambiente seguro");
    digitalWrite(aire, HIGH)
    digitalWrite (amonia, LOW)
    digitalWrite(toxic, LOW)
  1
  if(sensorValue>=6 && sensorValue<=25){
    Serial.println("Ambiente contaminado");
       digitalWrite(aire, LOW)
    digitalWrite (amonia, HIGH)
    digitalWrite(toxic, LOW)
  1
   if(sensorValue>=26){
    Serial.println("Ambiente toxico");
       digitalWrite(aire, LOW)
    digitalWrite(amonia, LOW)
    digitalWrite(toxic, HIGH)
  \mathbf{R}J
```
Figura 33. Programación de los indicadores locales en Arduino IDE parte 2 [15].

Todo lo mencionado anteriormente lo podemos reducir al diagrama de flujo de la figura 34, donde podemos ver el proceso en su totalidad de forma ordenada.

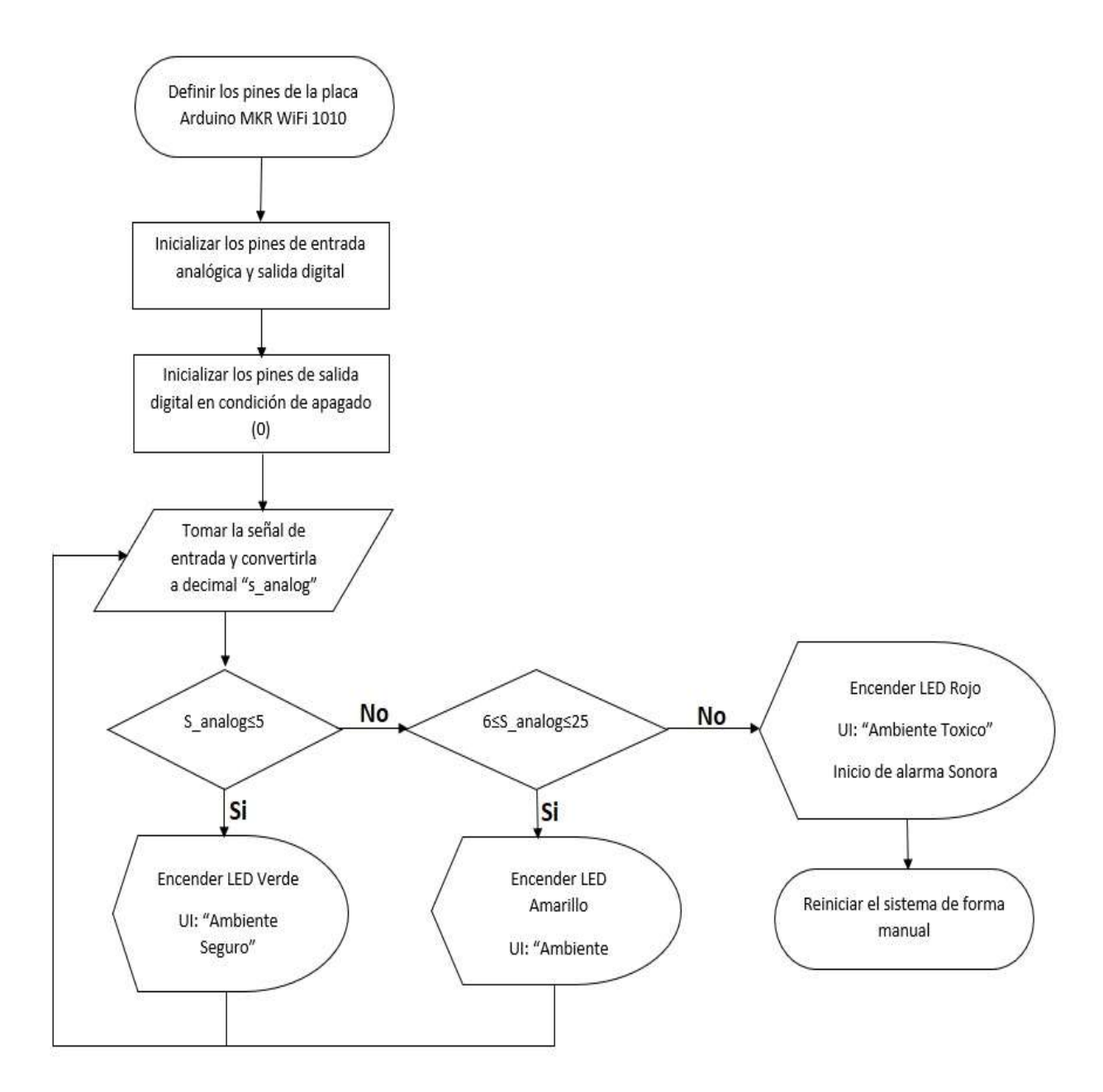

Figura 34. Diagrama de flujo de la programación local de los indicadores en el Arduino MKR WiFi 1010. [15].

#### 3.2.2 Programación de la Interfaz de Usuario con Qt Designer.

Para la interfaz de usuario, como ya se comentó previamente se hará uso el lenguaje de programación Python para hacer el procesamiento de la información y una UI en el programa Qt Designer, donde integraremos la programación en Python donde este tomará cada una de las variables marcadas y hará posible su correcto funcionamiento según la programación.

El programa Qt Designer es una herramienta la cual nos permite crear Interfaces de Usuario, de forma eficiente, nos permite trabajar desde una ventana principal, arrastrando elementos para después organizarlos de forma coherente según el diseño que deseemos dar a la UI.

Con este programa se puede obtener una vista previa conforme se va trabajando, en comparación, al realizarlo con código Python empleando comandos de programación orientada a objetos C++, se debe realizar la compilación del programa en todo momento dar una revisión a la UI que se esté realizando; una ventaja de usar este programa, es que al terminar de realizar la Interfaz no produce ningún código de programación, en su lugar nos genera un programa ".ui", el cual contiene la descripción detallada de la UI.

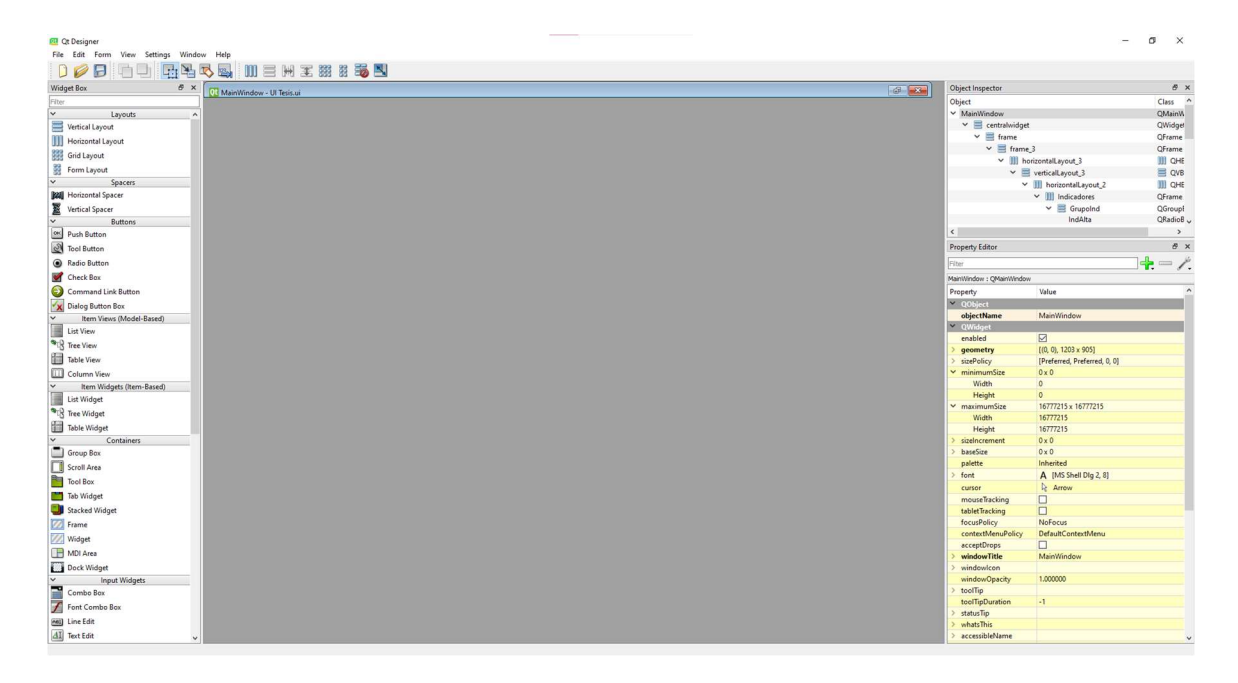

Figura 35. Programa QT Designer [15].

Como podemos observar en la figura 35, este programa está divido en 3 secciones, del lado derecho encontramos la "Widget Box", en la cual podemos encontrar los elementos que podemos colocar en nuestra interfaz, desde frames para para colocar nuestros botones, tablas, indicadores, entre otros; los diseños (layouts), que nos permiten tener un grupo de elementos organizados en forma horizontal o vertical, todo esto dentro del cuadro (frame) en el que estamos trabajando.

En la parte central tenemos nuestra ventana de trabajo, donde realizaremos el armado de la interfaz de usuario, siempre teniendo en pantalla los movimientos que realicemos a cualquier elemento.

Por último, la sección derecha, en la cual se encontrará la parte más importante del programa, el inspector de objetos y el editor de propiedades. El inspector de elementos nos permitirá seleccionar un elemento del programa, a pesar de que alguno se encuentre oculto, mientras que la parte del editor de propiedades nos permitirá, realizar cambios de posición por pixel, tamaño, color, tipo de letra de los elementos, donde también deberemos colocar la programación correspondiente a cada elemento de nuestro programa que incluiremos en la UI.

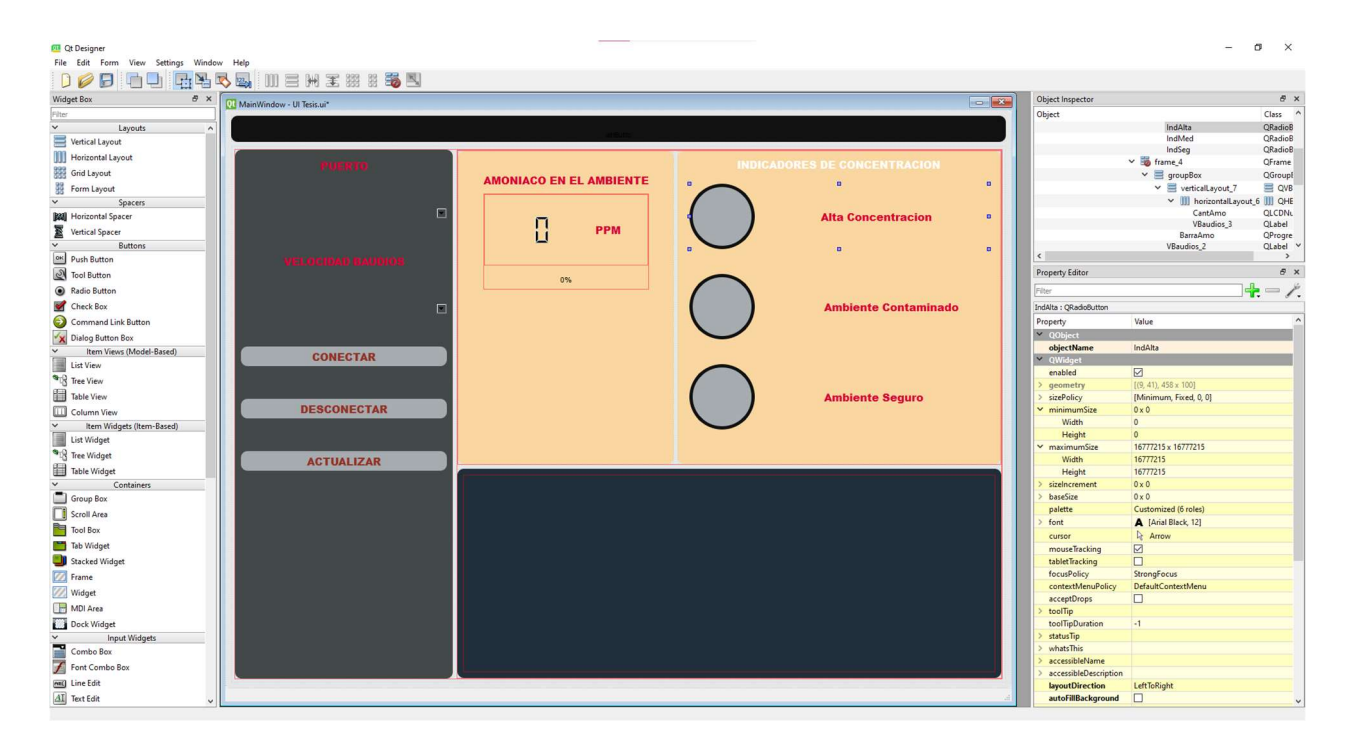

Figura 36. Programa Qt Designer con la interfaz programada [15].

Como se observa en la figura 36, tenemos el programa Qt Designer con la interfaz programada.

Haciendo énfasis en la Interfaz de Usuario, tenemos 4 recuadros, donde el primero tiene el

puerto a donde está conectada la placa, la velocidad a la que se encuentra trabajando, y en la parte inferior los botones que permiten iniciar, apagar o actualizar el sistema.

En la sección central observamos dos indicadores numéricos donde el indicador superior nos mostrara la concentración de gas actual en PPM, mientras que para el inferior nos indica el porcentaje de concentración, correspondiente al límite permitido por la NOM—010-STPS-2014, donde no se nos permite trabajar si la concentración de NH3 supera las 35PPM, por lo que el porcentaje será el equivalente de 0-35PPM, al superar esta concentración, en la parte inferior a este elemento se encenderá y será visible una bocina, la cual alertara de que supero la cantidad permitida de gas al realizar las practicas correspondientes..

Para la sección derecha de la UI, encontramos los indicadores luminosos (ver figura 37), siendo el elemento superior de color rojo, indicando una alta concentración (mayor a 25 e igual a 35 PPM), el elemento medio de color amarillo indicando un ambiente contaminado (mayor a 5 e igual a 25 PPM) y para el elemento inferior un color verde, indicando el ambiente seguro (menor a 5 PPM), como se programó en Arduino IDE y Python.

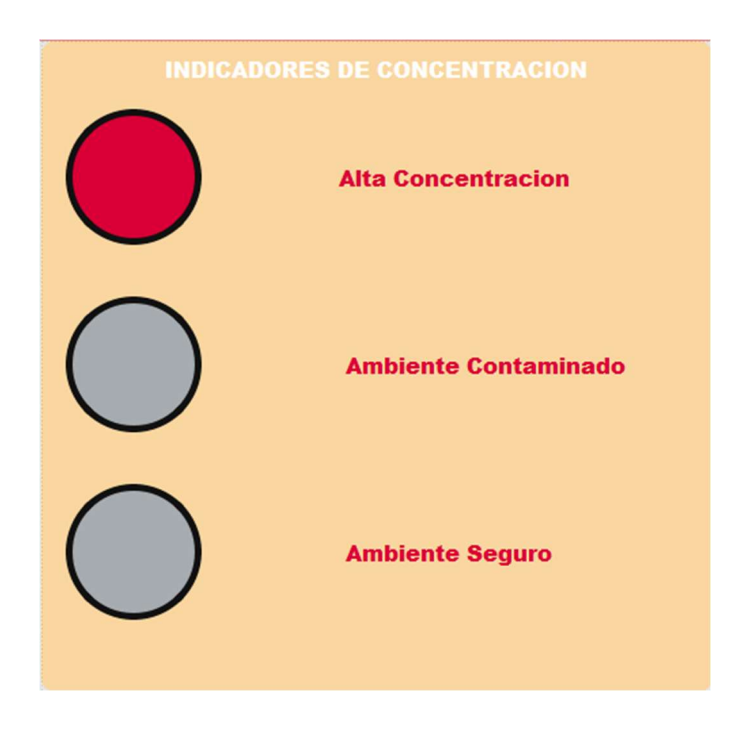

Figura 37. Indicadores de concentración de la UI programada en Qt Designer [15]

# CAPITULO IV

# 4. Resultados

#### 4.1 Resultados Obtenidos

Para los resultados obtenidos del sistema, comenzamos con los resultados de la programación WiFi, donde observamos la pantalla del programa Arduino IDE, en la cual se muestra una conexión a la red WiFi, donde podemos ver los parámetros de IP, la SSID, la intensidad de la Señal y el tipo de encriptación que tiene la red a la que estamos conectados, como podemos observar en la figura 38.

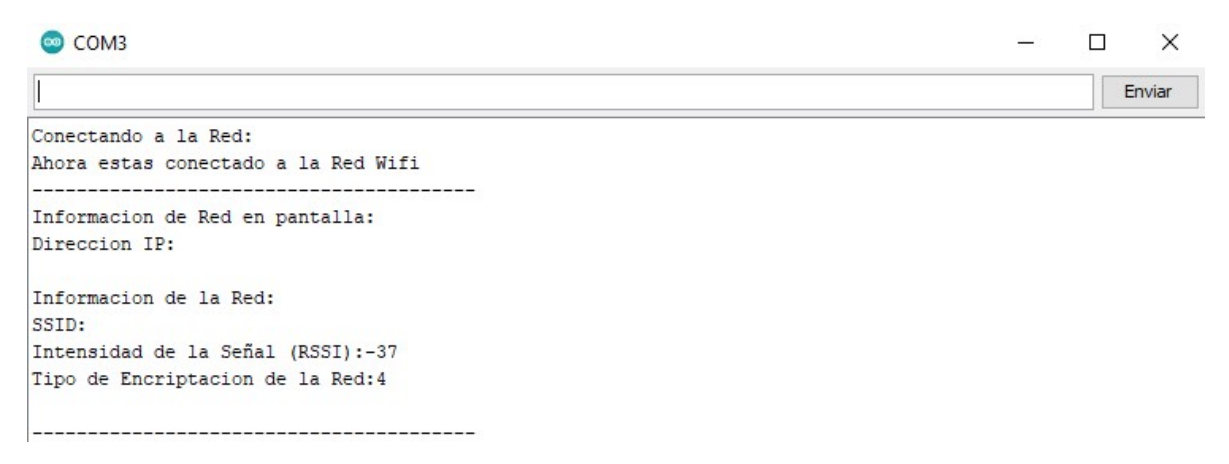

Figura 38. Resultado de programación del WiFi [15].

En segundo punto podemos encontrar los resultados que nos arrojó la programación en Python para los indicadores luminosos, los cuales cambian según la concentración del gas amoniaco. Para la programación a los indicadores se les coloco un número, el cual viene precedido del lugar en la placa a donde fueron conectados, siendo el pin 10 y pin 11 los que observan en la figura 38.

En la figura 38 se observa el llamado led 11 y led 10, los cuales encienden de color amarillo y color verde respectivamente. Los indicadores varían con la concentración del gas amoniaco, siendo el led 11, a un ambiente contaminado que es equivalente a una concentración de entre 6 a 25 PPM, mientras que para el led 10, se encuentra el ambiente seguro que va de 0 a 5 PPM. Como se observa en la figura 39, existe un intercambio entre los indicadores, lo que nos indica que la concentración oscilaba de entre 5 y 6 PPM, lo que provocaba el cambio de los indicadores según fluctuaba el tiempo.

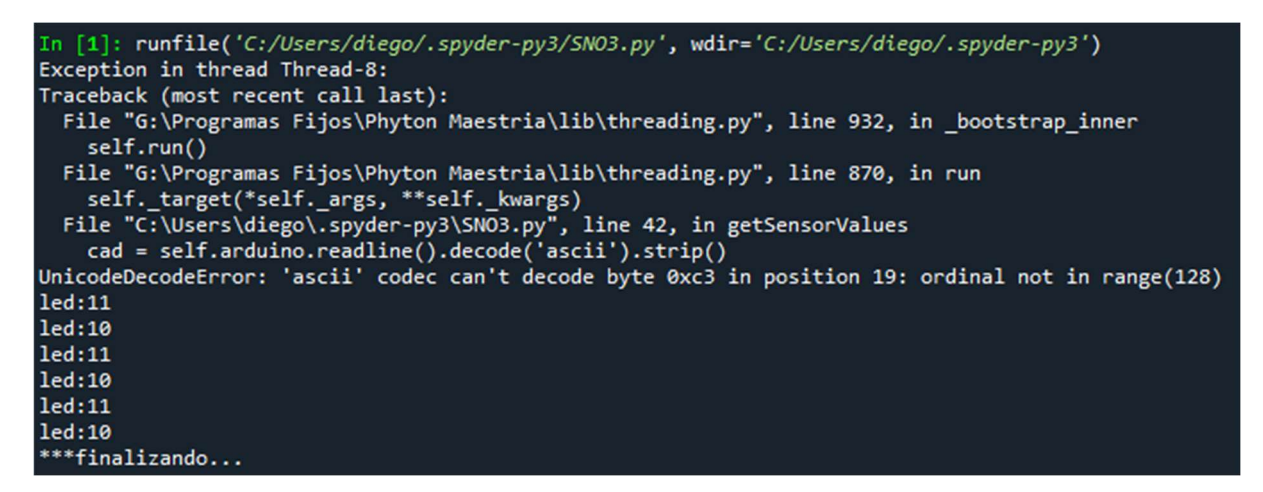

Figura 39. Resultado de la programación en Python, indicando el cambio en los indicadores [15].

En la programación de la Interfaz, se pasó por varios procesos para obtenerla, ya que inicialmente se buscó hacerla mediante el programa LabView, Python en C++ y Tkinter, hasta que llego a la programación en Qt Designer. En el resultado de esta programación, nos dio la Interfaz de Usuario de la figura 40, donde se tienen los principales indicadores de concentración, los cuales son los numéricos y luminosos, donde podemos observar cuanto gas se encuentra y que tan peligroso es esa concentración en el ambiente.

Tiene 3 indicadores uno verde en la parte inferior para indicar el ambiente seguro (0-5 PPM), uno en la parte media de color amarillo para ambiente contaminado (6-25 PPM) y en la parte superior de color rojo indicando alta concentración (26-35 PPM). Si es mayor lo marcará, pero se contará como un ambiente altamente tóxico.

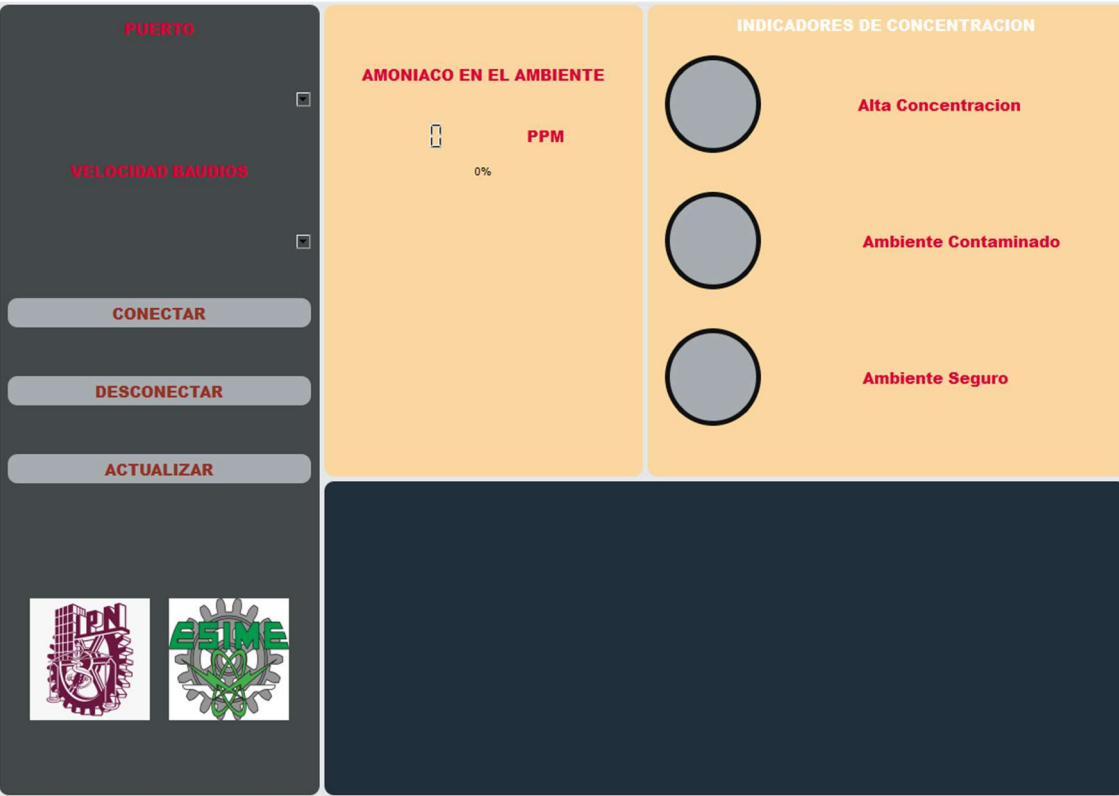

Figura 40. Interfaz de Usuario programada en Qt Designer. [15]

A continuación, se presentan las 3 pruebas del sistema más representativas:

# $\checkmark$  PRUEBA 1:

Esta prueba se realizó utilizando la placa Arduino MKR WiFi 1010, el sensor FIGARO FECS44-100, transductor EM-FECS (A) y los programas Arduino IDE, Python y Qt Designer.

Para esta prueba, el sensor del sistema se colocó cerca de un líquido de limpieza el cual contiene amoniaco y nos arrojó los siguientes resultados:

Como se observa en la figura 41, usando el programa Arduino IDE, indica una concentración de gas, la cual comienza en 4 PPM, indicando un ambiente seguro, la cual incrementa hasta 7 PPM colocando que el ambiente está contaminado.

| COM4                                  | $\times$<br>П                               |
|---------------------------------------|---------------------------------------------|
| Ш                                     | Enviar                                      |
| 4                                     |                                             |
| ppm                                   |                                             |
| Ambiente seguro                       |                                             |
| 4                                     |                                             |
| ppm                                   |                                             |
| Ambiente seguro                       |                                             |
| 4                                     |                                             |
| ppm                                   |                                             |
| Ambiente seguro                       |                                             |
| 5                                     |                                             |
| ppm                                   |                                             |
| Ambiente seguro                       |                                             |
| 6                                     |                                             |
| ppm                                   |                                             |
| Ambiente contaminado                  |                                             |
| 6                                     |                                             |
| ppm                                   |                                             |
| Ambiente contaminado                  |                                             |
| 7                                     |                                             |
| ppm                                   |                                             |
| Ambiente contaminado                  |                                             |
| 7                                     |                                             |
| Autoscroll<br>Retorno de carro $\sim$ | 9600 baudio<br>Clear output<br>$\checkmark$ |

Figura 41. Resultado del sensado en Arduino IDE (Prueba 1) [15].

Ahora en el programa Python (ver figura 42), también se realizó una prueba con el sensor, esta vez en la prueba se acercó el líquido una vez comenzado el sensado, con el cual se verifico que la concentración del gas aumento hasta 9 PPM, donde se tiene un ambiente contaminado.

El tiempo que se tuvo el sensado fue un promedio de 30 minutos, donde la concentración se mantenía en ambiente seguro (0 PPM – 5 PPM). Cabe señalar que el líquido con amoniaco se encontraba a una distancia aproximada a 1 metro, cuando se realizó el movimiento de este, la distancia se redujo en 30 centímetros.

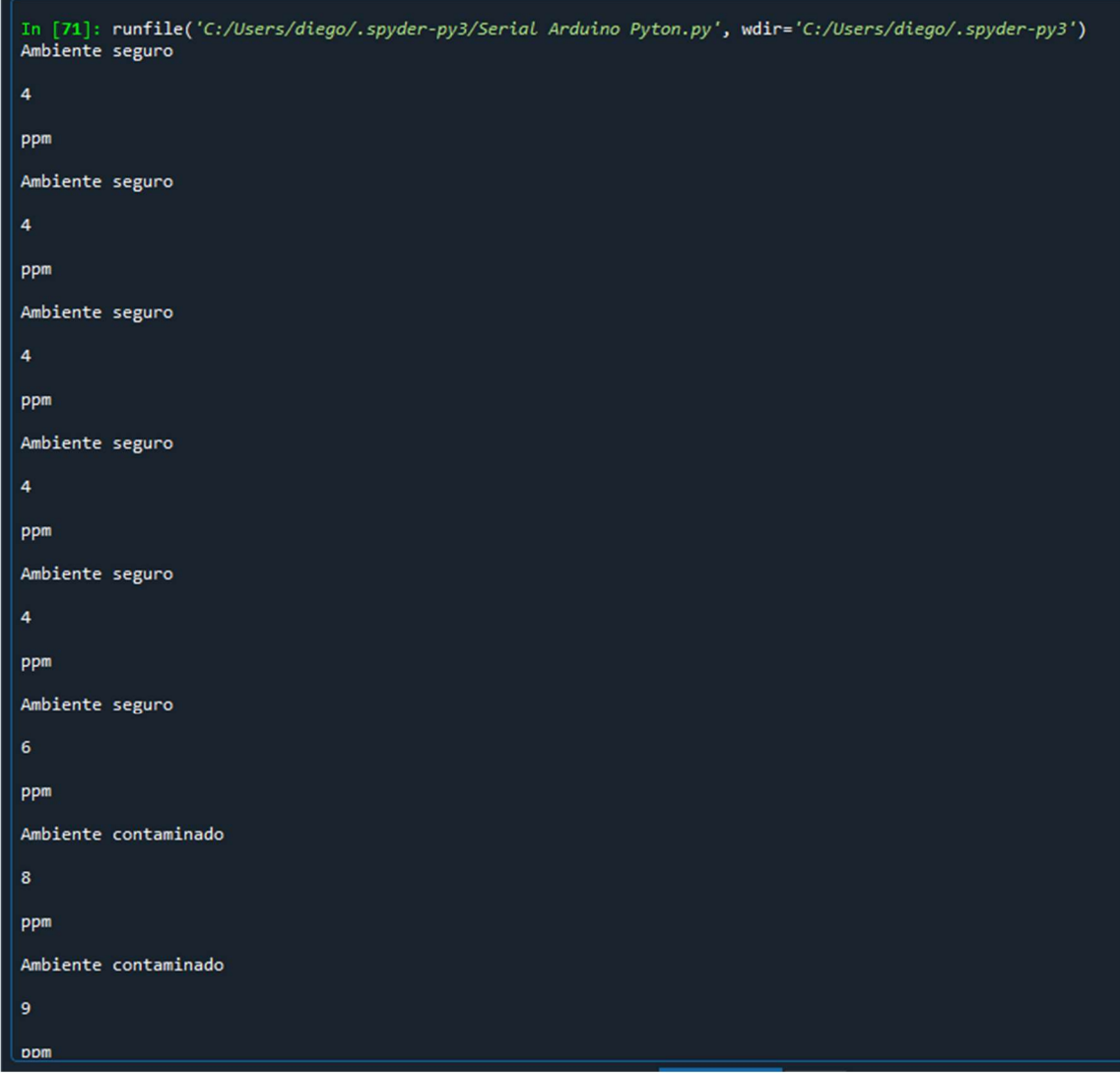

Figura 42. Resultado del sensado en Python (Prueba 1) [15].

En Qt Designer, obtuvimos el cambio de ambiente seguro a contaminado y de contaminado a seguro, siendo el ambiente seguro el predominante en esta prueba. En la figura 43, se observa que la interfaz, se obtuvo una medición de la concentración de gas de 4 PPM, la cual es equivalente a 11% de las 35 PPM que nos exige la NOM-010-STPS-2014, donde no podemos laborar más de 15 minutos al día, bajo esas condiciones. En la interfaz también se observa del lado derecho que el indicador luminoso se encuentra encendido es el correspondiente al ambiente seguro (0 PPM – 5 PPM).

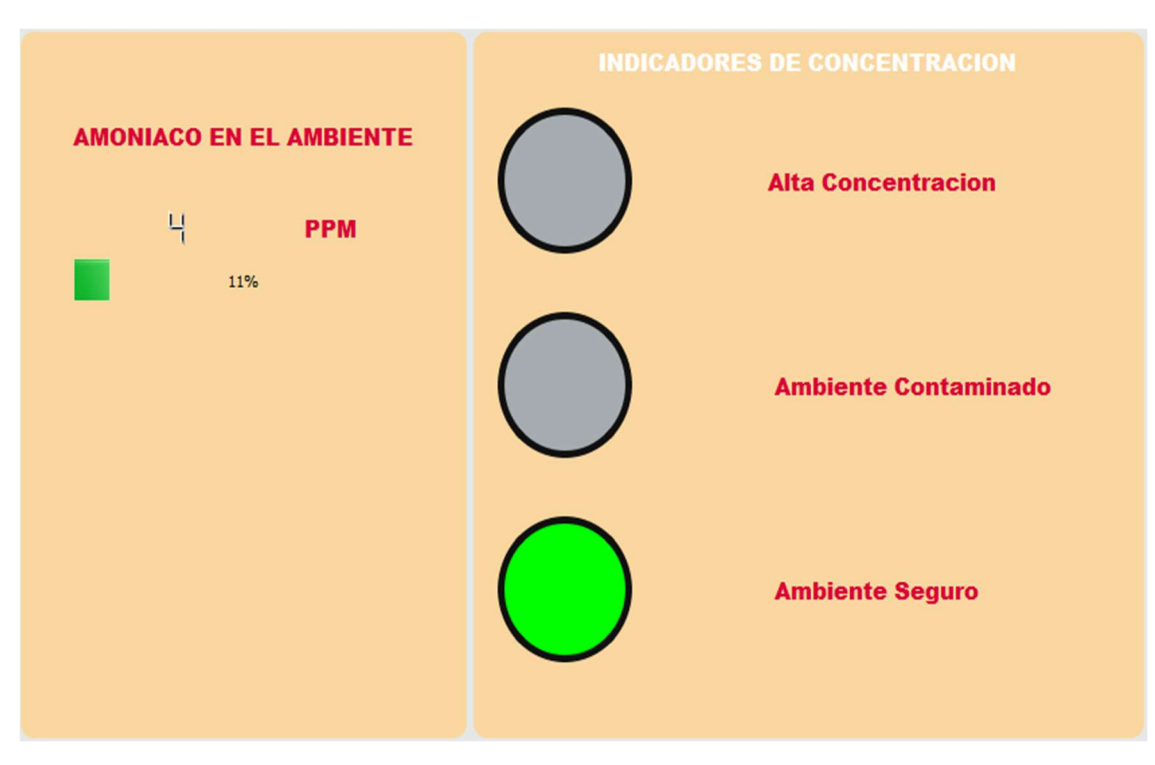

Figura 43. Interfaz en ambiente seguro (Prueba 1) [15].

 $\checkmark$  PRUEBA 2:

Esta prueba se realizó usando los siguientes elementos:

Placa Arduino MKR WiFi 1010, sensor FIGARO FECS44-100, transductor EM-FECS (A) y los programas Arduino IDE, Spyder en Anaconda Navegador para la programación en Python y la interfaz en Qt Designer. En esta prueba se realizó con una pequeña porción de abono además de líquido de limpieza, además de un ventilador.

Como preparación previa a esta segunda prueba se realizó una prueba descendente, todo lo contrario a la PRUEBA 1, donde se buscó tener una fuente amoniaco alejada y que se fuera acercando, simulando un gas que se mueve con el aire hacia nuestro sensor.

En esta segunda prueba se buscó tener la fuente de amoníaco más cercana al sensor para después comenzar a moverla, alejándola del sensor, por lo que se obtuvieron los siguientes resultados:

Esta prueba se comenzó con los programas Arduino IDE y Spyder para verificar las concentraciones que arroja el sensado.

Comenzando con la programación de Arduino IDE, se tuvo la medición 10 PPM como pico y 1 PPM como mínimo en esta prueba, debido a que al realizar las mediciones estas fuentes estaban al aire libre, lo que pudo haber provocado que perdieran un poco del elemento a medir. En la figura 44 se observa una sección de los resultados obtenidos, donde observamos una concentración de 8 PPM como máxima, la cual se alejó bruscamente el líquido, alejando el gas producido por la fuente del elemento sensor.

| COM4                                                 |              | X<br>П       |
|------------------------------------------------------|--------------|--------------|
| н                                                    |              | Enviar       |
| 8                                                    |              | ^            |
| ppm                                                  |              |              |
| Ambiente contaminado<br>7                            |              |              |
| ppm                                                  |              |              |
| Ambiente contaminado<br>7                            |              |              |
| ppm                                                  |              |              |
| Ambiente contaminado                                 |              |              |
| 6                                                    |              |              |
| ppm                                                  |              |              |
| Ambiente contaminado                                 |              |              |
| 6                                                    |              |              |
| ppm                                                  |              |              |
| Ambiente contaminado                                 |              |              |
| 6                                                    |              |              |
| ppm                                                  |              |              |
| Ambiente contaminado                                 |              |              |
| 5                                                    |              |              |
| ppm                                                  |              |              |
| Ambiente seguro                                      |              |              |
| 5                                                    |              |              |
| Autoscroll<br>Retorno de carro $\sim$<br>9600 baudio | $\checkmark$ | Clear output |

Figura 44. Prueba 2 del sensado en Arduino IDE (Prueba 2) [15].

En el programa Spyder se realizó la segunda parte de la prueba donde esta vez, se hizo uso del ventilador, el cual se encargó de simular un extractor para laboratorios.

Como se observa en la figura 45, en una parte de las pruebas se obtuvo el pico de las mediciones, que como ya fue mencionado anteriormente fue de 10 PPM, en donde se hizo uso de la porción de abono, haciendo que la fuente del gas se encentra siempre en el mismo lugar. Una vez comenzada la prueba, se obtuvieron mediciones de entre 9 – 10 PPM, pero una vez que encendimos el ventilador, las mediciones comenzaron a disminuir de forma rápida. El ventilador fue colocado en línea con la fuente de amoniaco y después del elemento sensor, provocando una corriente de aire que se lleve el gas en dirección contraria al FECS44- 100.

| 10                       |
|--------------------------|
| ppm                      |
| Ambiente contaminado     |
| 9                        |
| ppm                      |
| Ambiente contaminado     |
| 9                        |
| ppm                      |
| Ambiente contaminado     |
| 8                        |
| ppm                      |
| Ambiente contaminado     |
| $\overline{\phantom{a}}$ |
| ppm                      |
| Ambiente contaminado     |
| $6\overline{6}$          |
| ppm                      |
| Ambiente contaminado     |
| 6                        |
| ppm                      |
| Ambiente contaminado     |
| $\overline{\mathbf{5}}$  |
| ppm                      |
| Ambiente seguro          |

Figura 45. Prueba 2 del sensado en Python (Prueba 2) [15].

56

Las mediciones del sensor bajaron hasta 5 PPM, después de que el ventilador alejara una porción del gas, esto en unos aproximados 20 segundos. Al continuar con la prueba y dejar encendido el ventilador durante 15 minutos más, se obtuvo una concentración de 1 PPM (la menor registrada en esta prueba).

Como última parte de las pruebas del día, al estar haciendo las mediciones con Spyder, se decidió hacer uso de la interfaz al mismo tiempo, ya que emplean el mismo código y se obtuvo la figura 46, en la cual se decidió hacer un cambio en la visualización de la barra de % del total de concentración de amoniaco en el ambiente. En esta interfaz, se observa el pico de concentración obtenido (10 PPM), equivalente al 27% del total permitido, como se observa en el lado derecho de la figura, el indicador encendido es el amarillo, que nos indica que el ambiente donde estamos está contaminado de gas  $NH<sub>3</sub>$ (6 – 25 PPM), en el cual podemos laborar 8 horas al día o 40 horas a la semana en total.

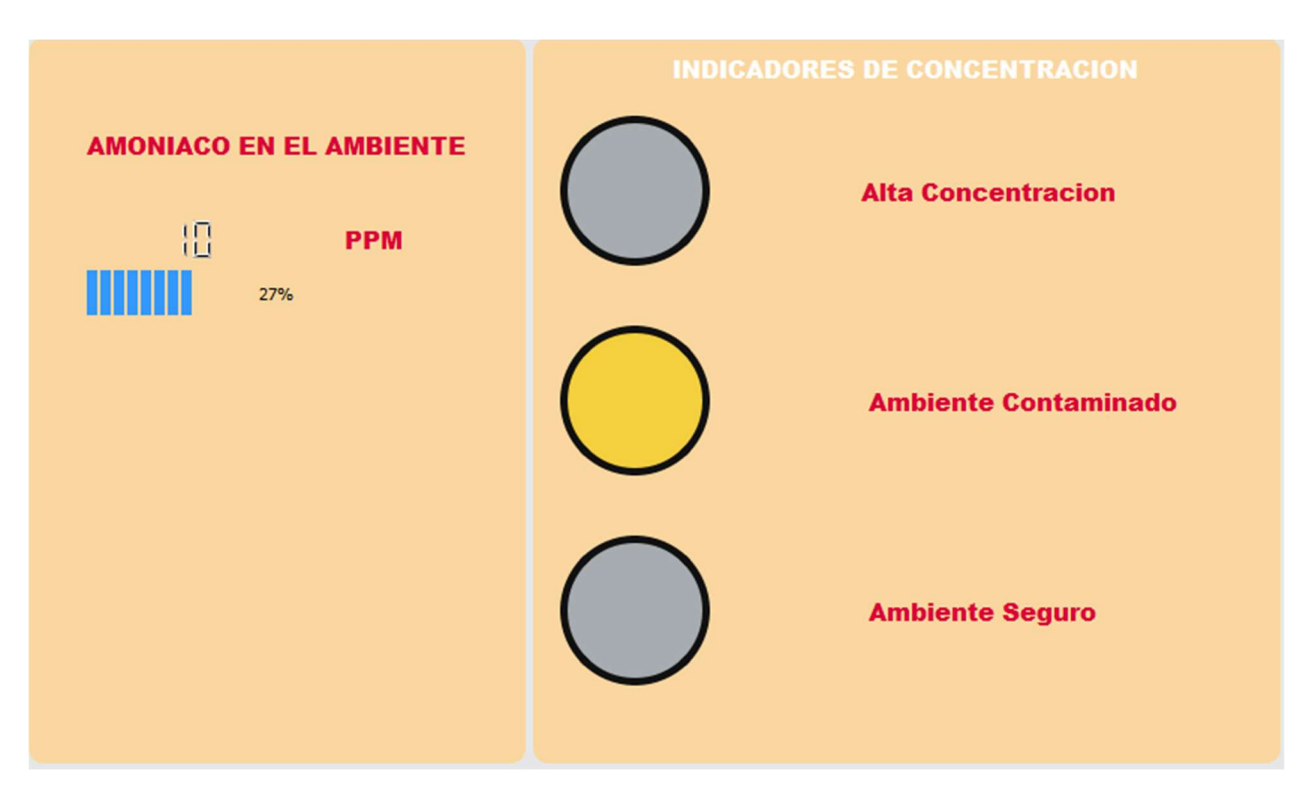

Figura 46. Interfaz en ambiente contaminado (Prueba 2) [15].

 $\checkmark$  PRUEBA 3:

La prueba 3 se realizó usando los siguientes elementos:

Placa Arduino MKR WiFi 1010, sensor FIGARO FECS44-100, transductor EM-FECS (A), los programas Arduino IDE y Spyder. Esta prueba fue realizada en un laboratorio, el cual contaba con todas las medidas de seguridad para altas concentraciones de gases y cuenta con necesario (el gas NH3).

Para la preparación de esta prueba y para mantener el gas siempre en control se hizo uso de una campana de gases, para evitar fugas del gas. En esta prueba se buscó obtener mediciones de ambiente toxico (26-35 PPM). Esta prueba solo tuvimos 10 minutos para trabajar, ya que fue destinado a este experimento.

Durante los 10 minutos se obtuvieron mediciones que comenzaban desde 1 PPM hasta las 32 PPM como pico. Como se observa en la figura 47, fue la primera medición con el sensor, se realizó una prueba de 3 minutos de sensado, donde se comenzó con una concentración de 1 PPM hasta un pico de 26 PPM, donde se pidió detener el flujo de gas, para observar si el indicador local cambiaba de rojo a amarillo. Recordando que el indicador rojo es para una alta concentración de entre 26-35 PPM y el amarillo de entre 5-25PPM). Durante esta primera parte del experimento se observaron las mediciones registradas y si se registraba el cambio de ambiente contaminado a toxico y de toxico a contaminado en el monitor del programa Arduino IDE.

Mientras que para la segunda parte del sensado se usó el tiempo restante, donde al ya tener el sensor bajo las condiciones de ambiente contaminado registraba el momento de encender el programa de Python una medición de 15 PPM. Al pedir que regresara el flujo del gas, la concentración de este aumento y registro un pico de 32 PPM. Como se observa en la figura 48 en la parte de los resultados mostrada, se tiene una medición de 24 PPM y un pico de 29 PPM, en este se observa el cambio de ambiente contaminado a ambiente toxico, por lo que esto nos imposibilita a trabajar durante más de 15 minutos bajo esas condiciones.

|                 | COM4 (Arduino MKR WiFi 1010) |                         |             | —            | □ | ×            |
|-----------------|------------------------------|-------------------------|-------------|--------------|---|--------------|
| I               |                              |                         |             |              |   | Enviar       |
| 19              |                              |                         |             |              |   | ۸            |
| ppm             |                              |                         |             |              |   |              |
|                 | Ambiente contaminado         |                         |             |              |   |              |
| 21              |                              |                         |             |              |   |              |
| ppm             |                              |                         |             |              |   |              |
|                 | Ambiente contaminado         |                         |             |              |   |              |
| 21              |                              |                         |             |              |   |              |
| ppm             |                              |                         |             |              |   |              |
|                 | Ambiente contaminado         |                         |             |              |   |              |
| 22              |                              |                         |             |              |   |              |
| ppm             |                              |                         |             |              |   |              |
|                 | Ambiente contaminado         |                         |             |              |   |              |
| 22              |                              |                         |             |              |   |              |
| ppm             |                              |                         |             |              |   |              |
|                 | Ambiente contaminado         |                         |             |              |   |              |
| 22              |                              |                         |             |              |   |              |
| ppm             |                              |                         |             |              |   |              |
|                 | Ambiente contaminado         |                         |             |              |   |              |
| 23              |                              |                         |             |              |   |              |
| ppm             |                              |                         |             |              |   |              |
|                 | Ambiente contaminado         |                         |             |              |   |              |
| 24              |                              |                         |             |              |   |              |
| ppm             |                              |                         |             |              |   |              |
|                 | Ambiente contaminado         |                         |             |              |   |              |
| 25              |                              |                         |             |              |   |              |
| ppm             |                              |                         |             |              |   |              |
|                 | Ambiente contaminado         |                         |             |              |   |              |
| 26              |                              |                         |             |              |   |              |
| ppm             |                              |                         |             |              |   |              |
| Ambiente toxico |                              |                         |             |              |   |              |
| 26              |                              |                         |             |              |   |              |
| ppm             |                              |                         |             |              |   |              |
| Ambiente toxico |                              |                         |             |              |   |              |
| 26              |                              |                         |             |              |   |              |
| ppm             |                              |                         |             |              |   |              |
| Ambiente toxico |                              |                         |             |              |   |              |
| 26              |                              |                         |             |              |   |              |
| ppm             |                              |                         |             |              |   |              |
| Ambiente toxico |                              |                         |             |              |   |              |
| 25              |                              |                         |             |              |   |              |
| ppm             |                              |                         |             |              |   |              |
|                 | Ambiente contaminado         |                         |             |              |   |              |
|                 |                              |                         |             |              |   |              |
| Autoscroll      |                              | Retorno de carro $\sim$ | 9600 baudio | $\checkmark$ |   | Clear output |

Figura 47. Prueba 3 del sensado en Arduino IDE [15].

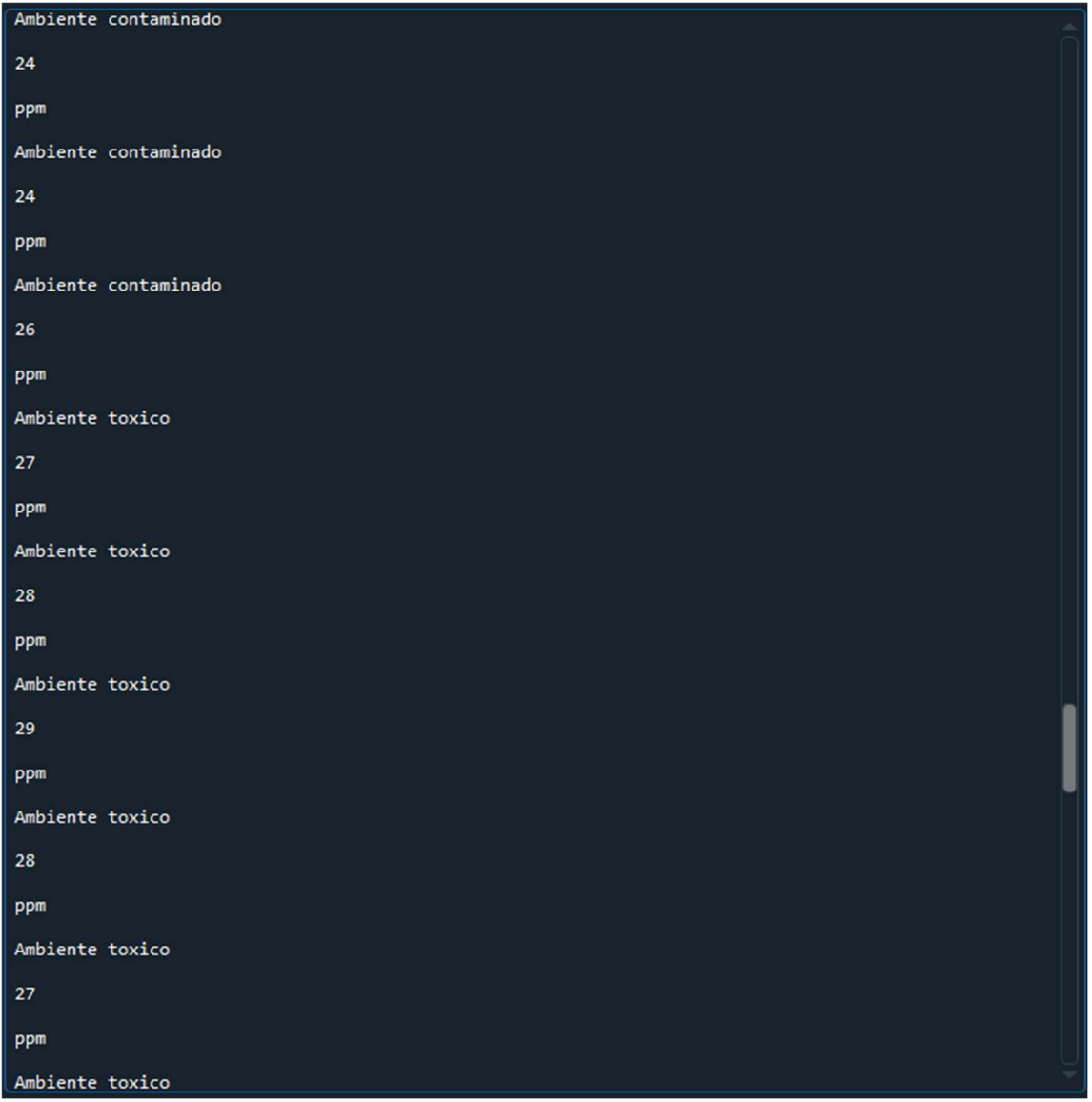

Figura 48. Prueba 3 del sensado en Python [15].

Para esta prueba 3, debido al corto tiempo que se tuvo para hacer los experimentos no se pudo obtener la imagen de la Interfaz de Usuario correspondiente a un ambiente tóxico, por lo que en la programación se procedió a simular este tipo de caso. Se procedió a cambiar de forma manual la entrada A0 del Arduino MKR WiFi 1010, con un potenciómetro para que la Interfaz marcara un valor de entre 26-35PPM para ver si la Interfaz cambiaba y funcionaba de forma adecuada en la programación realizada y el resultado se observa en la figura 49.

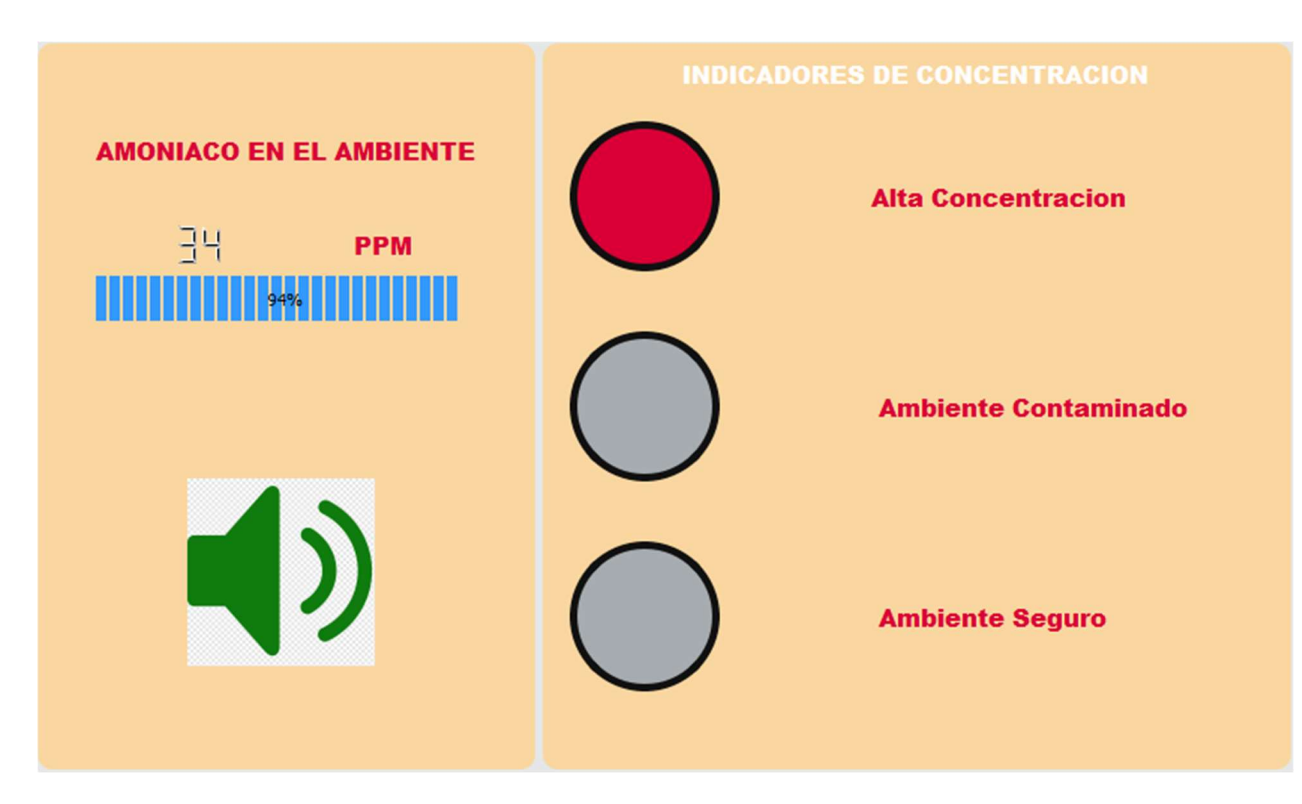

Figura 49. Interfaz de Usuario en alta concentración o ambiente toxico (Prueba 3) [15].

Como se observa en la figura 49 se tiene una concentración de 34 PPM, equivalente al 94% del total permitido. Una vez se llega a la alta concentración se enciende la alerta sonora, la cual se localiza debajo de los indicadores numéricos, en la interfaz se ve de forma visual, mientras que en la computadora se reproduce un sonido para indicar que están trabajando bajo un ambiente toxico.

Del lado derecho de la Interfaz se observa que cuando se tienen más de 26 PPM se enciende el indicador de ambiente toxico o alta concentración, por lo que según la NOM-010-STPS-2014, solo se debe trabajar 15 minutos al día, para evitar daños a la salud de las personas que se encuentran en el área donde se encuentra el gas NH3.

# Conclusiones

El gas amoniaco es un gas altamente toxico, el cual debe ser tratado con cuidado. Al estar en estado gaseoso, puede mezclar fácilmente con el aire o con el agua, puede tener graves implicaciones en la salud de los alumnos, así como también de personas cercanas a los laboratorios, ya que este gas no se moviliza mucho en el ambiente.

En la selección del sensor más adecuado se tomó en cuentas diversos parámetros, como el rango a medir, la velocidad de operación, el tiempo de respuesta, y la respuesta de salida. Para el rango a medir se empleó, los valores de medición de la NOM-010-STPS-2014, indica los valores promedio y pico los cuales se encuentran entre 0 y 35 PPM, para los sensores electroquímicos los rangos van de 0-100 PPM y para los sensores de SnO<sub>3</sub> es de 10-300 PPM. Para la velocidad de operación los 3 sensores realizan el sensado en 1 segundo, donde los sensores electroquímicos necesitan 1 minuto y medio, donde comienza a realizar su funcionamiento con las reacciones REDOX para el sensado del gas. La salida de la señal se da principalmente en 2 unidades de medición diferentes, Volts para los sensores de SnO<sub>3</sub> y nA/PPM para los electroquímicos.

La programación de la tarjeta Arduino MKR WiFi 1010, funciono de manera satisfactoria. En el programa Arduino IDE, se realizó la programación de los pines para la entrada de la señal proveniente del sensor, la salida de los indicadores (luminosos y sonoros) y la comunicación WiFi de la tarjeta al modem. La programación del módulo WiFi de la tarjeta Arduino MKR WiFi 1010 se realizó de forma exitosa, ya que se emplea para él envió de datos de la señal proveniente del sensor hacia la UI.

La interfaz de usuario diseñada y programada se realizó de forma correcta. La UI contiene indicadores luminosos y numéricos, los cuales permiten al usuario conocer la cantidad de concentración del amoniaco que existe en el ambiente en ese momento, esta se puede desplegar de forma sencilla, ya que al programarla en Qt Designer, nos da un archivo ".ui" el cual es un ejecutable.

Los datos se observan en los indicadores numéricos como PPM, mientras que en los indicadores luminosos se siguen los parámetros de la NOM-010-STPS-2014, donde los 3

indicadores (Verde, Amarillo y Rojo). Los indicadores luminosos nos muestran sobre que parte de la norma se encuentran los alumnos trabajando. Si se encuentra en verde, no hay o existe una presencia leve del amoniaco (hasta 5 PPM), para el color amarillo nos encontramos en el VLE-PPT de 5-25 PPM donde se puede laborar hasta por 8 horas por 5 días a la semana 40 horas y el color rojo en el CT de 26-35 PPM donde se puede trabajar por un máximo de 15. La alarma sonora se activará en el caso de que entremos en el caso del indicador rojo, es decir en el Tiempo Pico. Se debe tener muy presente el tamaño de los indicadores luminosos, se deben tener de un tamaño considerable ya que, si son pequeños estos se pueden pasar por alto de forma fácil.
### Bibliografía

[1] "Resumen de Salud Pública: Amoníaco (Ammonia) | PHS | ATSDR". Agency for Toxic Substances and Disease Registry. https://www.atsdr.cdc.gov/es/phs/es\_phs126.HTML (accedido el 19 de octubre de 2020).

[2] "DOF - Diario Oficial de la Federación". DOF - Diario Oficial de la Federación. http://dof.gob.mx/nota detalle.php?codigo=5342372&fecha=28/04/2014 (accedido el 26 de noviembre de 2020).

[3] L. Redacción. "Controlan fuga de amoníaco en la ESIQIE del IPN". Proceso - Portal de Noticias. https://www.proceso.com.mx/nacional/cdmx/2018/10/25/controlan-fuga-de-amoníaco-en-la-esiqiedel-ipn-214487.html (accedido el 14 de noviembre de 2020).

[4] "Gas". quimica.es – el portal informativo químico, desde el laboratorio hasta los procesos. https://www.quimica.es/enciclopedia/Gas.html (accedido el 16 de octubre de 2020).

[5] R. Chang, *Química*, <sup>9ª</sup> ed. McGraw-Hill Interamericana, 2007.

[6] "Electroquímica". quimica.es – el portal informativo químico, desde el laboratorio hasta los procesos. https://www.quimica.es/enciclopedia/Electroquímica.html (accedido el 17 de octubre de 2020).

[7] "Definición de electroquímica - Definiciones". Definición. De. https://definicion.de/electroquimica/ (accedido el 4 de marzo de 2021).

[8] C. W. D. Silva, Sensors and actuators: Control systems instrumentation. Boca Ratón, FL: CRC Press, 2007

[9] E. R. M. Mena, "DISEÑO Y CONSTRUCCIÓN DE UN ALCOHOLÍMETRO PARA AUTOMÓVIL CON DISPOSITIVO DE BLOQUEO", Tesis de grado, ESCUELA POLITÉCNICA DEL EJÉRCITO, Latacunga - Ecuador, 2005. Accedido el 18 de marzo de 2021. [En línea]. Disponible:

https://www.researchgate.net/publication/277033797 Diseno y construccion de un alcoholimetro \_para\_automovil\_con\_dispositivo\_de\_bloqueo

[10] "Comparatifs des éthylotests disponible au grand public - Olythe". Olythe. https://www.olythe.io/blog/comparatif-ethylotests-grand-public/(accedido el 22 de noviembre de 2020).

[11] "¿Qué es un transductor y para qué sirve? | AEISA". Asesoría y Equipos de Inspección Sa de CV. https://www.aeisa.com.mx/transductor-que-es-y-para-que-sirve/ (accedido el 12 de noviembre de 2020).

[12] "Welcome to Python.org". Python.org. https://www.python.org/ (accedido el 30 de enero de 2021).

[13] "What is Python? - Definition from Techopedia". Techopedia.com. https://www.techopedia.com/definition/3533/python (accedido el 17 de febrero de 2021).

[14] PEMEX. Por el rescate de la soberanía. Sitio oficial. https://www.pemex.com/comercializacion/productos/HDS/petroquimicos/HDS%20Amoníaco%20 Anhidro%20oficial%20version1.pdf (accedido el 9 de diciembre de 2020).

[15] Imagen realizada por el alumno Diego Eduardo Orozco Ríos.

[16] "SENSOR DE GAS MQ-5 – Servotronik". Servotronik. https://www.servotronik.com.co/index.php/producto/sensor-de-gas-mq-5/ (accedido el 21 de octubre de 2020).

[17] "Nemoto Sensor Engineering for Gas Sensors". ガスセンサのネモト・センサエンジニアリ ング. https://sensor.nemoto.co.jp/en/ (accedido el 1 de diciembre de 2020).

[18] "Gas Sensors / FIGARO Engineering inc. World leader in gassensing innovation". Gas Sensors / FIGARO Engineering inc. World leader in gassensing innovation. https://www.figarosensor.com/ (accedido el 1 de diciembre de 2020).

[19] Gas Sensors / FIGARO Engineering inc. World leader in gassensing innovation. https://www.figarosensor.com/product/docs/em-fecs(a) product%20infomation(fusa) rev01.pdf (accedido el 1 de diciembre de 2020).

[20] "Raspberry Pi". Raspberry Pi. https://www.raspberrypi.com/ (accedido el 21 de enero de 2021).

[21] "Raspberry Pi, La Computadora de \$us25.-". Inicio. https://www.tecbolivia.com/index.php/noticias-54/33-raspberry-pi-la-computadora-de-us25 (accedido el 1 de enero de 2021).

[22] "Arduino - Home". Arduino - Home. https://www.arduino.cc/ (accedido el 12 de marzo de 2021).

[23] "Graphical User Interfaz (GUI) vs. Human-machine Interfaz (HMI) - Technical Articles". Control.com - Forum for Automation & Control Professionals. https://control.com/technicalarticles/graphical-user-interfaz-gui-vs-human-machine-interfaz-hmi/ (accedido el 26 de enero de 2022).

[24] "Interfaz de usuario o UI: ¿qué es y cuáles son sus características?" Rock Content - ES. https://rockcontent.com/es/blog/interfaz-de-usuario/ (accedido el 28 de abril de 2021).

[25] "MKR WiFi 1010 | Arduino Documentation | Arduino Documentation". Arduino - Home. https://www.arduino.cc/en/Guide/MKRWiFi1010 (accedido el 2 de junio de 2021).

[26] Gas Sensors / FIGARO Engineering inc. World leader in gassensing innovation. https://www.figarosensor.com/product/docs/fecs44l\_product%20infomation(fusa)\_rev03.pdf (accedido el 4 de diciembre de 2020).

[27] Gas Sensors / FIGARO Engineering inc. World leader in gassensing innovation.. https://www.figaro.co.jp/en/product/docs/em-fecs(a) product%20infomation(en) rev02.pdf (accedido el 15 de noviembre de 2020).

### Anexos

# A- Especificaciones Técnicas del Detector de Monogas GRAINGER

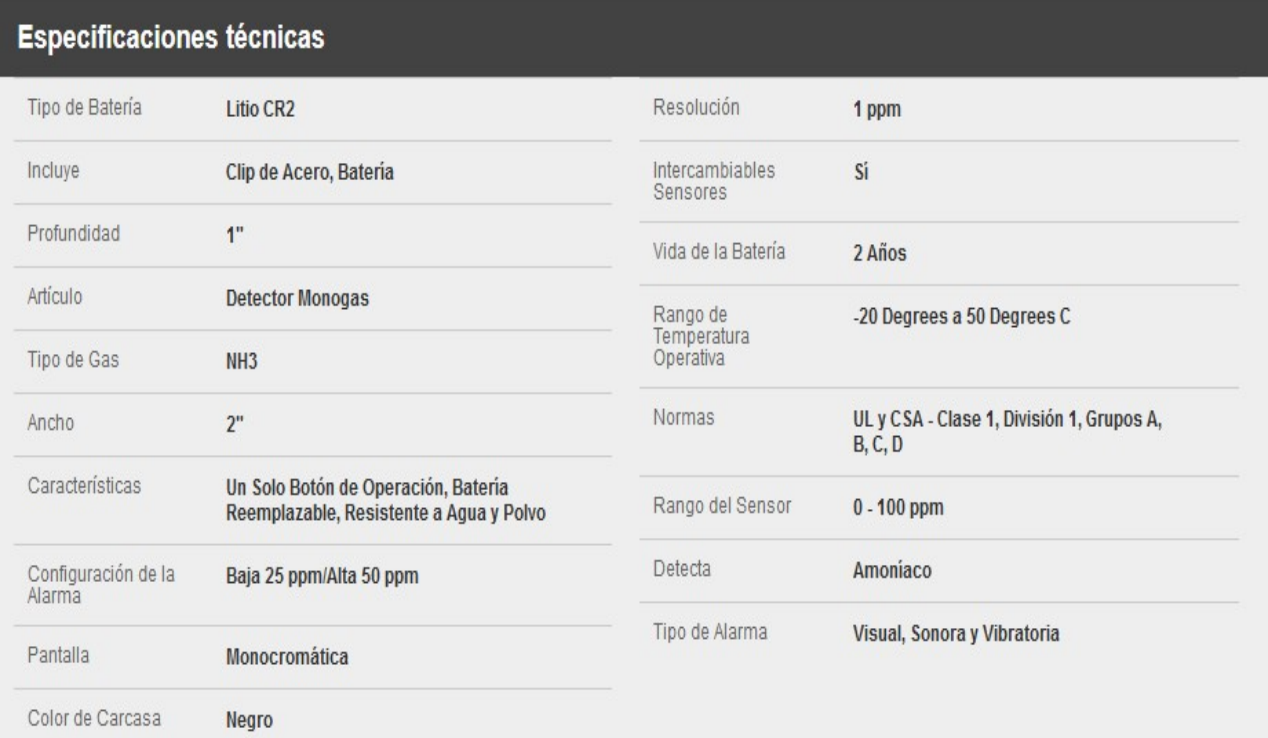

### B- Datasheet Sensor SnO2 - MQ135

HANWEI ELECTRONICS CO., LTD

MQ-135

http://www.hwsensor.com

TECHNICAL DATA

### **MQ-135 GAS SENSOR**

#### **FEATURES**

Wide detecting scope Stable and long life

Fast response and High sensitivity Simple drive circuit

**APPLICATION** 

They are used in air quality control equipments for buildings/offices, are suitable for detecting of NH3, NOx, alcohol, Benzene, smoke, CO<sub>2</sub>, etc.

#### **SPECIFICATIONS**

A. Standard work condition

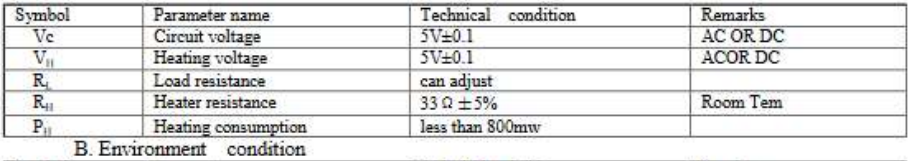

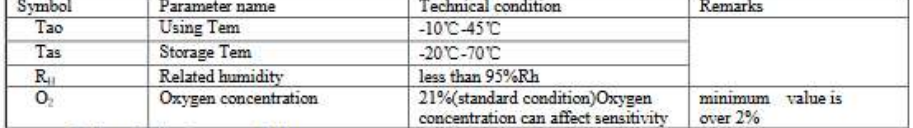

#### C. Sensitivity characteristic

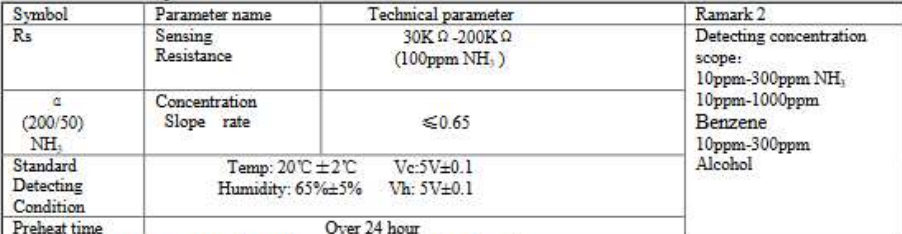

D. Structure and configuration, basic measuring circuit

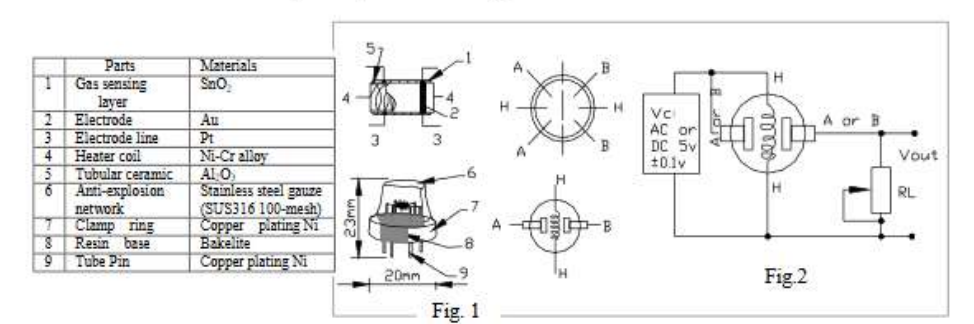

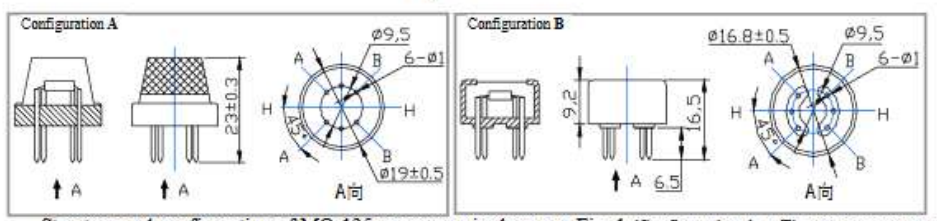

Structure and configuration of MQ-135 gas sensor is shown as Fig. 1 (Configuration A or B), sensor composed by micro AL2O3 ceramic tube, Tin Dioxide (SnO2) sensitive layer, measuring electrode and heater are fixed into a crust made by plastic and stainless steel net. The heater provides necessary work conditions for work of

68

HANWEI ELCETRONICS CO., LTD MQ-135 http://www.hwsensor.com sensitive components. The enveloped MQ-135 have 6 pin .4 of them are used to fetch signals, and other 2 are used for providing heating current.

Electric parameter measurement circuit is shown as Fig.2

E. Sensitivity characteristic curve

Fig.2 sensitivity characteristics of the MQ-135

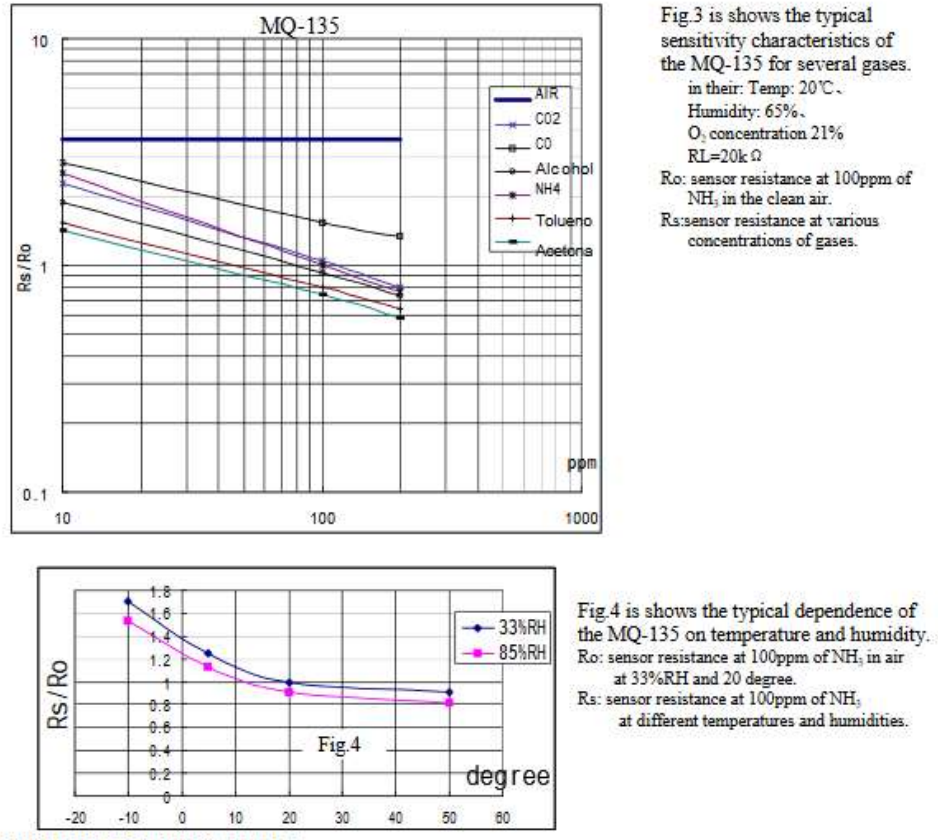

#### **SENSITIVITY ADJUSTMENT**

Resistance value of MQ-135 is difference to various kinds and various concentration gases. So, When using this components, sensitivity adjustment is very necessary. we recommend that you calibrate the detector for 100ppm NH<sub>3</sub> or 50ppm Alcohol concentration in air and use value of Load resistance<br>that( R<sub>1</sub>) about 20 K  $\Omega$  (10<br>K  $\Omega$ to  $47 \text{ K}\Omega$ ).

When accurately measuring, the proper alarm point for the gas detector should be determined after considering the temperature and humidity influence.

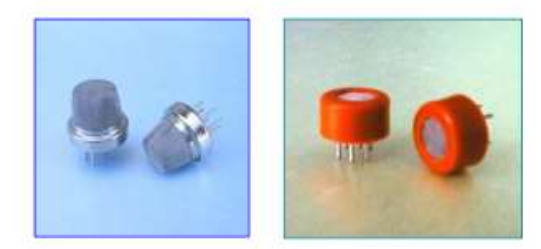

### C- Data de Sensores NEMOTO "NE4-NH3"

#### NE4-NH3

NE4<sup>-</sup>NH3 is an ammonia gas sensor for industrial application. 2 more types except standard are also available for higher concentration in the next page. It is very stable in normal circumstance for more than 6 months, and can detect ammonia with excellent accuracy without reduction of sensitivity. Additionally, since it is applicable in exceedingly low temperature, it is available for many applications. By adhering to industry standards for size and connection orientation, the NE4-NH3 can be retrofitted easily to existing product designs.  $620.4$ 

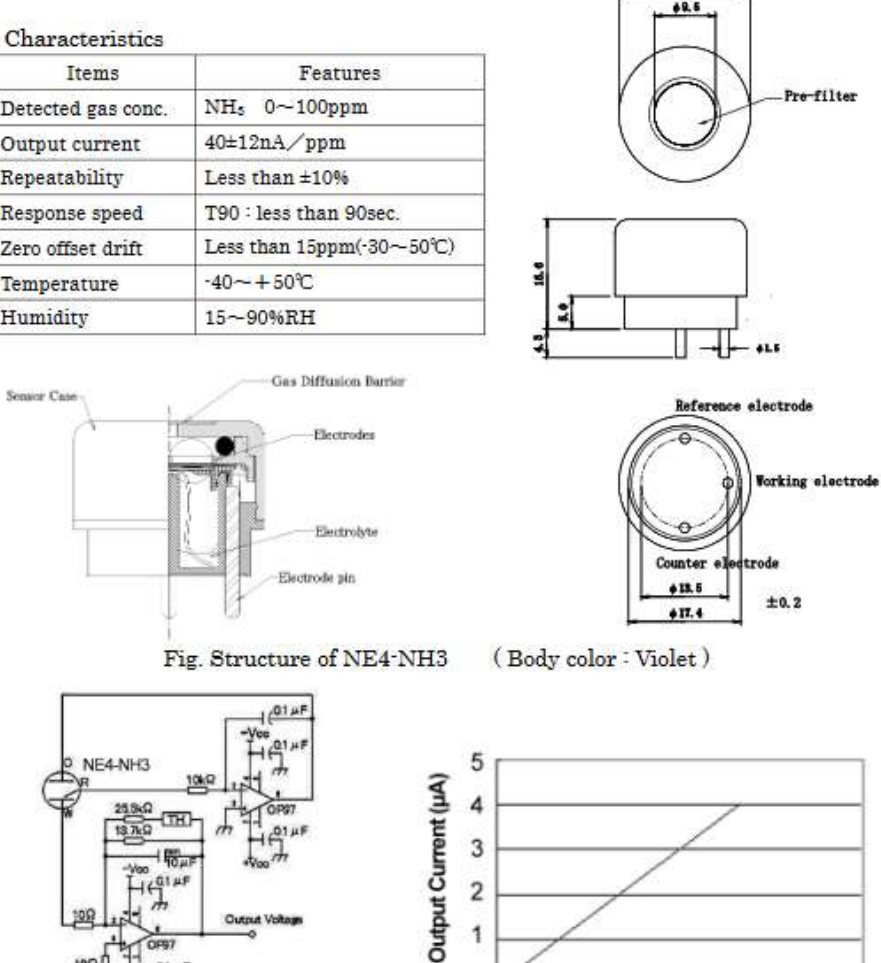

-1

0

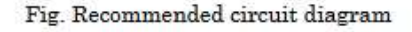

1H : NTC Thermistor<br>R<sub>25</sub> = 10kΩ B = 3436k<br>103AT(lshizuka Electronic Corp.)

Ammonia gas concentration (ppm)

100

150

50

### D- Data de Sensores FIGARO "FECS44-100"

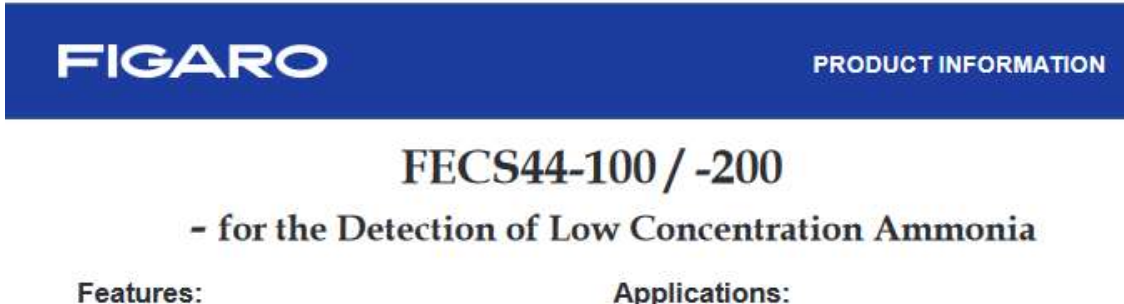

- \* High selectivity to NH,
- \* Small influence by H<sub>2</sub>S
- \* Excellent durability to NH, exposure
- \* Linear output
- \* Long life
- \* Stable baseline
- \* Unique leak-proof structure

The FECS44 is a unique electrochemical-type ammonia sensor. Its most notable features are small influence by H<sub>2</sub>S, excellent durability to NH<sub>3</sub> exposure, and a unique leak-proof structure. These features make the sensor ideal for NH<sub>3</sub> monitors and detectors in various fields.

- \* Portable and fixed installation NH, monitors
- \* NH, detectors
- \* Ammonia leak detection in refrigerators

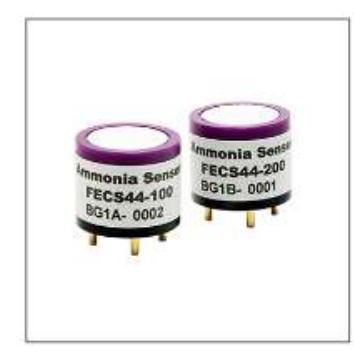

#### **Sensitivity Characteristics:**

Typical characteristics (linearity) of FECS44-100 / -200 (20°C) are shown below.

#### Temperature Dependency:

Typical characteristics (temperature dependency) of FECS44-100 / -200 are shown below.

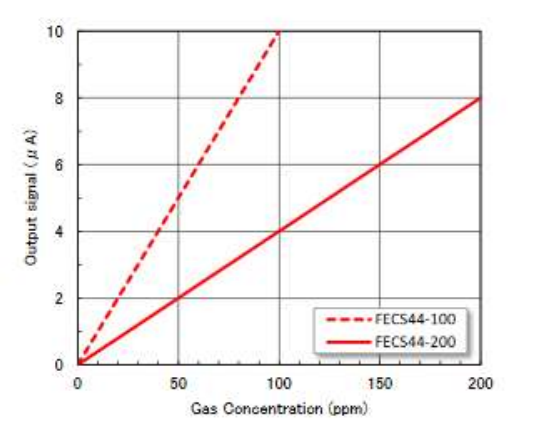

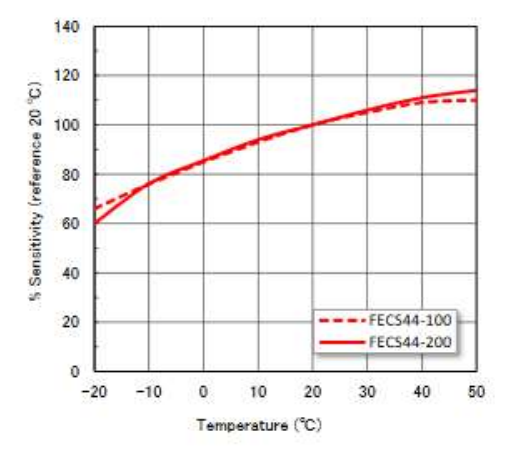

# **FIGARO**

#### **PRODUCT INFORMATION**

#### Specifications:

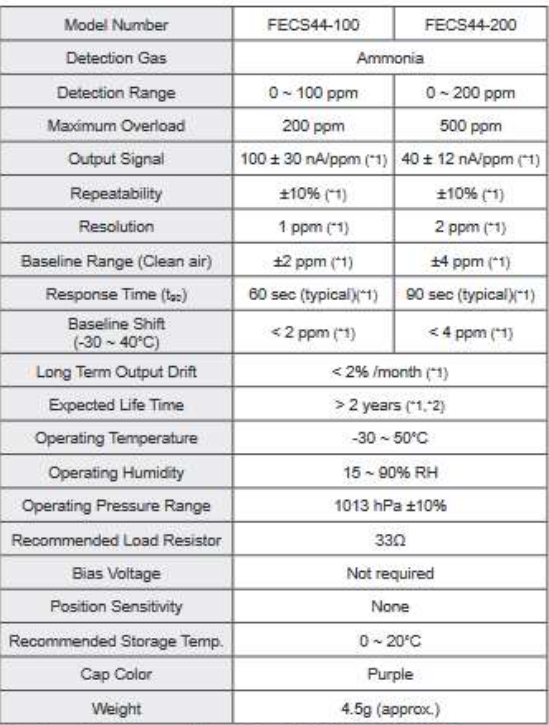

#### Dimensions:

Top view

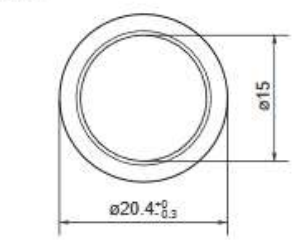

Side view

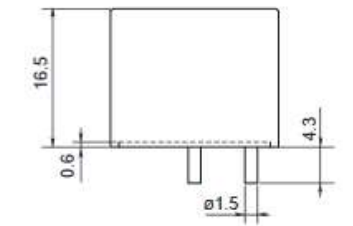

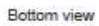

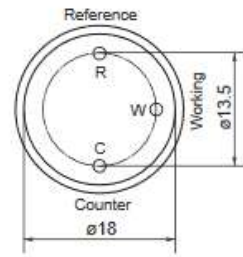

<sup>+1</sup> Factory test data conditions: 20°C, 50%RH and 1013 hPa.

<sup>-2</sup> Life expectancy in normal air under the factory test conditions is defined as the period until sensor output drops to 60% of its original value.

#### **Cross Sensitivity Data:**

Table1 shows the typical response of FECS44-100 / -200 to interference gases.

Table1 Cross Sensitivity of FECS44-100 / -200 (20°C)

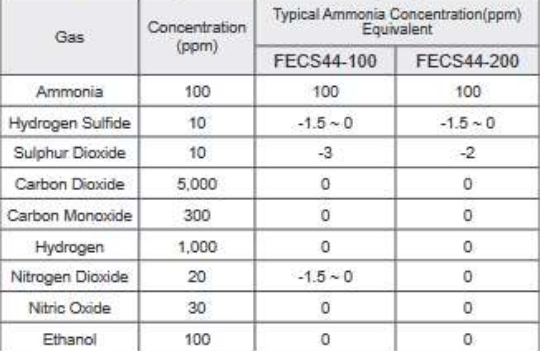

All dimensions in mm.

All tolerance ± 0.1mm unless otherwise stated.

REV.08/20

**FIGARO ENGINEERING INC.** 1-5-11 Senba-nishi<br>Mino, Osaka 562 JAPAN Phone: (81)-72-728-2045<br>www.figaro.co.jp<br>email: figaro@figaro.co.jp

### E- Data de Placa FIGARO - EM-FECS

# **FIGARO**

#### **PRODUCT INFORMATION**

### **EM-FECS(A) - Evaluation Module for FECS-series Sensors**

**Features:** 

#### **Description:**

The EM-FECS(A) evaluation module is designed to perform the testing and evaluation of the three-electrode electrochemical gas sensors in the FECS-series. Since the output voltage (VOUT) corresponding to the sensitivity characteristics can be obtained, the characteristics of the FECS sensor can be easily evaluated.

#### Operation:

The FECS-series sensor is placed into the sensor socket on the EM-FECS(A). If target gas is present, the output current generated from the FECS-series sensor (1) is converted into output voltage. A linear relationship exists between output voltage and target gas concentration. By measuring in advance the output voltage in a known target gas concentration, that gas concentration can be calculated from the measured output voltage values. (2)

<sup>11</sup> For more detailed specifications of FECS-series sensors, refer to Product Information for each model. <sup>2</sup> The main function of this module is to simply convert sensor output current into voltage output without

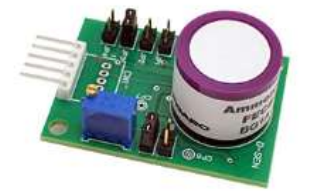

\* Converts sensor output current to voltage output \* Compatible with all FECS-series sensors

\* Anti-polarization circuit during power OFF period

\* Sensor not included

#### **Specifications:**

temperature compensation.

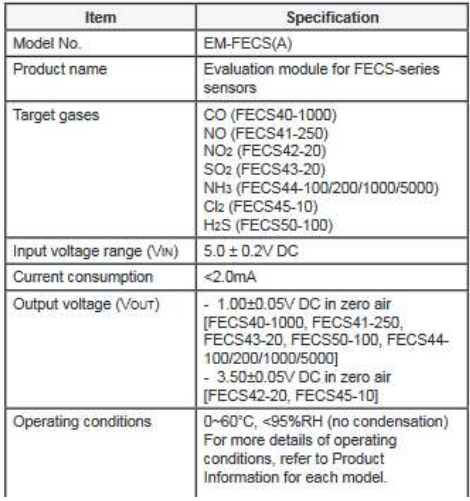

#### **Dimensions:**

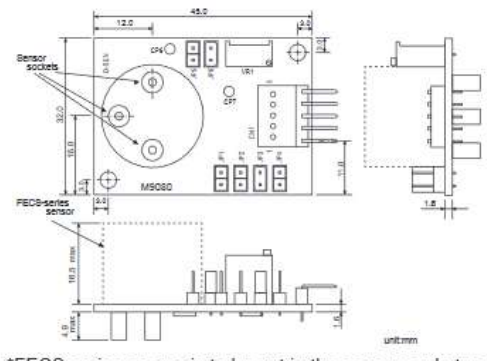

\*FECS-series sensor is to be put in the sensor socket as shown in the above photo.

\*Suggested female connectors mating to the 5-pin connector (JST MB5P-90S):

JST XHP-5P or JST 05JQ-BT

#### **Schematic Diagram:**

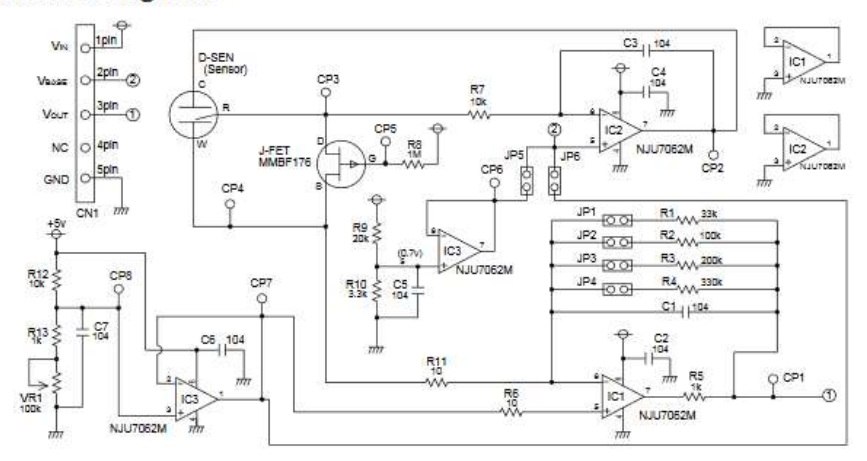

#### Settings by sensor model (Jumper pin connections and Volume adjustment)(\*3)

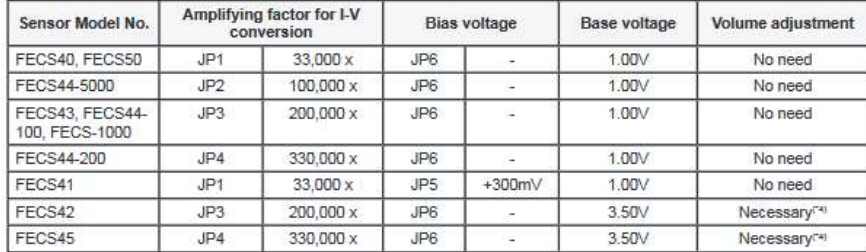

<sup>-3</sup> Jumper pins are connected to JP3 and JP6 respectively at time of factory setting.

<sup>4</sup> Base voltage adjustment method: Please adjust base voltage to 3.5V by VR1 while measuring the voltage value between VBASE (Pin 2) and GND (Pin 5).

#### **Pin connections:**

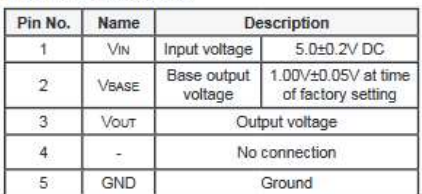

FIGARO ENGINEERING INC. 1-5-11 Senba-nishi Mino, Osaka 562-8505 JAPAN<br>Tel: 81-72-728-2045 email: figaro@figaro.co.jp<br>www.figaro.co.jp

Sensor output current Is (µA) is calculated from output voltage Vout (V) between Pin #3 (Vout) and Pin #5 (GND) using the following formula:

Is= ((Vout[Gas] - Vout[Air]) / I-V conversion amp. factor) x 10<sup>6</sup>

where: VoutfAir]: sensor output voltage in zero air<br>VoutfGas]: sensor output voltage in target gas

Example: When output voltage of FECS 50-100 (typical sensitivity of<br>0.7µA for H2S) are as follows:<br>Vour[Air] = 1.00V<br>Vour[Gas] = 1.23V<br>\* The calculated is value corresponds to the sensor output in around<br>10ppm H2S.

Caution:<br>This module is designed for evaluation of the FECS-<br>series sensors only. Please do not use this module for<br>any other purpose.

F- Data de Placa Arduino MKR WiFi 1010

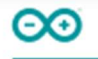

### Arduino® MKR WiFi 1010

**Product Reference Manual SKU: ABX00023** 

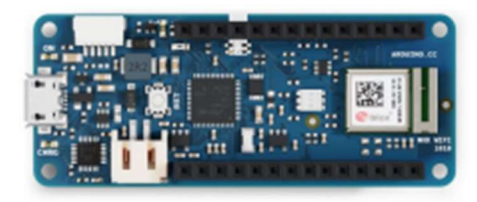

### Description

The MKR WiFi 1010 is a miniature sized module containing a SAMD21G18A Processor, the Nina W102 Module and a crypto chip (the ATECC508).

#### **Target Areas**

Prototyping, IoT application examples

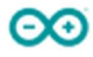

#### **Features**

#### **SAMD21G18A**

- Processor
	- ARM Cortex M0+ at up to 48 MHz
	- 256KB Flash
	- 32KB SRAM
	- Power On Reset (POR) and Brown Out Detection (BOD)

#### - Peripherals

- 12 channel DMA
- 12 channel event system
- 5x 16 bit Timer/Counter
- 3x 24 bit timer/counter with extended functions
- 32 bit RTC
- **Watchdog Timer**
- CRC-32 generator
- Full speed Host/Device USB with 8 end points
- 6x SERCOM (USART, I2C, SPI, LIN)
- Two channel I2S
- 12 bit 350ksps ADC (up to 16 bit with oversampling)
- 10 bit 350ksps DAC
- **External Interrupt Controller (up to 16 lines)**

#### - ATECC508 Crypto Chip

- Cryptographic co-processor with secure hardware based key storage
- Protected storage for up to 16 keys, certificates or data
- ECDH: FIPS SP800-56A Elliptic Curve Diffie-Hellman
- ECDSA: FIPS186-3 Elliptic Curve Digital Signature Algorithm
- NIST standard P256 elliptic curve support
- SHA-256 & HMAC hash including off-chip context save/restore

# $\odot$

### Arduino® MKR WiFi 1010

#### Nina W102 Module

- Dual Core Tensilica LX6 CPU at up to 240MHz
- WiFi
	- IEEE 802.11b up to 11Mbit
	- IEEE 802.11g up to 54MBit
	- IEEE 802.11n up to 72MBit
	- 2.4 GHz, 13 channels
	- 96 dBm sensitivity

#### **Bluetooth BR/EDR**

- Max 7 Clients
- 2.4 GHz, 79 channels
- Up to 3 Mbit/s
- -88 dBm sensitivity
- **Bluetooth Low Energy**
- Bluetooth 5.0 dual mode
- 2.4GHz 40 channels
- - 88 dBm sensitivity
- Up to 1 Mbit/s

#### BQ24125L I2C Controlled USB/Adapter Charger

- 92% Charge Efficiency at 2 A, 90% at 4 A
- Autonomous Battery Charging
- 2.5-A Fast Charging

#### 4.2 Getting Started - Arduino Web Editor

All Arduino boards, including this one, work out-of-the-box on the Arduino Web Editor [2], by just installing a simple plugin. The Arduino Web Editor is hosted online, therefore it will always be up-to-date with the latest features and support for all boards. Follow [3] to start coding on the browser and upload your sketches onto your board.

#### 4.3 Getting Started - Arduino IoT Cloud

All Arduino IoT enabled products are supported on Arduino IoT Cloud which allows you to Log, graph and analyze sensor data, trigger events, and automate your home or business.

#### 4.4 Arduino Forum

Discussions and ideas for the Arduino MKR WiFi 1010 can be found in the Arduino Forum [4].

#### 4.5 Online Resources

Now that you have gone through the basics of what you can do with the board you can explore the endless possibilities it provides by checking exciting projects on ProjectHub [5], the Arduino Library Reference [6] and the online store [7] where you will be able to complement your board with sensors, actuators and more.

#### 4.6 Board Recovery

All Arduino boards have a built-in bootloader which allows flashing the board via USB. In case a sketch locks up the processor and the board is not reachable anymore via USB it is possible to enter bootloader mode by doubletapping the reset button right after power up.

### 5 Connector Pinouts

#### 5.1 USB

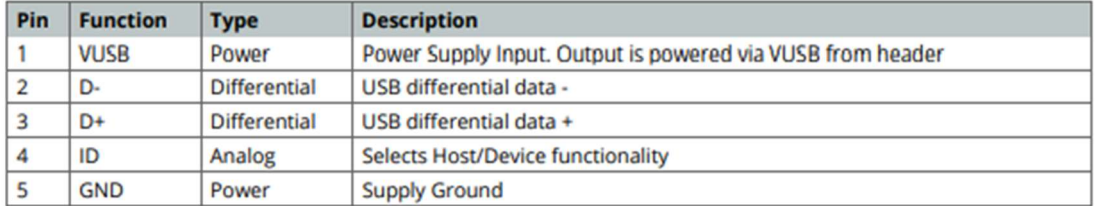

NOTE: This board can support USB host mode only if powered via the VUSB pin and if the jumper close to the VUSB pin is shorted.

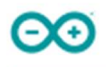

#### 5.2 Headers

Board exposes two 28 pin connectors assembled with pin headers.

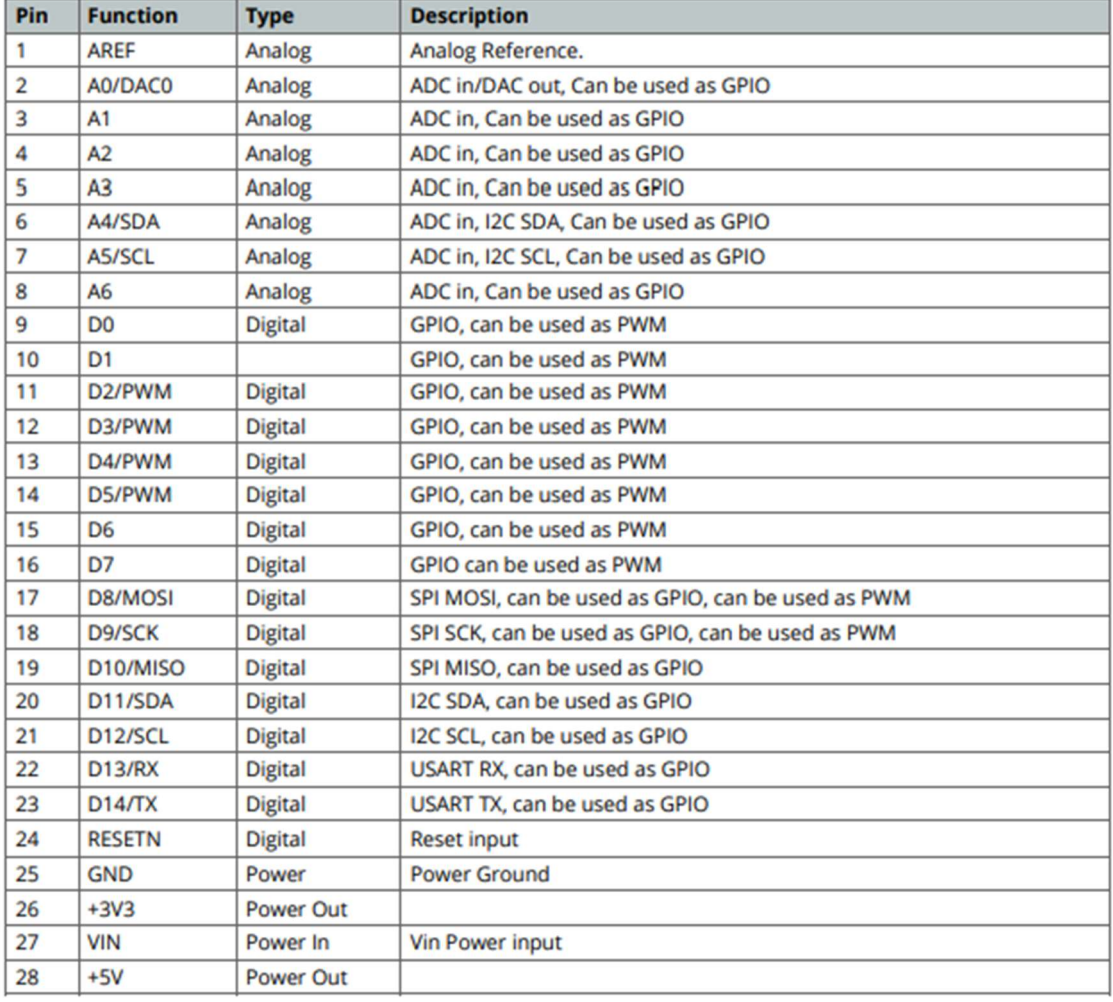

L,

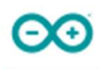

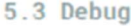

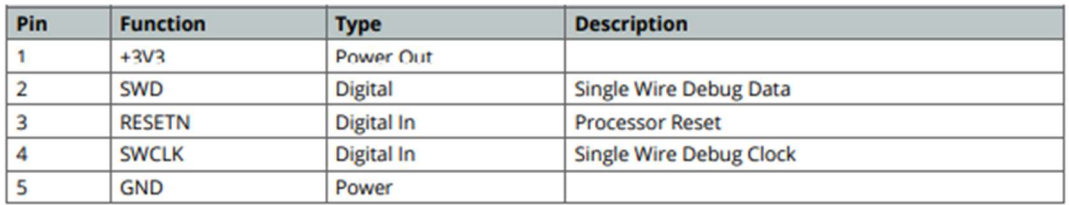

## 6 Mechanical Information

Board measures are mixed between metric and imperial. Metric measures are used to maintain 100 mil pitch grid between pin rows to allow them to fit in a breadboard.

#### 6.1 Board Outline

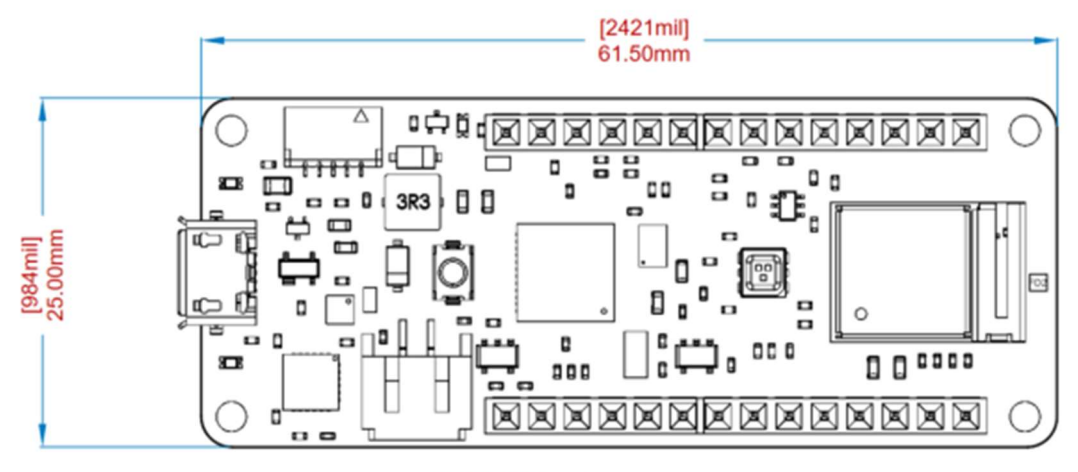

MKR WiFi 1010 Board Outline